# DIAGRAM II 800<br>Avancerad diagramritning med ABC 800 HR

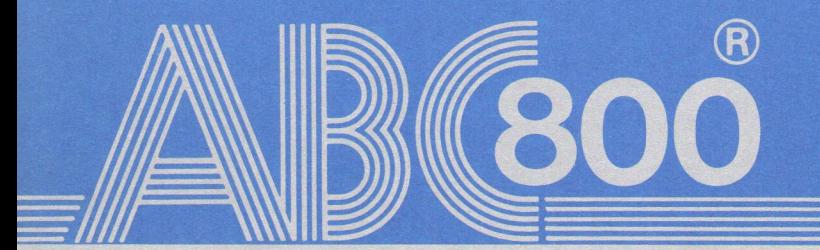

Detta dokument får inte utan vårt medgivande kopieras eller på annat sätt mångfaldigas. Överträdelse kan komma att beivras.

Luxor Datorer AB

Detta dokument får inte utan vårt medgi-<br>Luxor Datorer AB ansvarar ej för att denna digas. Överträdelse kan komma att beivras. mer med andra programversioner än den till vilken bruksanvisningen levererats.

# DIAGRAM II 800 Avancerad diagramritning med ABC 800 HR

DIAGRAM II 800 är ett programpaket för Dig som snabbt och enkelt vill rita olika typer av diagram. Det görs med hjälp av ABC 800 och högupplösningsgrafiken.

Med DIAGRAM II 800 kan du

- $\bullet$  mata in siffer- och textvärden
- rita diagram på bildskärmen
- rita ut diagrammen på skrivare eller plotter
- lagra alla diagramvärden för senare kopior
- bearbeta indata med matematiska funktioner
- skriva ut statistiska analyser av data

DIAGRAM II 800 kan rita följande typer av diagram

- **Kurvdiagram**
- Trappstegsdiagram
- **•** Punktdiagram
- Stapeldiagram, stående
- Stapeldiagram, liggande
- **Cirkeldiagram**
- Dessutom kan man kombinera olika diagramtyper i samma diagram

# Indata till DIAGRAM II 800 kan komma från t ex

- e den inbyggda inmatningsfunktionen
- e KALKYL 800
- e ORD 800
- e Egna BASIC-program

Art.nr 66 22203-14 C Copyright 1983, Luxor Datorer AB, Motala 84:16:3:500

## FÖRORD

Nästan alla dataprogram är till för att producera datalistor med exakta sifferuppgifter. DIAGRAM II 800: gör dessa siffror begripliga!

Diagram är en bra presentationsform i utredningar, rapporter, föredrag, försäljningsmöten etc. De visar snabbt utvecklingen och sambanden mellan olika variabler och de är lätta att komma ihåg.

Vi hoppas att den här handboken ska hjälpa dig att snabbt komma igång med diagramritandet och att den ska lära dig att använda ABC 800:s "extra dimension"- grafiken.

Programmet är utvecklat av Idé-Data i Täby.

Om du har synpunkter på programmet är vi tacksamma för att få ta del av dem. Sådana synpunkter eller beskrivningar av hur Du själv använder programmet tar vi emot på adressen: Luxor Datorer AB, Box 923, 591 29 MOTALA.

Motala i februari 1983 LUXOR DATORER AB

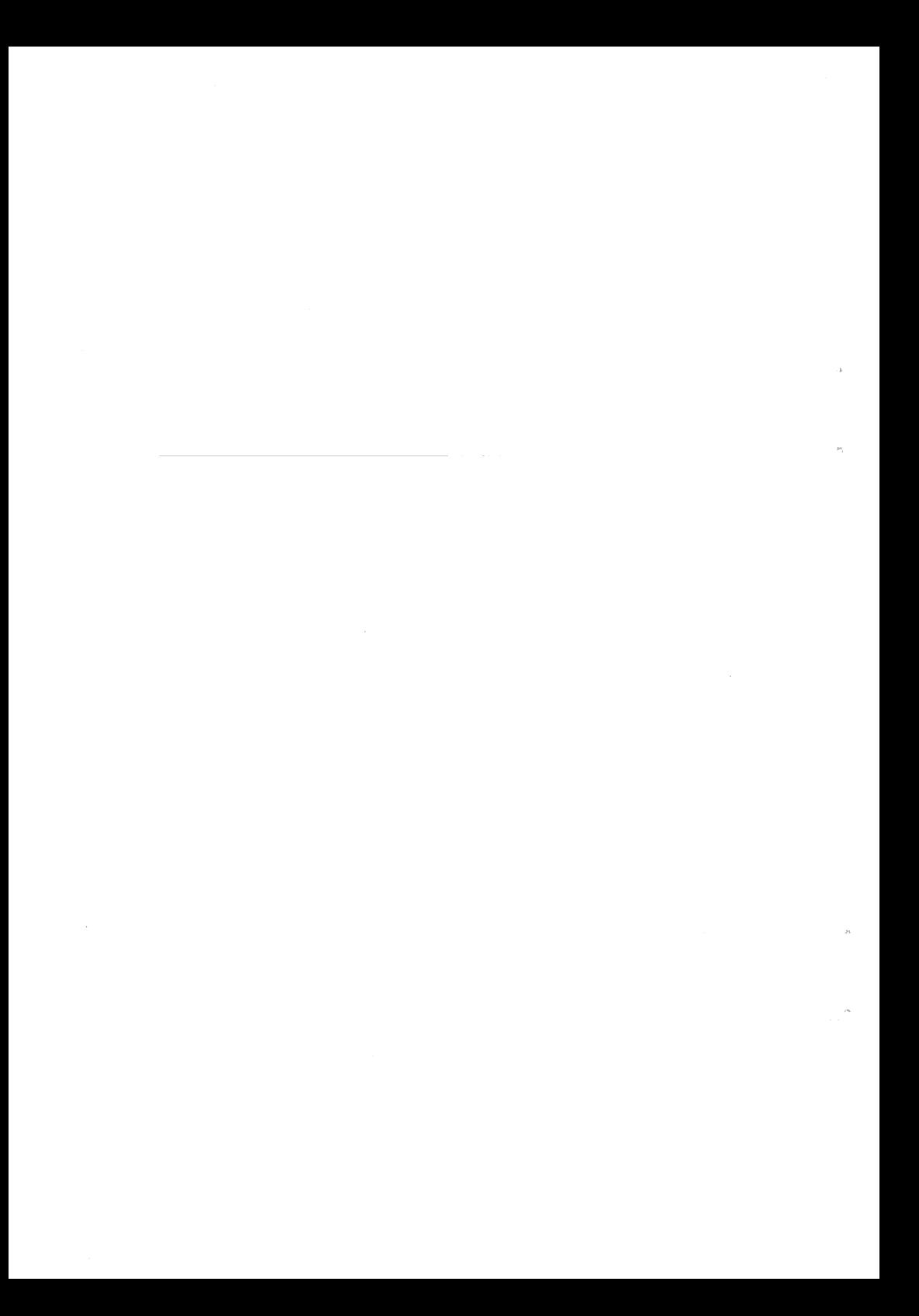

# INNEHÅLL

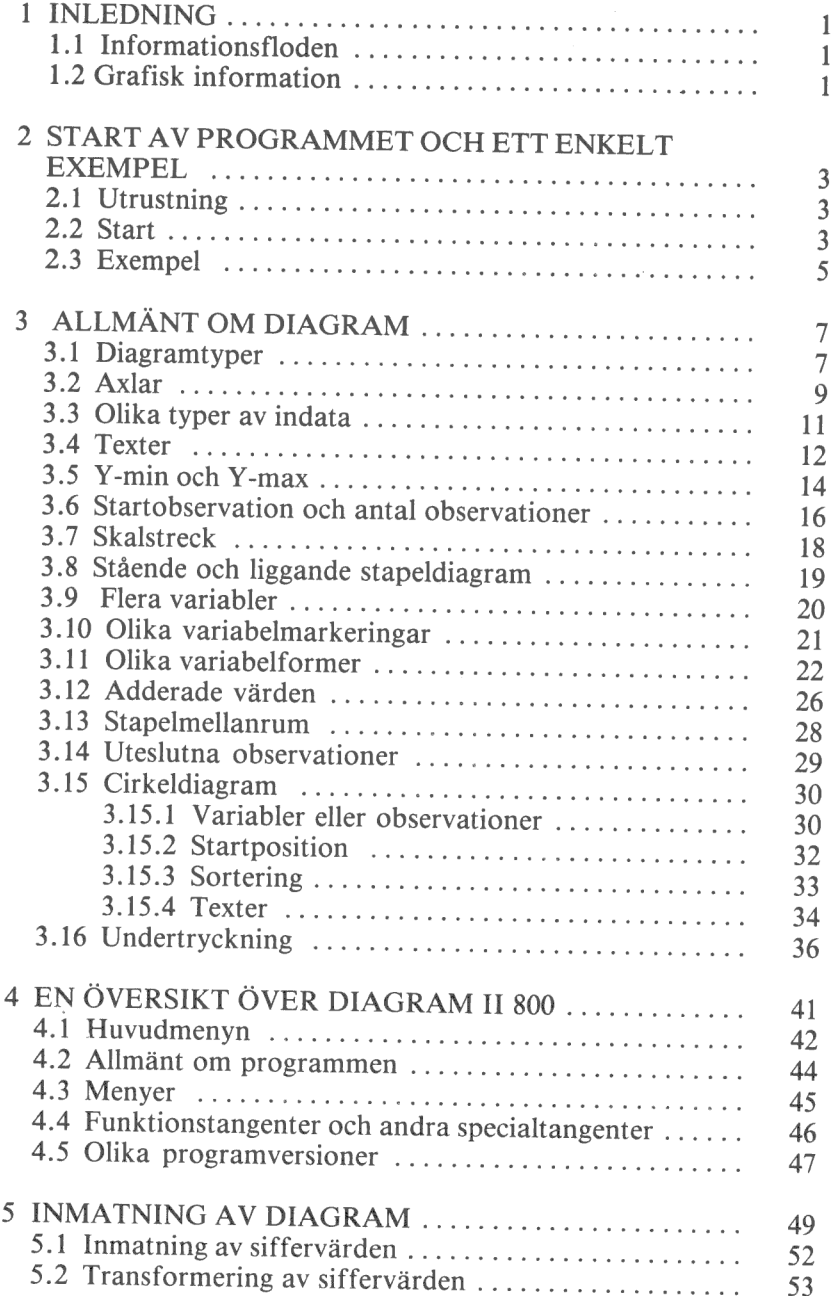

 $\mathbf{S}$ 

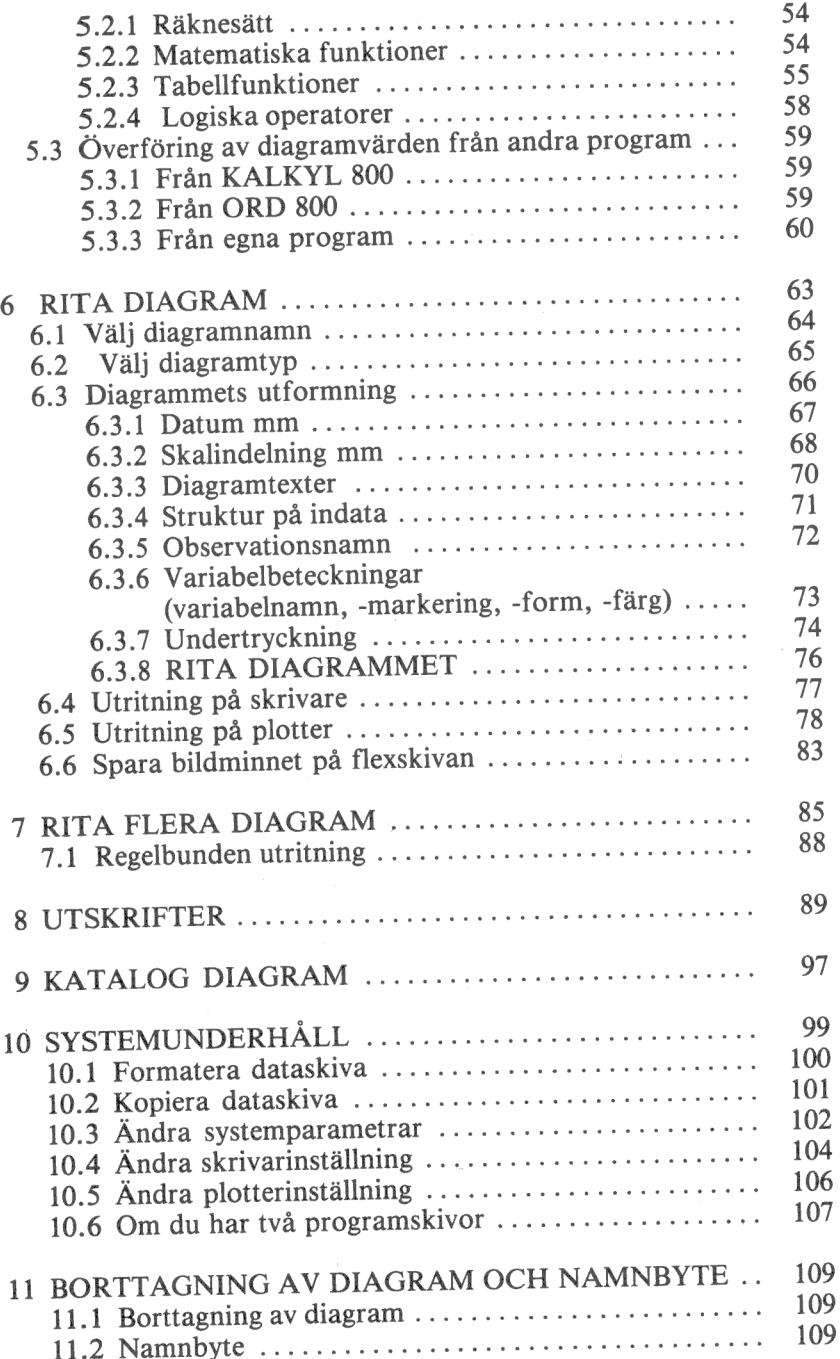

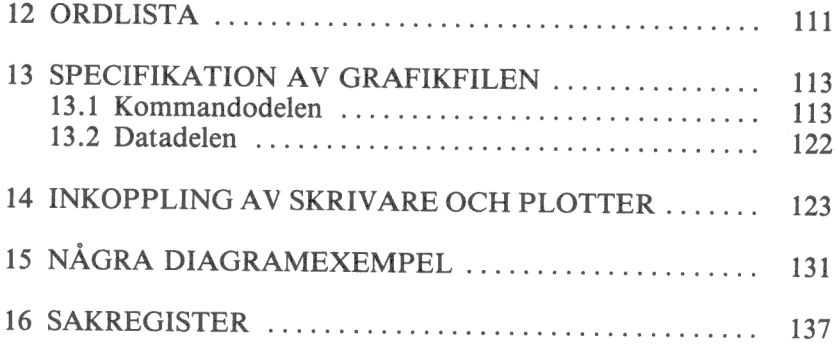

 $\label{eq:2.1} \frac{1}{\sqrt{2}}\left(\frac{1}{\sqrt{2}}\right)^{2} \left(\frac{1}{\sqrt{2}}\right)^{2} \left(\frac{1}{\sqrt{2}}\right)^{2} \left(\frac{1}{\sqrt{2}}\right)^{2} \left(\frac{1}{\sqrt{2}}\right)^{2} \left(\frac{1}{\sqrt{2}}\right)^{2} \left(\frac{1}{\sqrt{2}}\right)^{2} \left(\frac{1}{\sqrt{2}}\right)^{2} \left(\frac{1}{\sqrt{2}}\right)^{2} \left(\frac{1}{\sqrt{2}}\right)^{2} \left(\frac{1}{\sqrt{2}}\right)^{2} \left(\$ 

 $\label{eq:1} \frac{1}{2} \sum_{i=1}^{n} \frac{1}{2} \sum_{j=1}^{n} \frac{1}{2} \sum_{j=1}^{n} \frac{1}{2} \sum_{j=1}^{n} \frac{1}{2} \sum_{j=1}^{n} \frac{1}{2} \sum_{j=1}^{n} \frac{1}{2} \sum_{j=1}^{n} \frac{1}{2} \sum_{j=1}^{n} \frac{1}{2} \sum_{j=1}^{n} \frac{1}{2} \sum_{j=1}^{n} \frac{1}{2} \sum_{j=1}^{n} \frac{1}{2} \sum_{j=1}^{n} \frac{1}{2} \sum$ 

 $\omega$ 

 $\hat{\theta}$ 

 $\sim$   $\Delta$  $\mathcal{L}(\mathcal{A})$  and  $\mathcal{L}(\mathcal{A})$  $\bar{a}$  $\sim$ 

# 1 INLEDNING

#### 1.1 Informationsfloden

Den ökande användningen av datorer har medfört en drastisk ökning av informationsmängden i företagen. Idag består beslutsunderlagen ofta av PM, kompletterade med datalistor i långa banor. Samtidigt som vi får allt mindre tid att sätta oss in i vad siffrorna egentligen betyder!

Vi har med andra ord teknik för att *producera* information, men sätten att presentera information har släpat efter.

#### 1.2 Grafisk information

Ett sätt att förädla informationen är genom grafisk presentation. Detta är för övrigt ingen nyhet - redan grottmänniskorna använde ju grafik för att kommunicera!

En datalista är suverän när det gäller att visa detaljinformation, dvs många siffror med flera decimalers noggrannhet.

Men det viktiga är oftast inte de absoluta talen utan snarare trender, samband och mönster. Och här säger ett diagram mer än tusen siffror...

Några andra fördelar med diagram är att

- e de drar till sig uppmärksamheten och därför blir lästa
- e de är enkla och lättbegripliga
- e de framhäver betydelsefulla resultat
- e de kan avslöja fakta och samband, som är dolda eller svåråtkomliga i andra redovisningsformer
- e de sparar plats genom att görå långa texter onödigå
- e de sparar läsarnas tid och krafter, därför att de är lättare att förstå och minnas än ord och tabeller.

 $\mathbf{1}$ 

Användningen av diagram är på stark frammarsch. Vem minns t ex inte valnatten när valresultaten växte fram i form av staplar på TVskärmen? Eller kurvorna över oljeprisets utveckling och inflationen. Eller kostcirkeln...

Exemplen kan göras hur många som helst.

 $\frac{1}{2}$  –  $\frac{1}{2}$ 

Med DIAGRAM II 800 har du fått ett verktyg att själv göra diagram.

Snabbt, enkelt och billigt!

# 2 START AV PROGRAMMET OCH ETT ENKELT EXEMPEL

#### 2.1 Utrustning

Detta behöver du:

- I ABC 800 med färgbildskärm eller monokrom bildskärm. Datorn måste vara utrustad med HÖGUPPLÖSNINGSGRAFIK.
- 2 ABC 830/832/838 flexskiveenhet.
- 3 Skrivare Epson MX 80/100 eller annan skrivare med grafik. (Bara om du vill göra utritning på papper)
- 4 DIAGRAM II 800 programskiva samt dataskiva.
- 5 Denna handbok.

#### 2.2 Start

- 1 Kontrollera att inga skivor sitter i flexskiveenheten.
- 2 Starta datorn, flexskiveenheten och eventuellt skrivaren.
- 3 Sätt in programskivan i den vänstra drivenheten, DR0:, och stäng luckan.
- 4 Sätt in dataskivan med demonstrationsdiagram i den högra drivenheten, DR1:.
- 5 Tryck in RESET-knappen längst till vänster på datorns baksida. Du kan också starta programmet genom att skriva RUN START och trycka på RETURN-tangenten.
- 6 Det tar ett par sekunder för programmet att starta. VÄNTA.
- 7 På bildskärmen visas nu en "titelsida" i form av fyra diagram. Om det bara visas text är din dator inte utrustad med kortet för högupplösningsgrafik och du kan inte rita några diagram.
- 8 Därefter frågas efter dagens datum. Alla diagram du ritar kommer att "märkas" med detta datum. Svara med ÅÄMMDD (allt-

så år, månad och dag) och tryck på RETURN-tangenten. Om du bara trycker på RETURN-tangenten kommer det gamla datumet att stå kvar.

9 Nu visas en meny: Huvudmenyn.

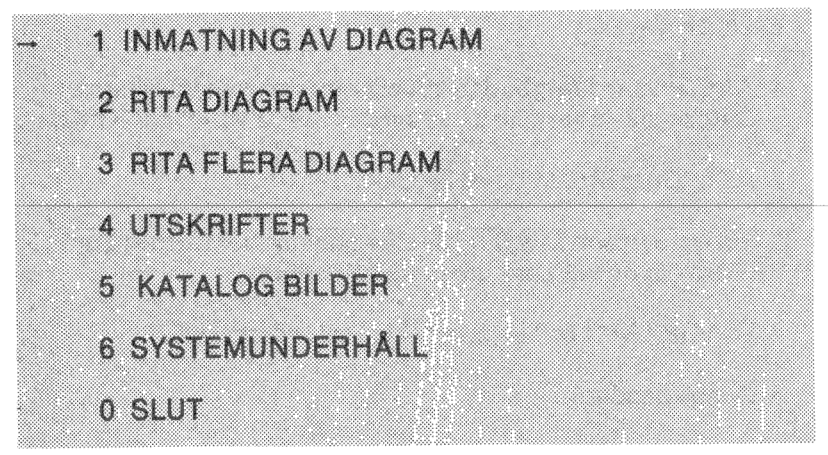

Tryck på 2:an och därefter på RETUR

Som du har märkt ska du trycka på RETURN efter alla svar. Därför upprepas det inte längre i handboken.

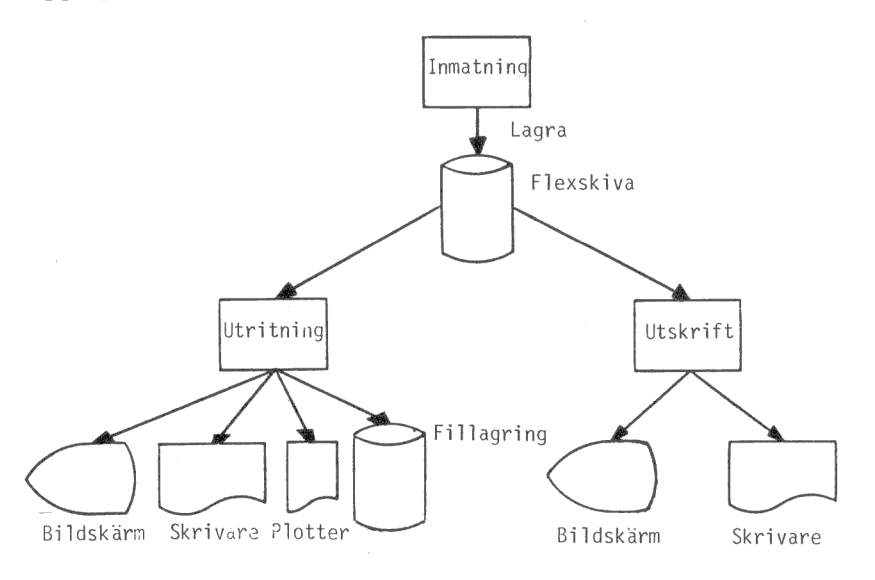

#### 2.3 Exempel

- 1 Sätt in programskivan och dataskivan med demonstrationsdiagram och starta programmet (se föregående avsnitt).
- Efter en stund (när programmet har laddats in) frågas efter diagramnamn. Svara "DEMO1C" om du har en färgbildskärm, eller "DEMO1M" om du har en monokrom bildskärm.
- Därefter ska du välja diagramtyp. Svara "1".
- Slutligen ska du svara "8" för att rita ut diagrammet. På bildskärmen ritas nu ett kurvdiagram. Det tar bara ett par sekunder.
- Du tar bort bilden igen genom att trycka på funktionstangenten märkt PF1.
- Om du nu vill rita en annan typ av diagram, t ex ett stående stapeldiagram, ska du först svara "0" för att avbryta och därefter "4" på frågan om typ av diagram. Välj utritning igen genom att svara "8". Nu ritas istället ett stående stapeldiagram.
- Om du vill rita ut diagrammet på skrivaren ska du trycka ned CTRL-SHIFT-PF38. Det tar cirka tre minuter att rita en hel bild på skrivaren. Om du inte får någon bild är programmet inställt för fel typ av skrivare. I kapitel 10.4 beskrivs hur du ställer om programmet för att passa din skrivare.
- Du kan också experimentera med olika färger (om du har en färgbildskärm) genom att trycka på PF2. Svara "1" på frågan om färgval. Nu blir hela bilden svart/vit. Om du svarar "55" kommer hela bakgrunden att bli röd, etc. En fullständig förteckning över de olika färgkombinationerna finns på sid 86-88 i "Dator ABC 800 — Manual BASIC II".

Det var snabbgenomgången. Nu kan du redan göra de enklaste sakerna med DIAGRAM II 800. Resten av handboken går in i detalj på de olika finesserna, som finns i programmet. Du kommer att märka att det inte är särskilt svårt heller. Programmet föreslår hela tiden vad du ska svara och när du väljer något annat, kontrolleras svaret noga innan du kan gå vidare.

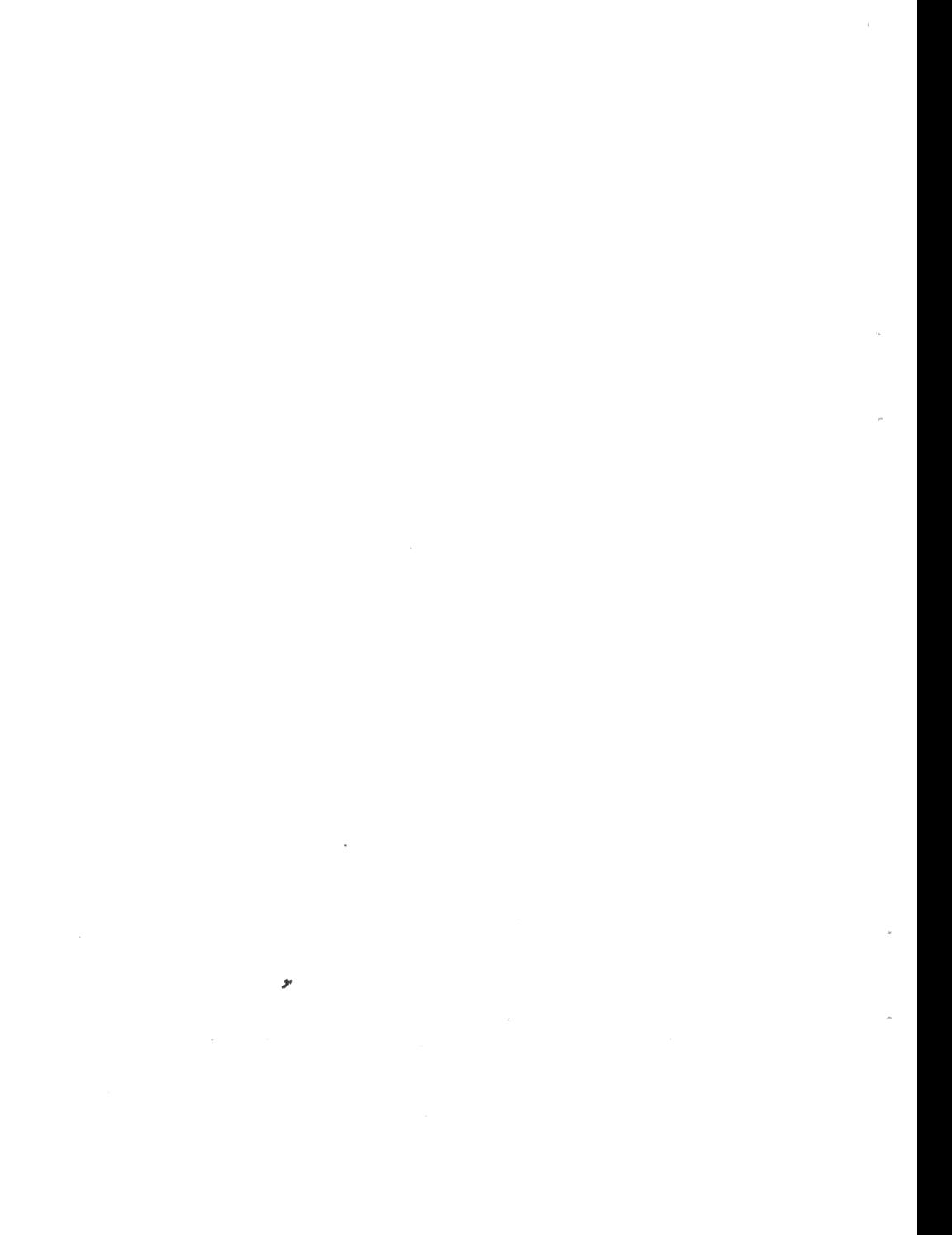

# 3.1 Diagramtyper

Med DIAGRAM II 800 kan du framställa sex olika typer av diagram

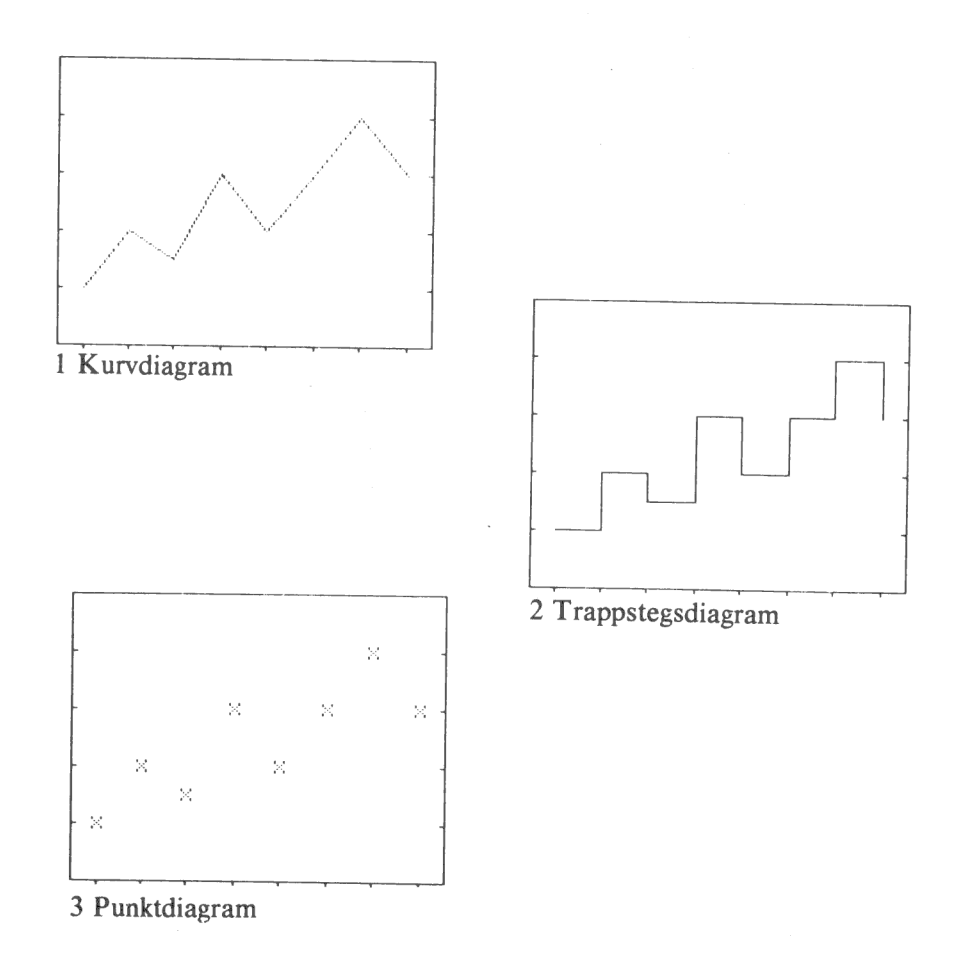

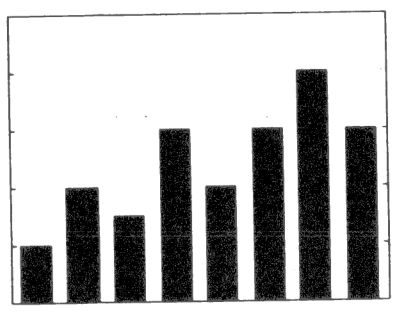

4 Stående stapeldiagram

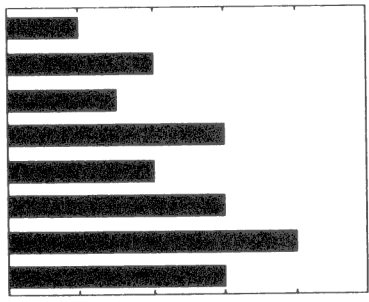

5 Liggande stapeldiagram

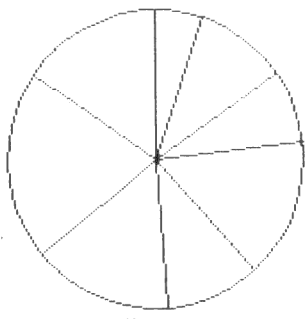

6 Cirkeldiagram

Dessutom kan du kombinera olika diagramtyper i ett och samma diagram.

Vi beskriver först de fem första, och väntar med cirkeldiagrammen.

## 3.2 Axlar

Ett diagram har två axlar

- e en lodrät Y-axel
- e en vågrät X-axel

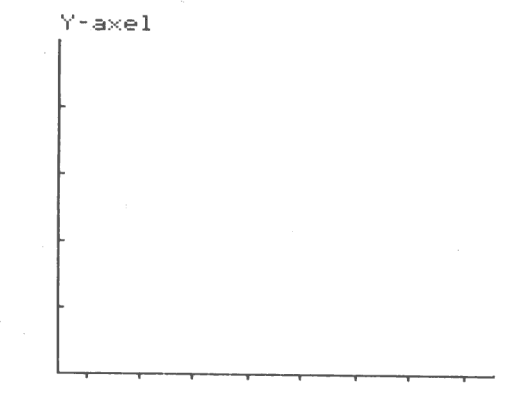

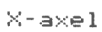

Programmet ritar alltid en hel ram kring diagrammen, men grunden är hela tiden dessa två axlar.

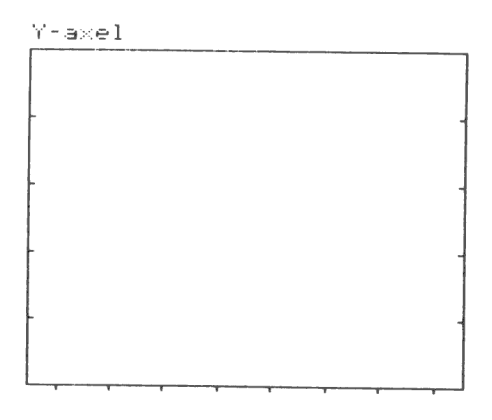

 $\times$ -a $\times$ el

När vi går i sidled i diagrammet ändras X-värdet.

Här visar vi två olika X-värden:  $X = 2$  och  $X = 7$ .

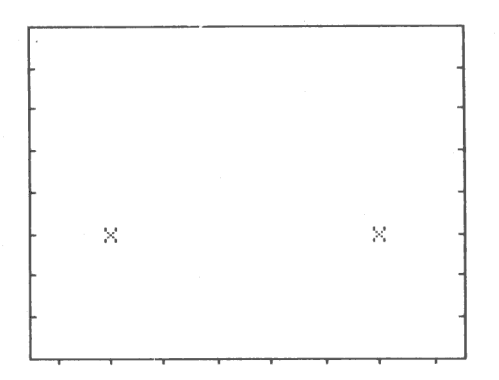

När vi går i höjdled ändras Y-värdet.

Här visas de två värdena:  $Y = 3$  och  $Y = 5$ .

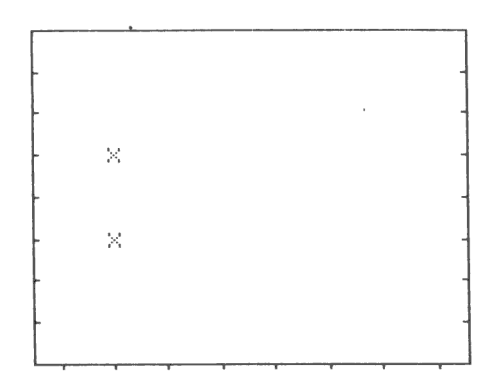

#### 3.3 Olika typer av indata

Vi skiljer mellan två olika typer av indata:

e Diskreta

e Kontinuerliga

Detta är ett exempel på diskreta data. För vardera av de tre staplarna har vi angivit en förklarande text. Det finns inget matematiskt samband mellan texterna.

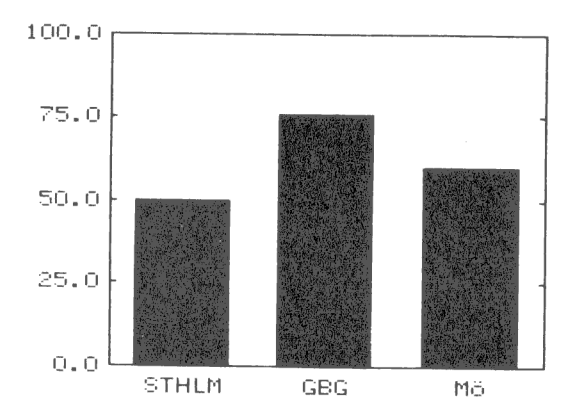

Här har vi använt kontinuerliga data. Då anger man istället en starttidpunkt (1979) och en periodicitet (1 värde per år). Datorn räknar sedan själv ut att nästa värde heter "1980", "1981" etc. Periodcite ten (här lika med antalet värden per år) kan väljas mellan 1 och 12.

I diagrammen ökar X med lika mycket för varje observation. Därför behöver vi bara mata in Y-värdena.

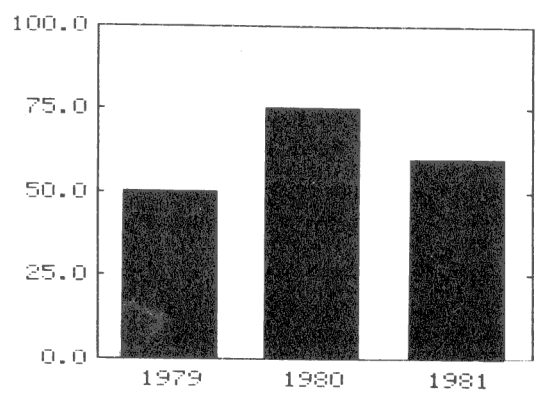

# 3.4 Texter

Ett diagram är inte komplett förrän man satt förklarande texter till det. Följande grundtexter finns:

- e Rubrikrad ett
- e Rubrikrad två
- e Text till Y-axel
- **e** Text till X-axel
- e Kommentar

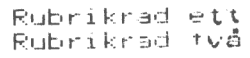

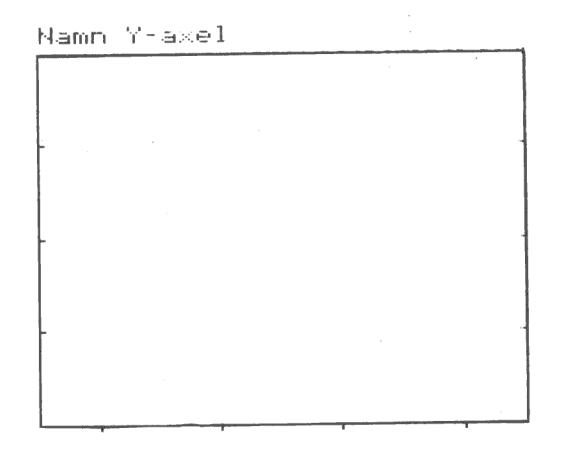

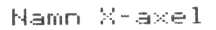

Eomment ar

Dessutom visas en skala längs Y-axeln och observationsnamnen längs X-axeln.

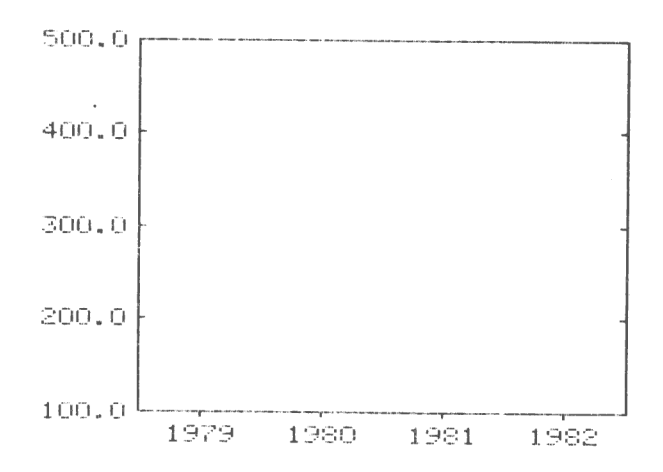

Till höger om diagrammet skrivs slutligen en förklaring till de olika variablerna.

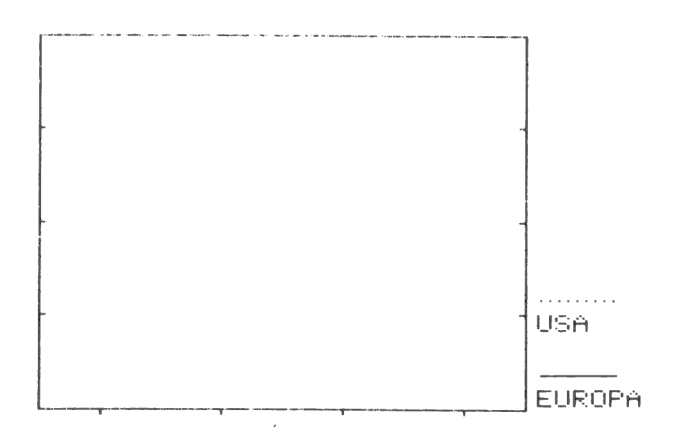

# 3.5 Y-min och Y-max

Man kan lätt ge olika intryck med ett diagram genom att ändra Ymin och Y-max. Dessa värden är det lägsta resp. högsta värdet, som visas längs Y-axeln.

Här visar vi några olika exempel ritade efter samma siffror.

En lugn och stabil ökning.

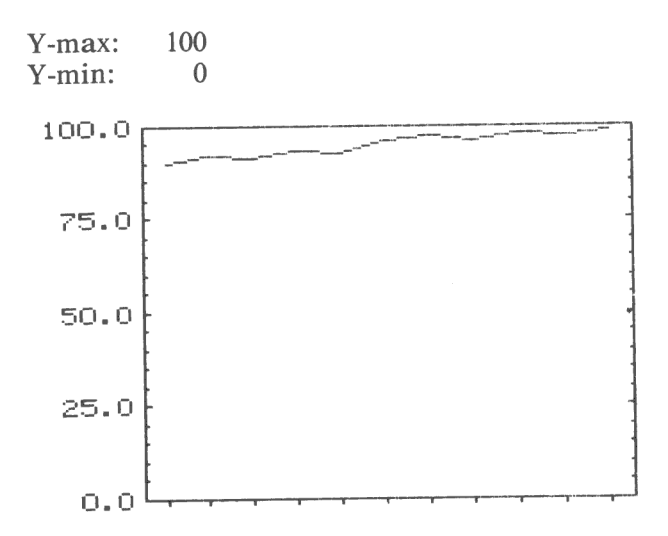

Kurvan hamnar långt ned och ser mycket jämn men obetydlig ut.

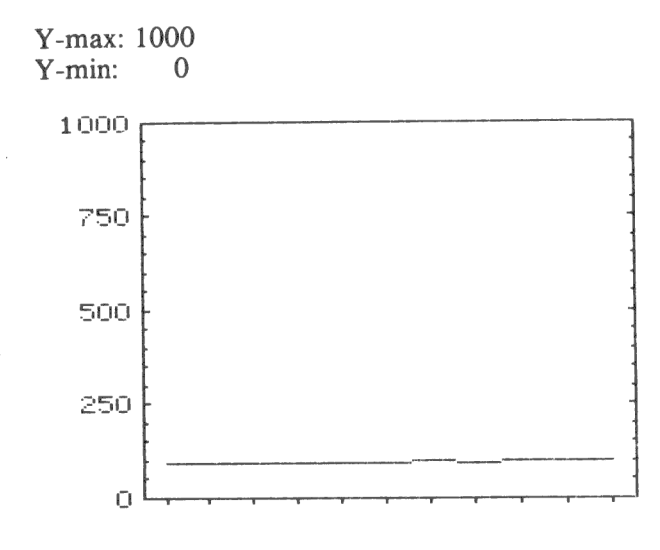

14

En kraftig ökning med tvära kast.

Y-max: 100  $Y$ -min: 90 100,0 97.5 is a contract of  $\sim$  or  $\sim$   $\sim$   $\sim$   $\sim$ i i 25.0 ; dj I s2.5 to  $\sim$  quantum  $\sim$ i  $90.0$ 

Här har vi satt Y-max mindre än det största värdet i materialet. Vi ser att datorn "klipper"" av kurvan där den går utanför ramen.

Y-max: 97.5 Y-min: 90

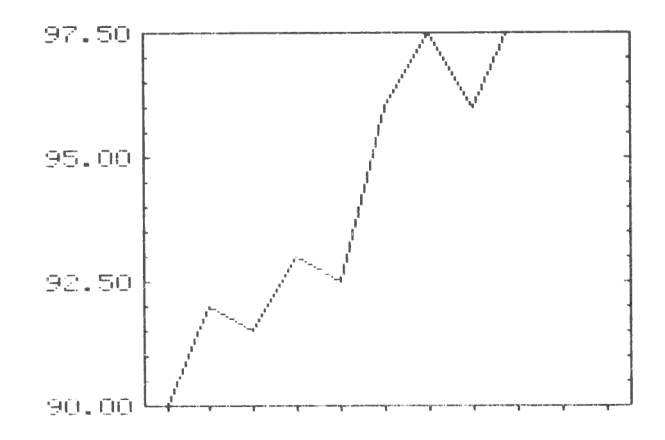

15

# 3.6 Startobservation och antal observationer

Motsvarigheten till Y-min och Y-max heter startobservation och antal observationer på X-axeln.

 $\checkmark$ 

I detta exempel innehåller variabeln tio observationer. Normalt sätts:

Startobservation: Antal observationer: 1 10

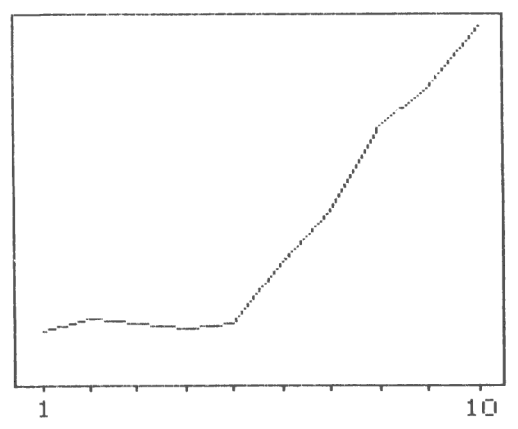

Genom att ändra antalet observationer kan den sista delen av diagrammet tas bort:

Startobservation: 1 Antal observationer: 5

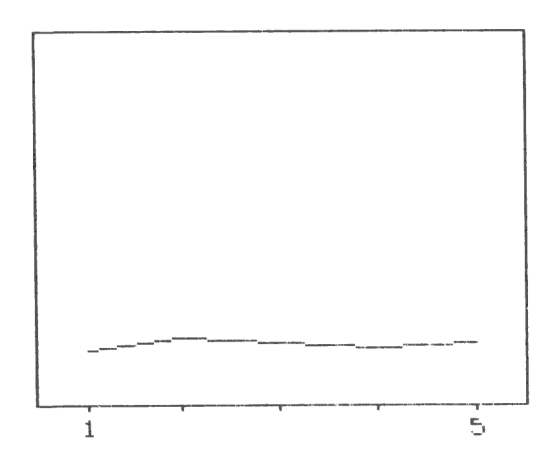

Den första delen av diagrammet tas bort genom att ändra startobservationen:

Startobservation: 5 6 Antal observationer:

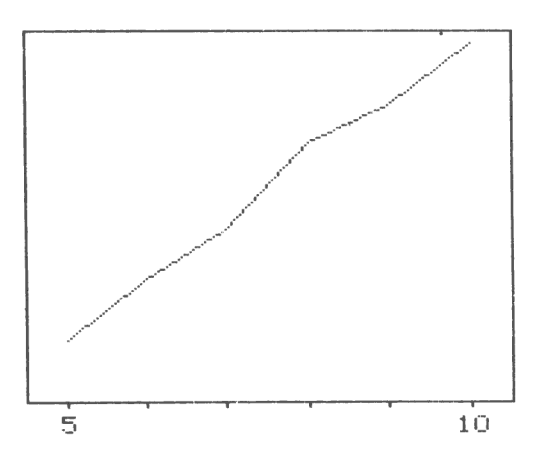

Observationerna behöver inte fylla ut hela diagrammet:

Startobservation: 1 15 Antal observationer:

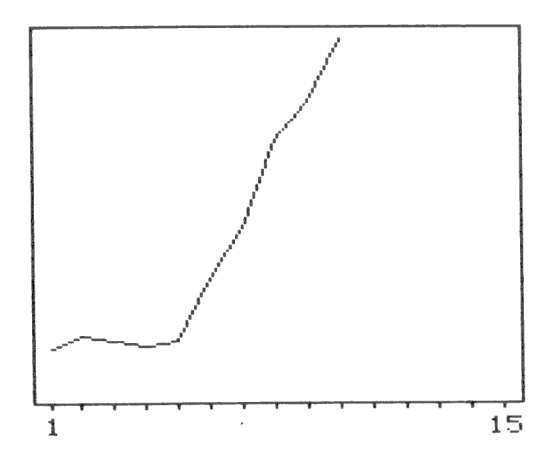

# 3.7 Skalstreck

Skalstrecken på Y-axeln kan vara både GROVA och FINA. Här har vi valt att sätta grova skalstreck vid var 50:e enhet. Därefter valde vi att placera 5 fina skalstreck för varie grovt.

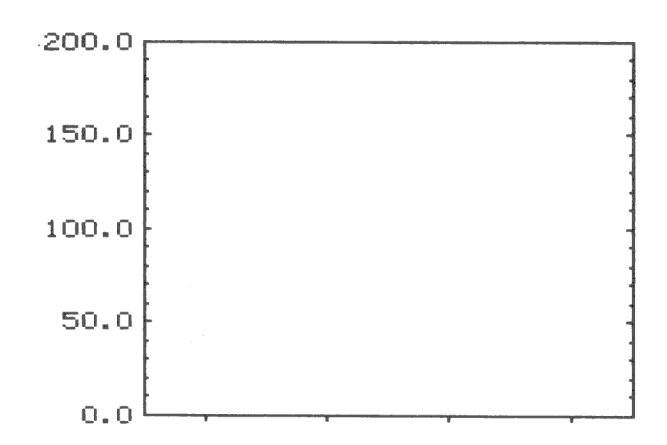

Siffermarkeringarna placeras automatiskt vid varje GROVT skalstreck.

Det gör också RUTMÖNSTRET, om du valt att rita ut det.

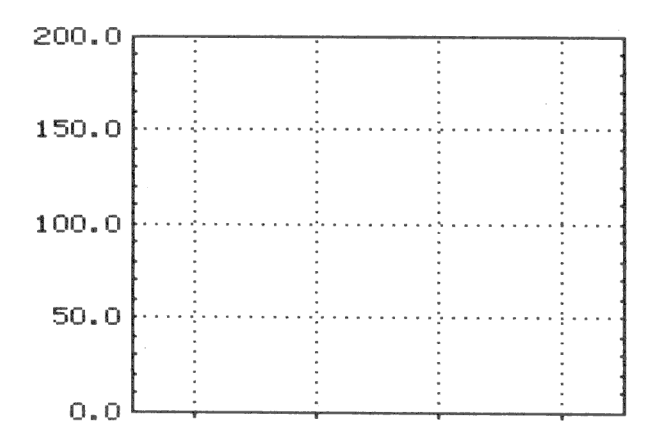

18

# 3.8 Stående och liggande stapeldiagram

Stapeldiagrammen kan ritas stående eller liggande. Oftast använder man *stående* diagram när man vill visa utvecklingen över tiden, allt så vanligen vid kontinuerliga data.

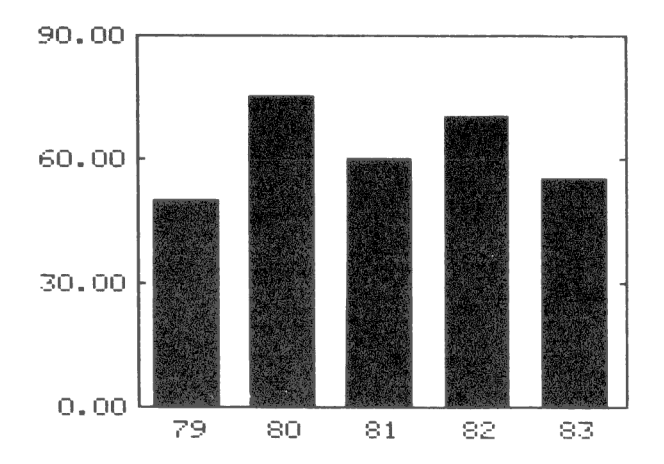

Liggande staplar passar bäst vid diskreta data.

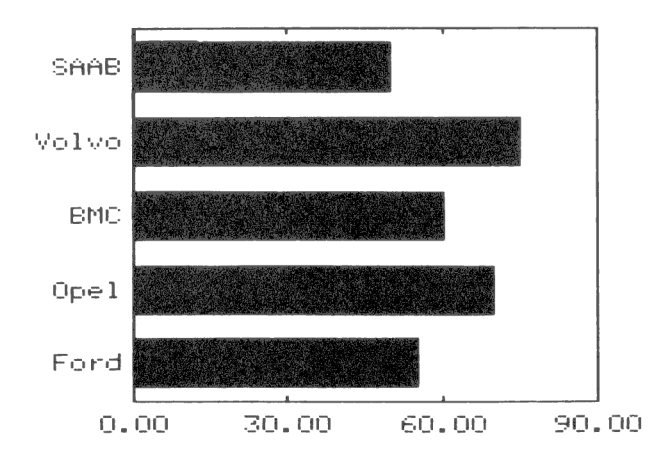

Här finns det dock inga bestämda regler, utan du kan lugnt använda den typ, som du tycker är bäst för tillfället!

Observera att beteckningarna Y-axel och X-axel skiftar när du ritar en liggande stapel. Y-axeln blir alltså den vågräta axeln och X-axeln den lodräta.

# 3.9 Flera variabler

Hittills har vi bara visat diagram med en variabel.

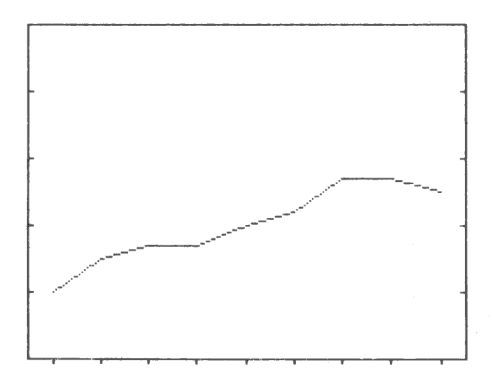

Man kan naturligtvis rita flera variabler i samma diagram.

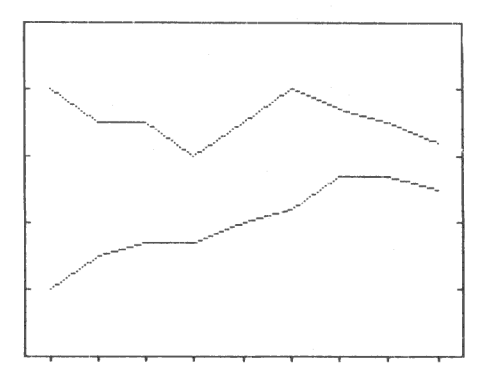

20

## 3.10 Olika variabelmarkeringar

För att skilja de olika variablerna åt används antingen olika färger, om man har tillgång till det, eller också olika markeringar. Dessa markeringar ser olika ut för de olika diagramtyperna.

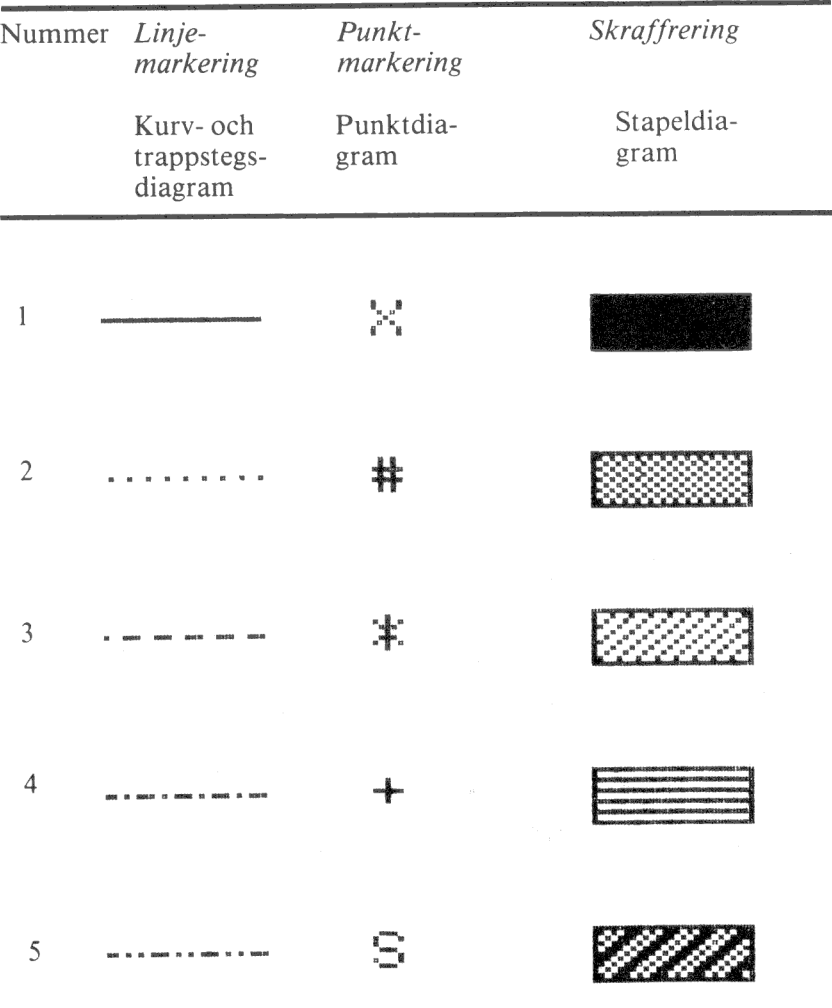

Observera att markeringarna ser annorlunda ut vid utritning på plotter. Detta beskrivs i kapitel 6.5.

# 3.11 Olika variabelformer

Ett annat sätt att särskilja de olika variablerna är att använda olika variabelformer. Du kan alltså låta en viss variabel skilja sig från övriga variabler i samma diagram, genom att rita ut den i en annorlunda form.

Vissa variabelformer kan också användas för att ytterligare förtydliga sambanden mellan observationerna i en variabel, t ex linjära eller logaritmiska samband.

Du kan välja mellan följande variabelformer:

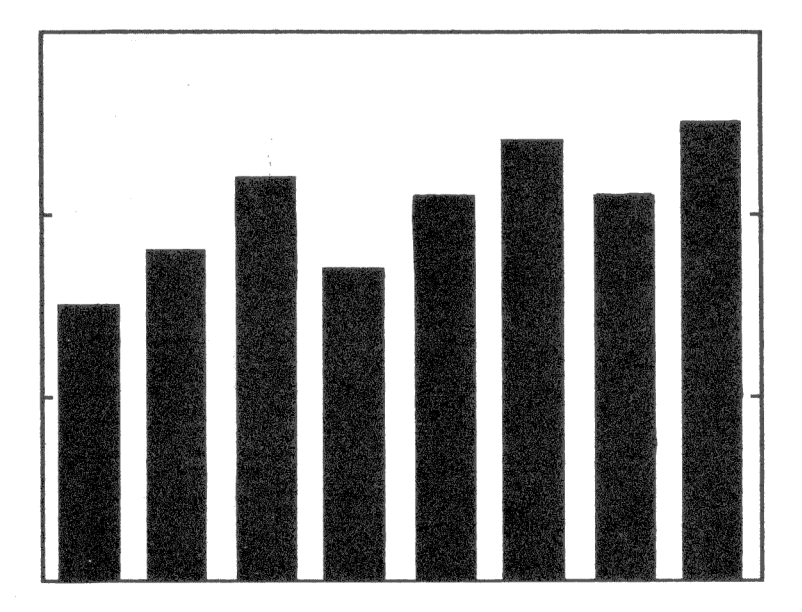

Variabelform  $= 0$ 

Rita i enlighet med den tidigare valda diagramtypen för hela diagrammet. I ett stapeldiagram blir det alltså i form av staplar, ett punktdiagram i form av punkter etc. Här hade vi valt diagramtyp  $4 =$  stående stapeldiagram.

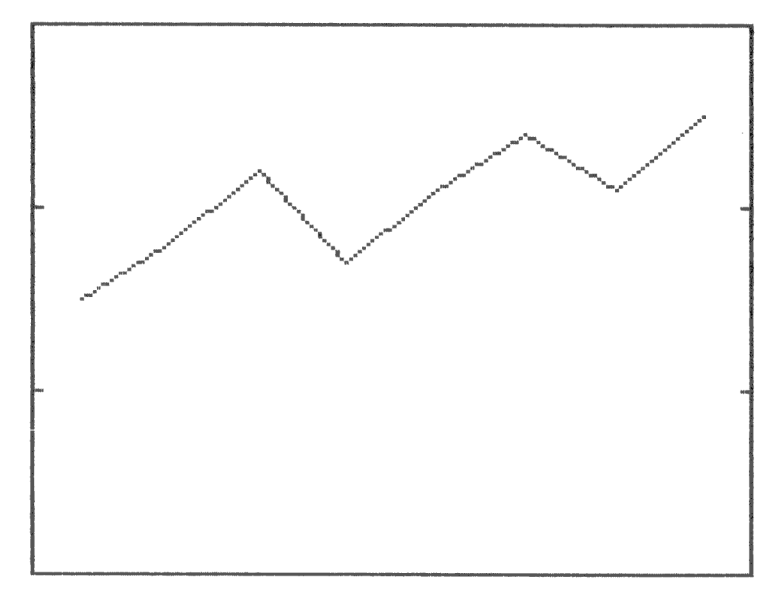

Variabelform = 1 Rita i form av en enkel kurva

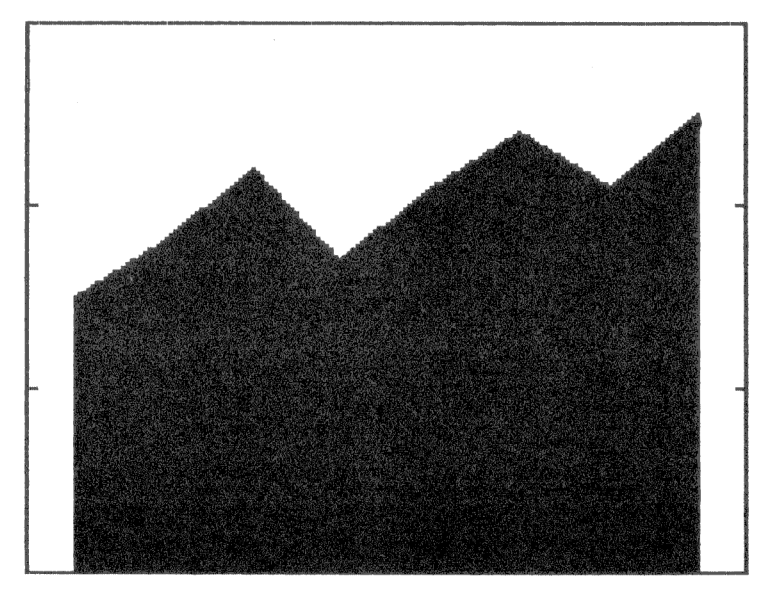

Variabelform  $= 2$ Rita i form av en kurva och fyll utrymmet under kurvan

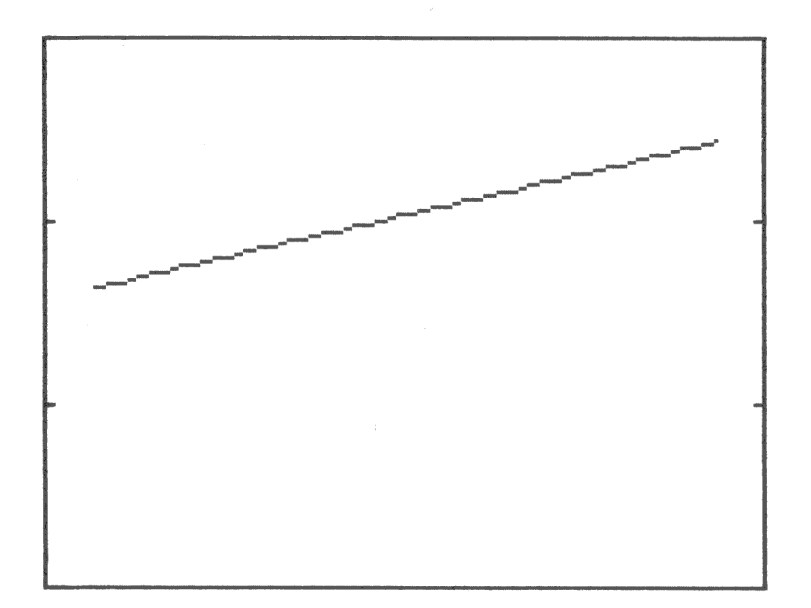

Variabelform = <br>Linjär regression

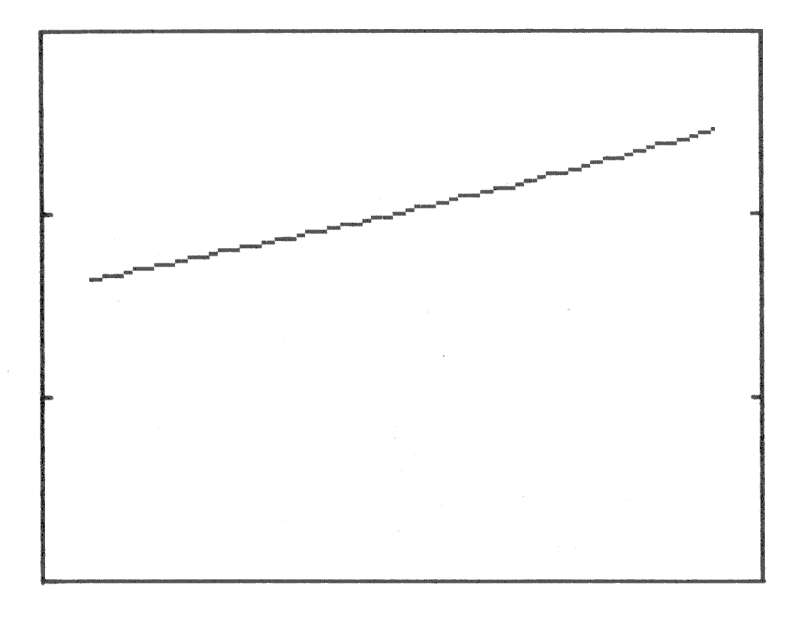

Variabelform = <br>Exponentiell regression

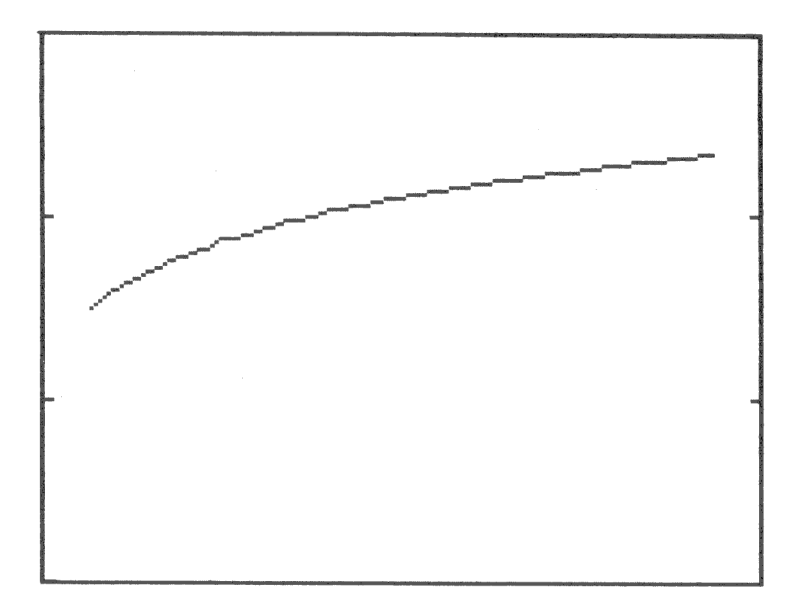

Variabelform = 5 Logaritmisk regression

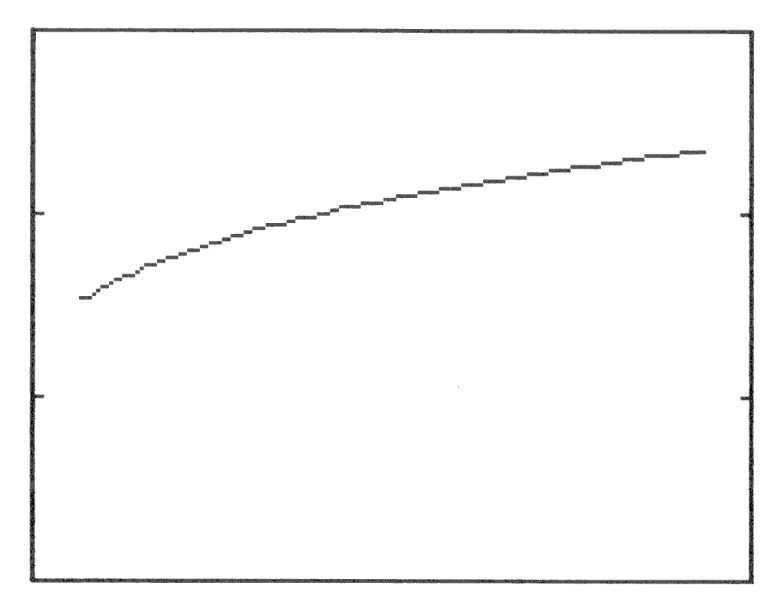

Variabelform  $= 6$ Potentiell regression

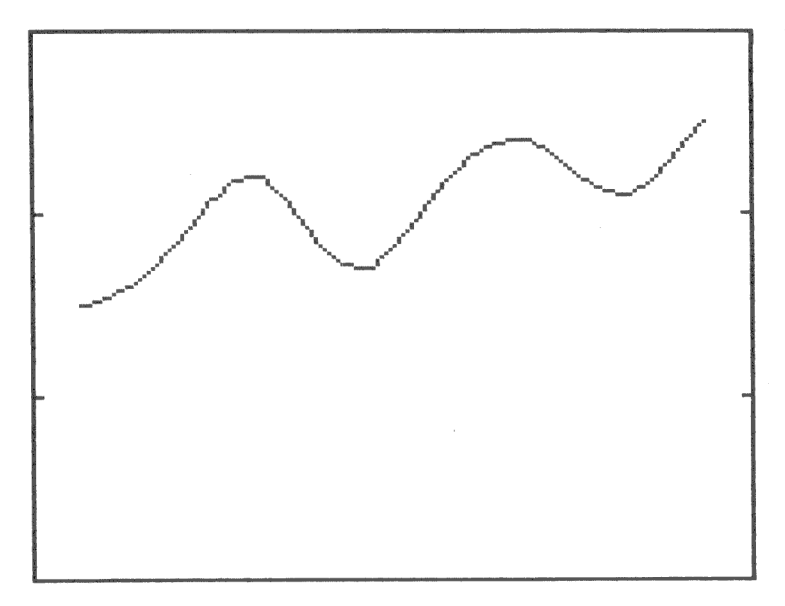

Variabelform = 7 Spline-anpassning

I kapitel 15 finns några exempel där du kan se skillnaden mellan diagramtyp, variabelmarkering och variabelform.

# 3.12 Adderade värden

När ditt diagram innehåller flera variabler kan du antingen få dem utritade med de värden som matades in ...

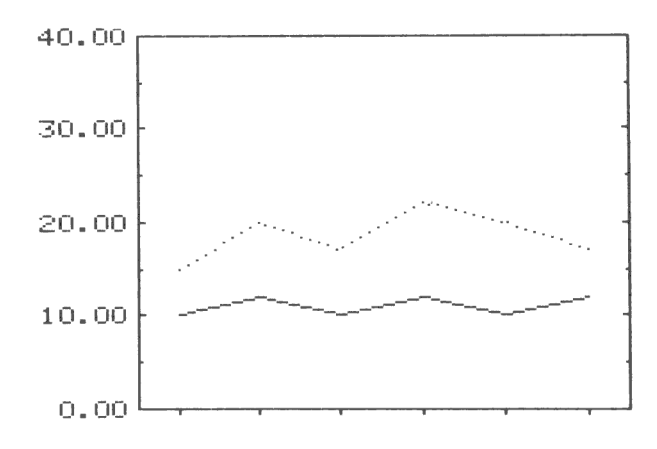

26
... eller också adderade på varandra.

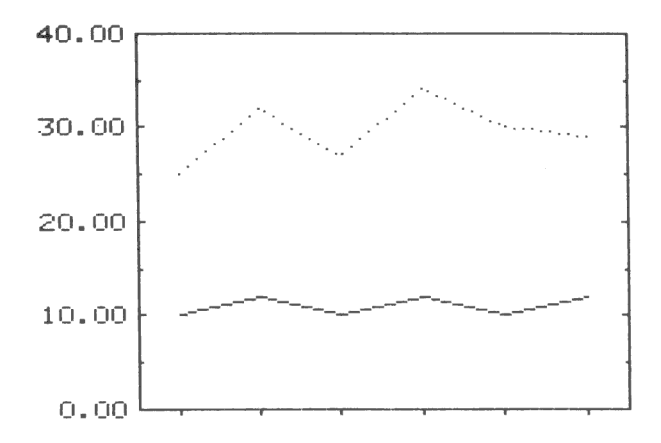

I ett stapeldiagram placeras staplarna bredvid varandra om du inte adderar värdena...

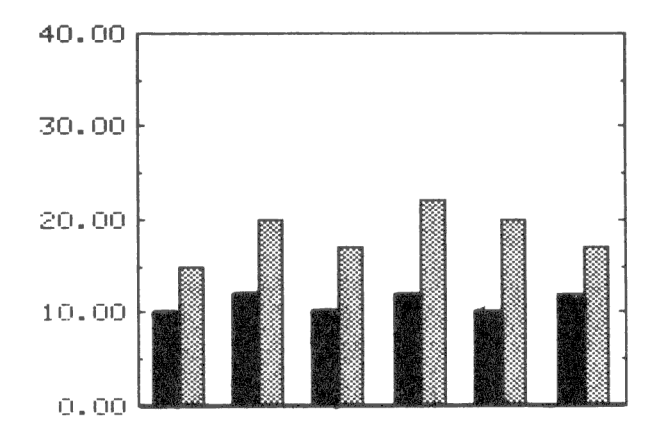

... och ovanpå varandra när du adderar dem.

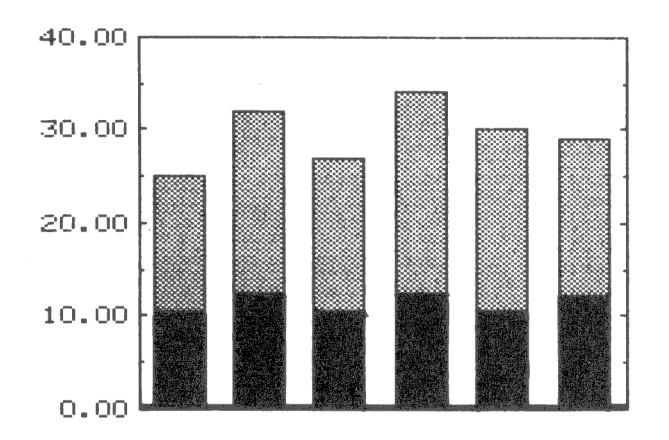

## 3.13 Stapelmellanrum

Stapeldiagrammen ritas så att mellanrummet mellan två staplar blir ungefär hälften så brett som en stapel.

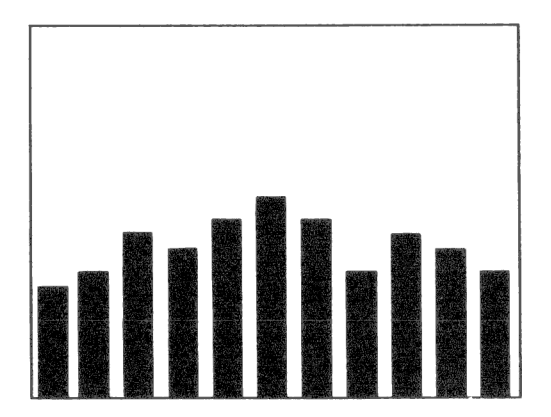

Om du vill ha bredare staplar kan du välja bort mellanrummen.

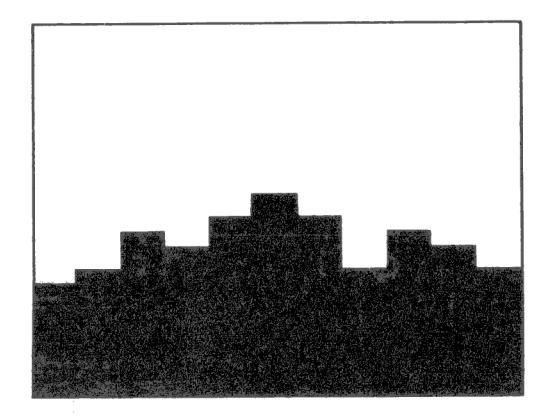

# 3.14 Uteslutna observationer

Om du vill ta bort (utesluta) en eller flera observationer ur en variabel kan du ersätta observationsvärdet med talet 9999 (4 st 9:or). Då kommer programmet att "hoppa över" det vid utritningen.

Här har vi uteslutit några värden ur kurvan.

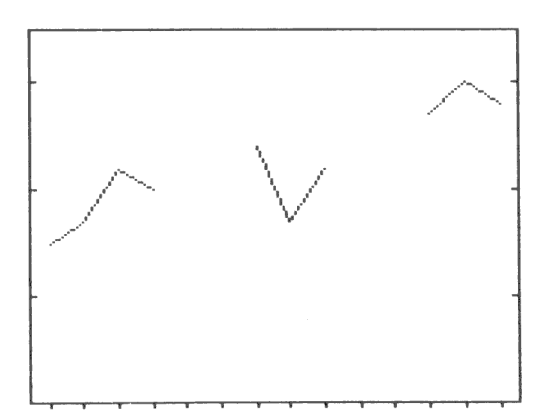

Här har vi uteslutit två staplar. Staplar som har Y-värdet = 0 ritas inte heller ut.

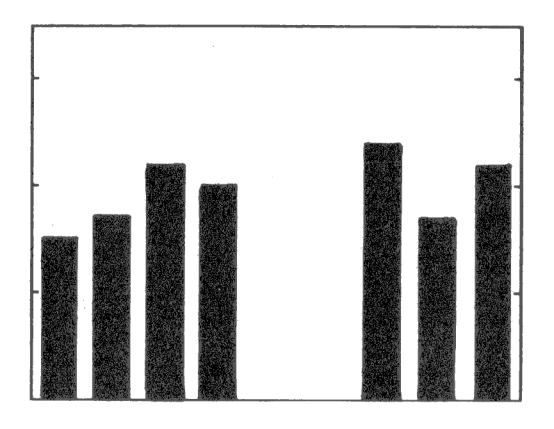

# 3.15 Cirkeldiagram

# 3.15.1 Variabler eller observationer

För cirkeldiagram gäller delvis andra regler. I de andra diagramtyperna kunde vi samtidigt visa flera variabler med flera observationer per variabel. Detta kallas två dimensioner.

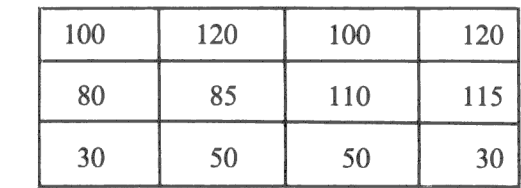

þ,

 $j_\sim$ 

Observationer

Variabler

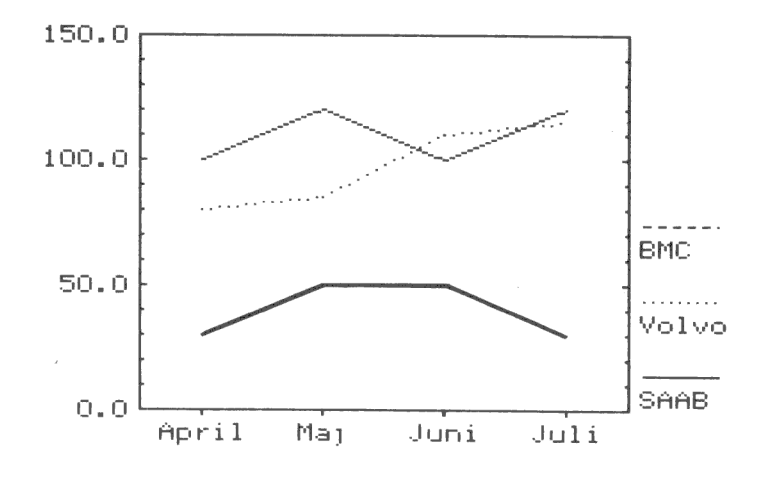

I ett cirkeldiagram kan man bara visa en dimension åt gången. Men man kan själv välja vilken.

Här har vi tagit alla observationer ur en viss VARIABEL.

 $\overline{y}$ 

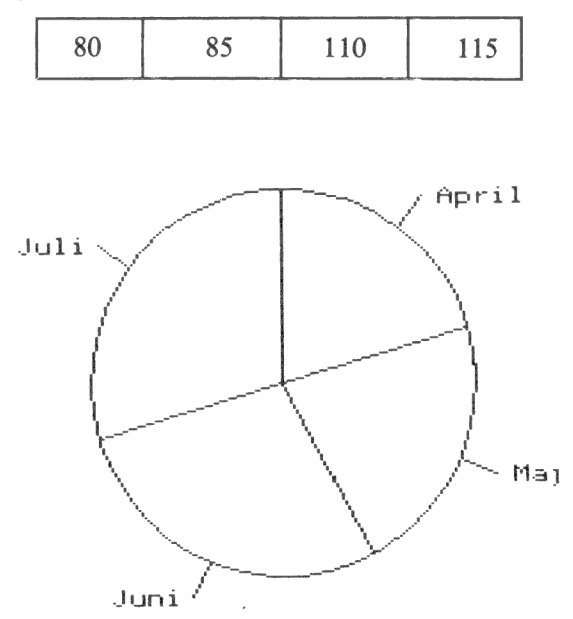

Här har vi istället tagit alla variabler ur en viss OBSERVATION.

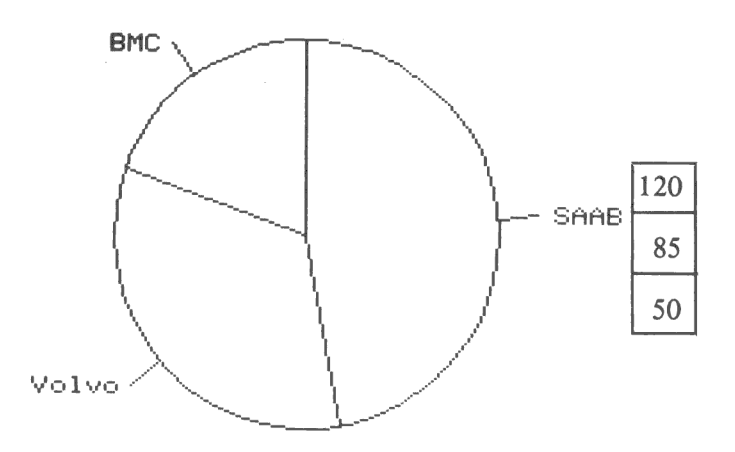

# 3.15.2 Startposition

Normalt börjar cirkeln med det första värdet rakt upp, dvs klockan 12.

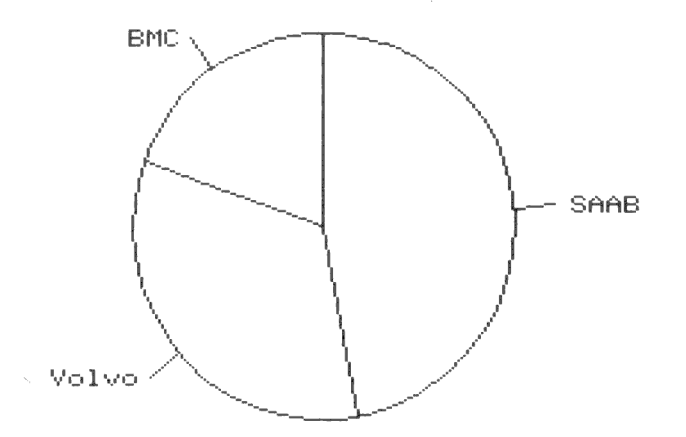

Detta kan lätt ändras genom att man anger ett annat klockslag, t ex klockan 3. Klockslag kan väljas mellan 1 och 12.

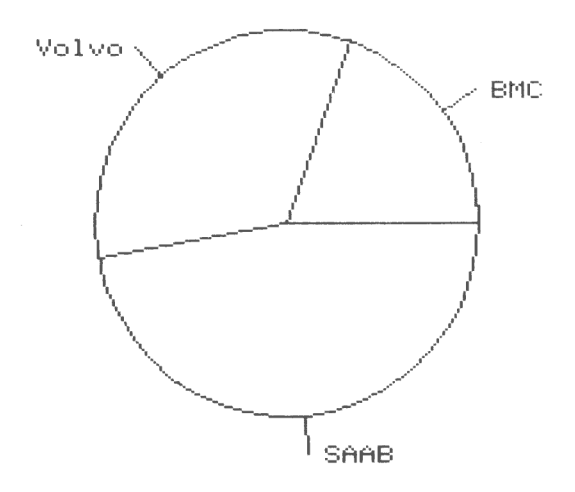

# 3.15.3 Sortering

Som standard ritas sektorerna ut i samma ordning, som de matades in.

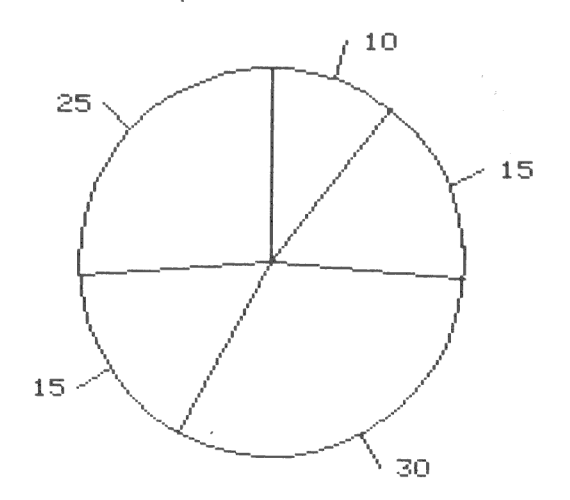

Datorn kan också sortera sektorerna i storleksordning, med det största värdet först. Sorteringen fungerar oberoende av vid vilket klockslag det första värdet ska börja.

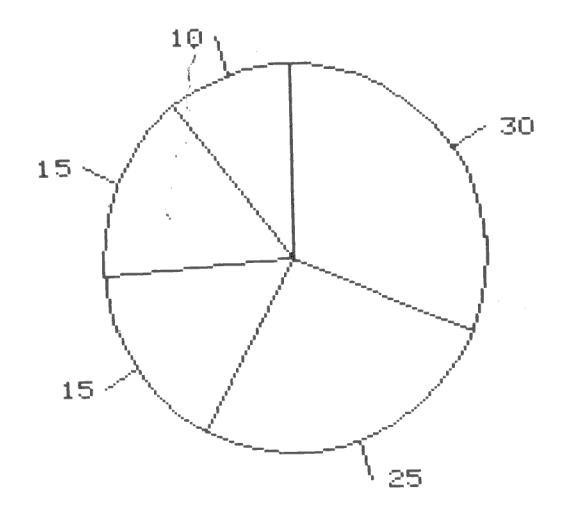

# 3.15.4 Texter

I ett cirkeldiagram skrivs följande texter

- e Rubrikrad ett
- e Rubrikrad två
- e Kommentar

Dessutom visas en text till varje sektor. Om du har valt att rita en variabel skrivs observationsnamnen. Om du har valt att rita en observation skrivs istället variabelnamnen.

 $\epsilon_{\rm h}$ 

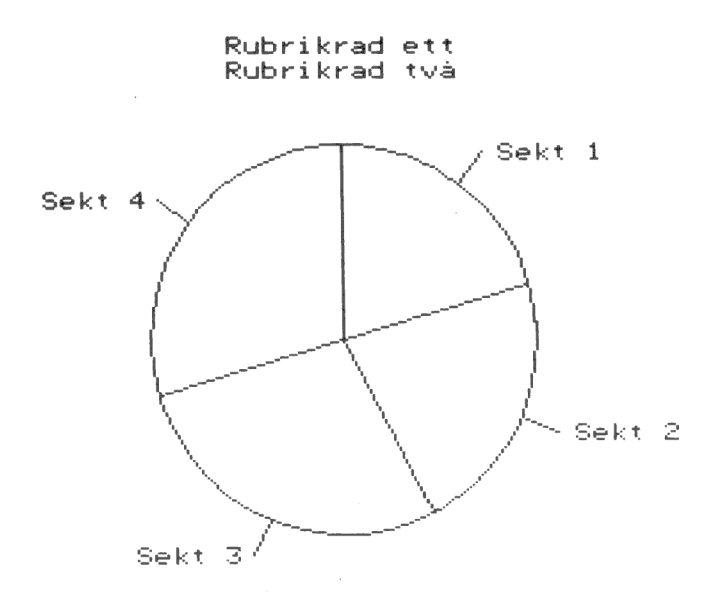

Kommentar

Till varje sektor kan man dessutom få siffervärdet utskrivet ...

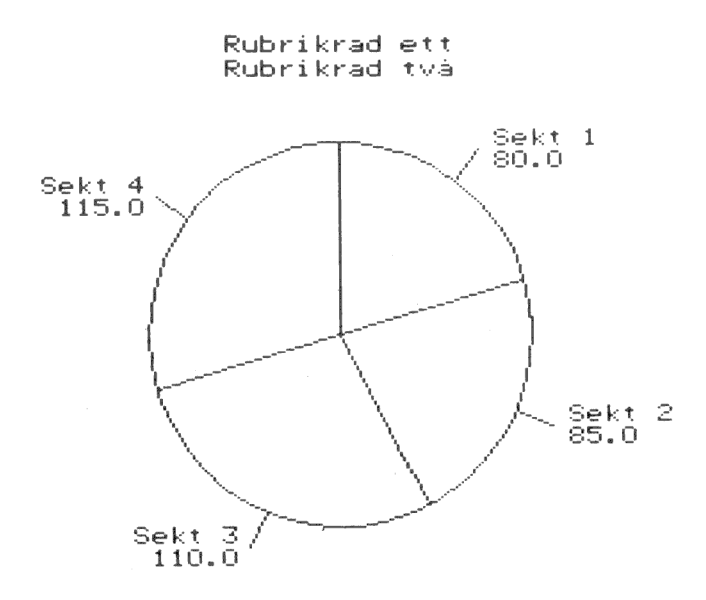

Kommentar

... eller också den uträknade procentsatsen.

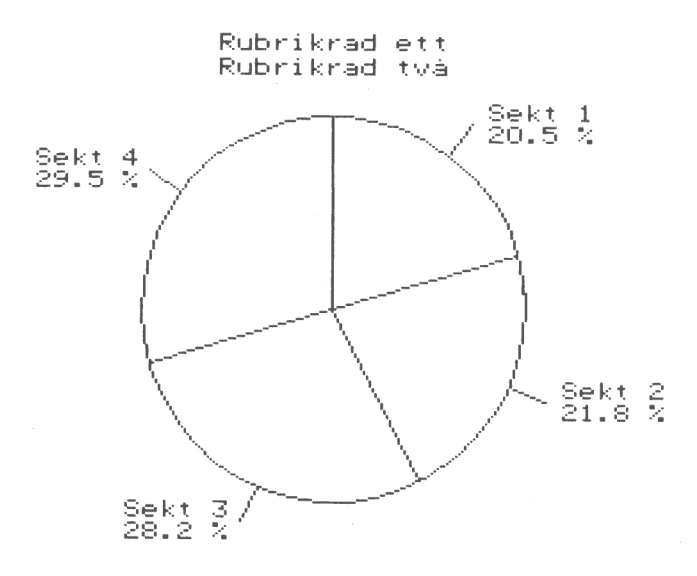

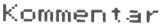

# 3.16 Undertryckning

Normalt ritas hela diagrammet ut.

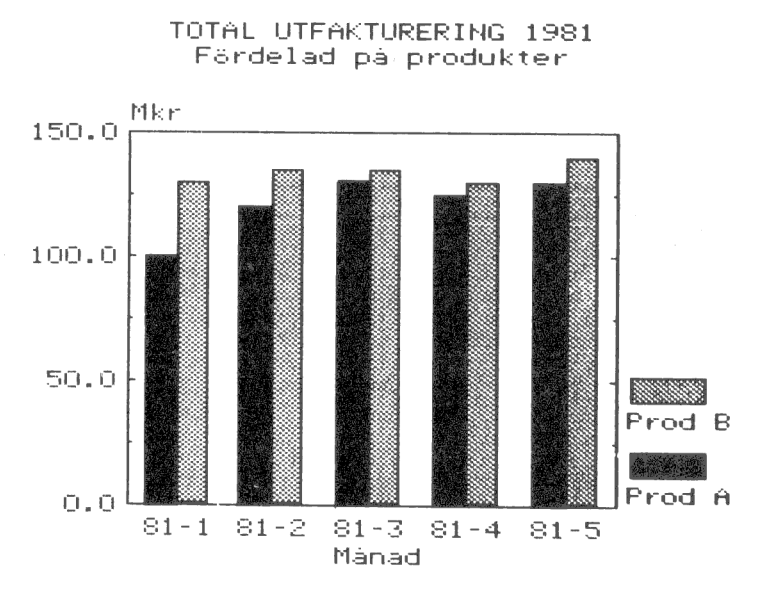

 $\mathbf{\hat{p}}$ 

Freliminära siffror

Du kan välja att undertrycka olika delar av diagrammet. Detta kan vara användbart om du vill lägga ihop flera diagram, sätta texten själv, färgseparera, etc. På följande sidor finns flera exempel på olika former av undertryckning.

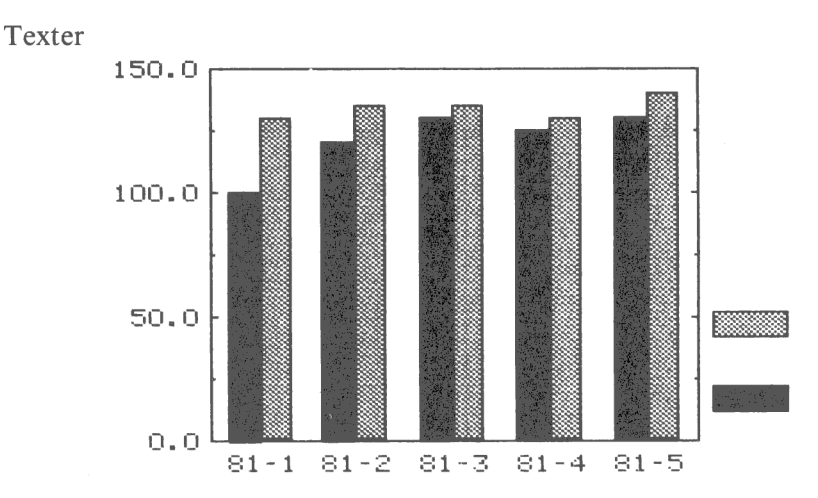

Axelindelning

TOTAL UTFAKTURERING 1981 Färdelad på produkter

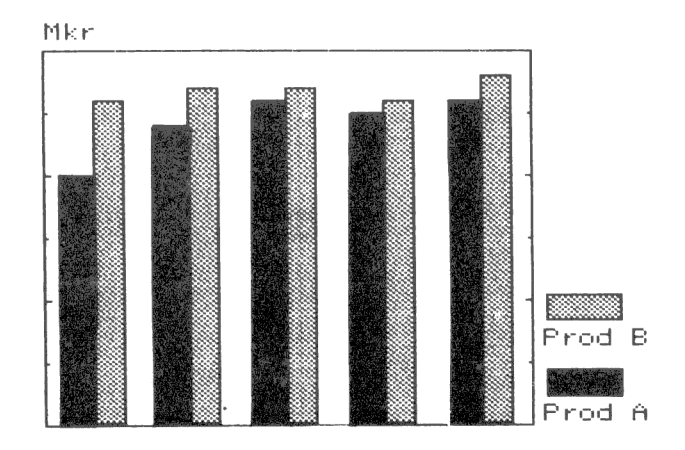

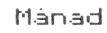

Freliminärs sittror

## Variabler/Observationer

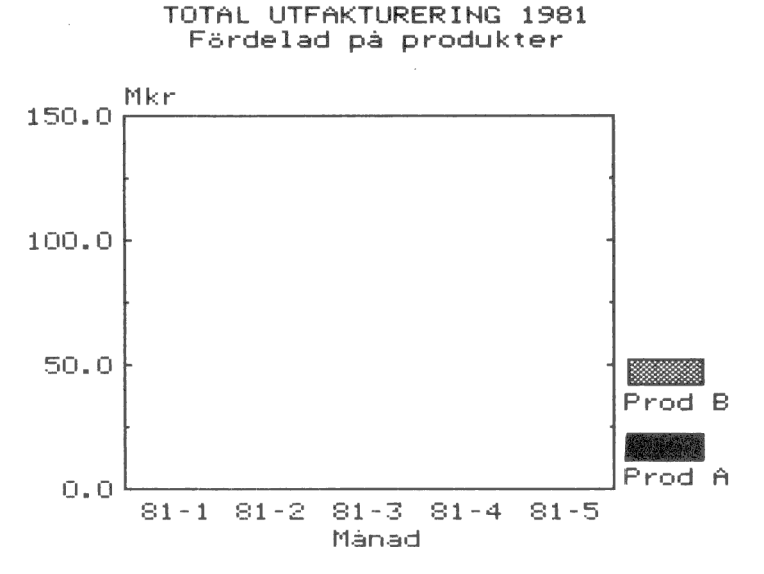

 $\phi$ 

 $\tilde{b}$ 

 $\mathbb{A}$ 

Freliminära sittror

Axlar

TOTAL UTFAKTURERING 1981 Färdelad på produkter

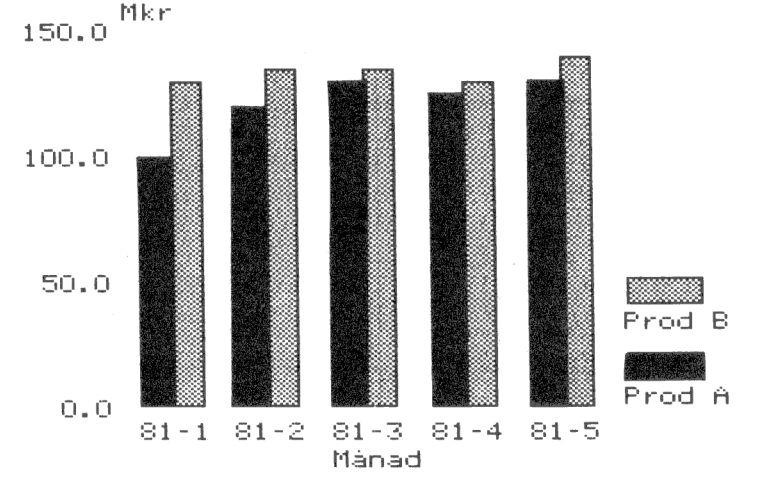

Freliminära siftror

Kurvmarkering

TOTAL UTFAKTURERING 1981 Färdelad på produkter

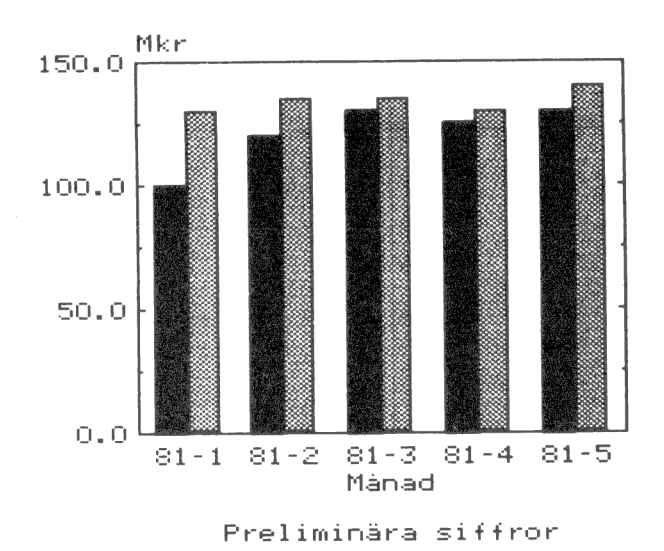

Bildsläckning (föregående bild ligger kvar)

TOTAL UTFÄKTURERING 1921 Färdelad på produkter

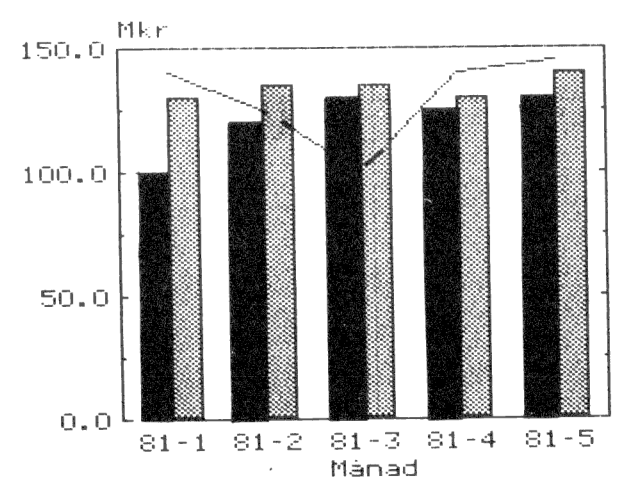

Freliminära sittror

40

Ĥ.

 $\int_{\mathbb{R}^2}$ 

# 4 EN ÖVERSIKT ÖVER DIAGRAM II 800

Diagram II 800 är ett diagramritningsprogram med avancerade statistiska möjligheter. Indata till ett diagram eller till en statistisk analys kan du mata in direkt via tangentbordet. Du kan även läsa in värdena från andra program, t ex KALKYL 800 eller ORD 800. Det går också bra att skriva helt egna program för att mata in värden.

När siffrorna finns inlästa till diagramprogrammet kan du bearbeta dem med hjälp av olika matematiska funktioner. Du kan t ex låta en variabel skapas som summan av två andra variabler eller justera en tidsserie med hänsyn tagen till inflationen. Möjligheterna är oändliga!

All utritning sker i första hand på bildskärmen. När du är nöjd med ditt diagram kan du sedan rita ut det på skrivaren. Om du vill ha en bättre bildkvalitet kan du göra utritningen på en plotter. Du kan också lagra hela bilden på flexskivan för senare bruk.

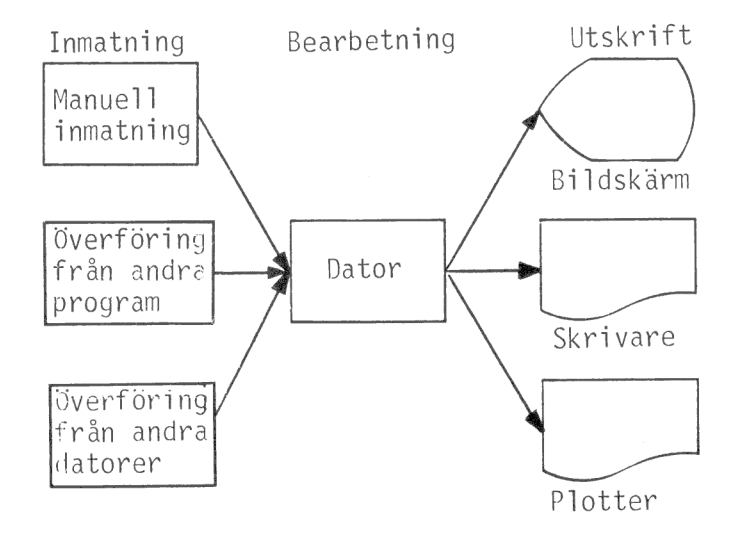

# 4.1 Huvudmenyn

När du har startat programmet och angivit dagens datum kommer du till huvudmenyn för DIAGRAM II 800. Den ser ut så här:

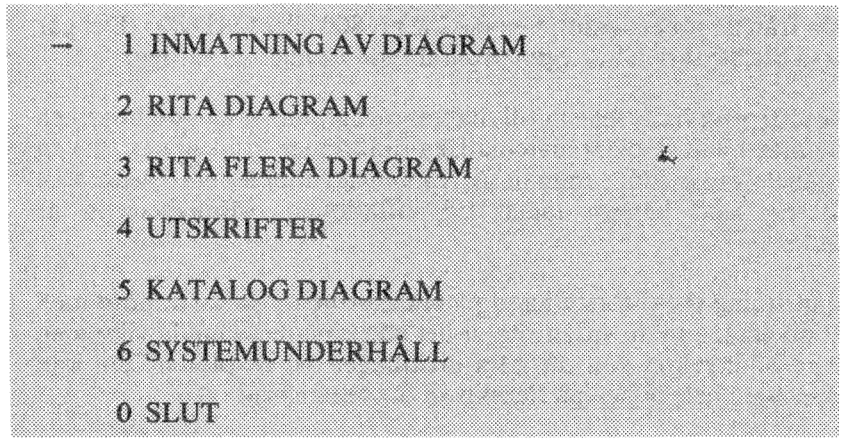

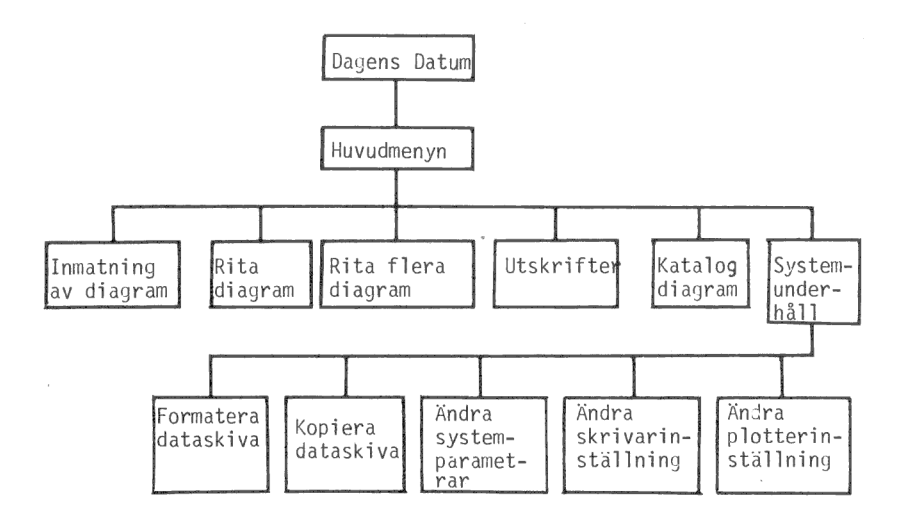

## 1 INMATNING AV DIAGRAM

Med denna funktion kan du mata in och ändra värdena i dina diagram. Här finns också en funktion för att transformera inmatade data, du kan t ex addera två variabler med varandra.

#### 2 RITA DIAGRAM

Här anger du diagramtyp (kurva, stapel, cirkel etc), skalindelning, texter mm och ritar ut diagrammet på bildskärmen. Skulle något vara fel kan du snabbt gå tillbaka och korrigera det. Genom att trycka på olika PF-tangenter kan du bestämma om du vill ha bilden utritad på skrivaren eller plottern.

## 3 RITA FLERA DIAGRAM

Här ritas flera diagram i en följd. De kommer att ritas på samma sätt som de senast ritades på bildskärmen. Du bestämmer själv om utritningen ska ske på skrivare eller plotter. Detta är ett bekvämt sätt att låta datorn arbeta medan du gör något annat!

#### 4 UTSKRIFTER

Här kan du dels få en filförteckning med de viktigaste uppgifterna om varje diagram på flexskivan och dels en mer utförlig lista över samtliga uppgifter om ett visst diagram. Listan kan kompletteras med en statistisk analys över siffervärdena. Utskriften kan antingen ske på bildskärmen eller på skrivaren.

#### 5 KATALOG DIAGRAM

Här får du snabbt en lista över namnen på alla diagram, som finns lagrade på flexskivan.

## 6 SYSTEMUNDERHÅLL

Här finns alla funktioner du behöver för att formatera och kopiera flexskivor samt att ge en viss grundläggande styrinformation till programmet. Det gäller t ex hur mycket hjälpinformation du vill ha skriven på bildskärmen och vilken skrivare och vilket pappersformat du använder.

0 SLUT

När du är färdig med programmet kan du avsluta arbetet genom att ange detta alternativ. Om du av misstag skulle avsluta programmet kan du starta igen genom att skriva RUN START och trycka på RETURN-tangenten.

# 4.2 Allmänt om programmen

I kapitel 5—10 går vi igenom de olika delprogrammen. Men först ska vi gå igenom hur du pratar med datorn.

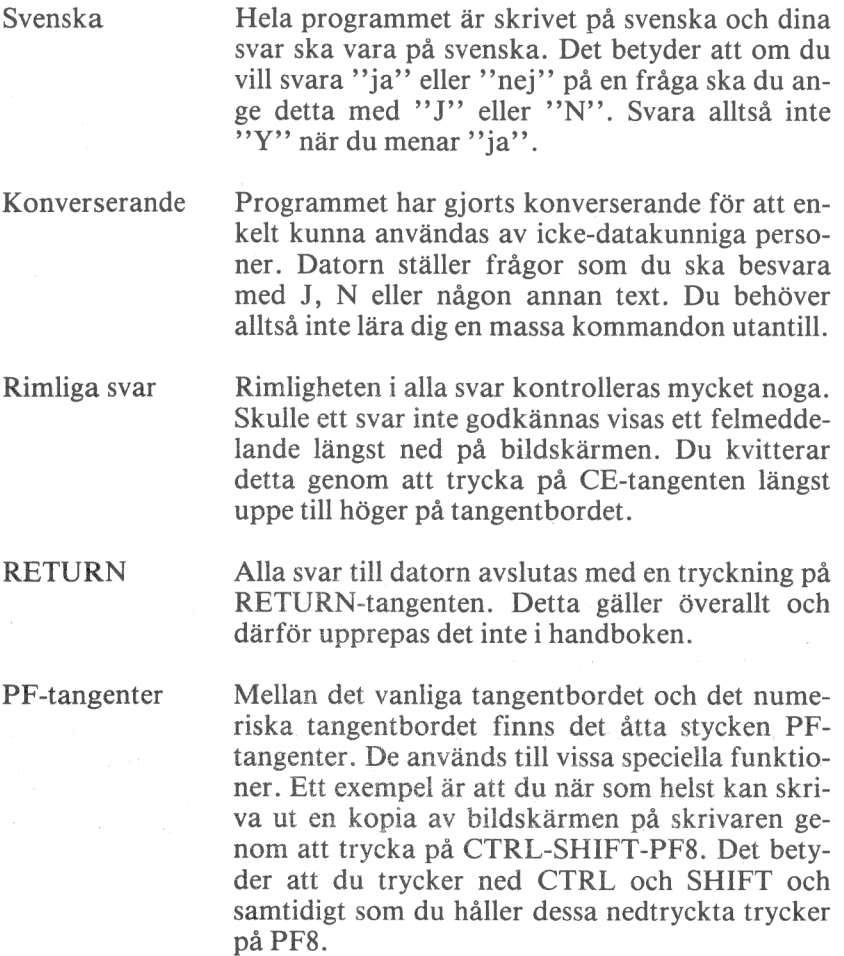

 $\lambda$ 

Standardsvar För att underlätta ditt arbete finns det oftast standardsvar.

> Det är ett svar som sätts automatiskt om du bara trycker på RETURN. Ett exempel på standardsvar är när du ska ange ett diagramnamn. Då visas alltid det senast använda namnet som standardsvar.

> Standardsvaret visas alltid på raden där du ska skriva in ditt svar. Om du vill svara något annat så skriver du bara in ett nytt svar. Då raderas standardsvaret automatiskt.

Skrivit fel Om du har skrivit något fel och upptäcker det in- > nan du har tryckt på RETURN kan du alltid sudda det sista tecknet på raden med tangenten märkt  $\leftarrow$ . Har du redan tryckt på RETURN kan du backa tillbaka till raden ovanför med PF7. På de flesta ställen i programmet kan du också backa tillbaka till föregående bildskärm med PF1.

#### 4.3 Menyer

Du har redan kommit i kontakt med huvudmenyn. Längre fram kommer du att använda flera olika menyer.

I en meny kan du välja ett av flera olika alternativ. Alternativen är försedda med siffror. Du väljer ett visst alternativ genom att trycka ned siffran för det alternativ du vill ha och därefter trycka på RETURN.

När du trycker på en siffra kan du se hur en liten pil ställer sig framför det valda alternativet. Du kan också flytta pilen uppåt och nedåt genom att trycka på någon av tangenterna PFS eller PF7.

Det sista alternativet (nummer noll) betyder alltid avbryt eller gå tillbaka till föregående bildskärm. Istället för att trycka på nollan och RETURN kan du trycka på PF1.

# 4.4 Funktionstangenter och andra specialtangenter

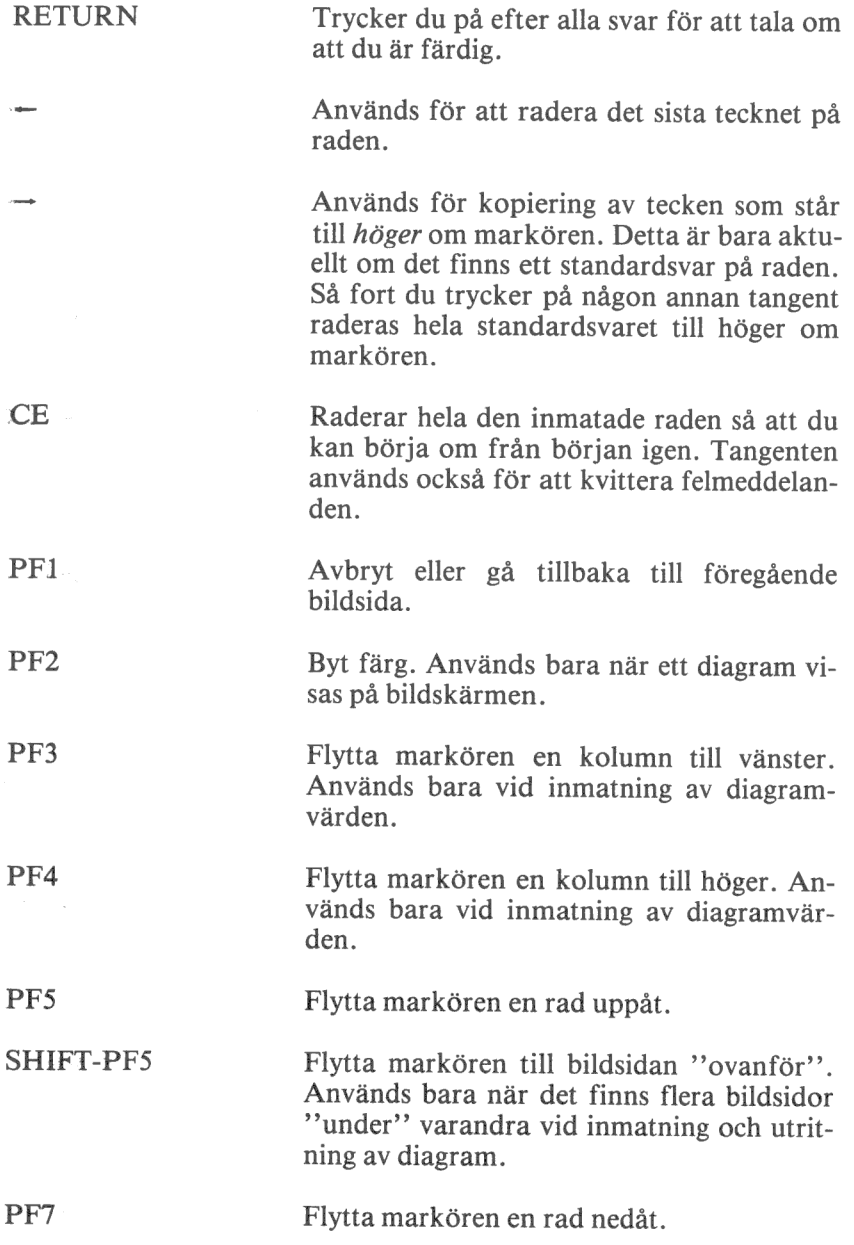

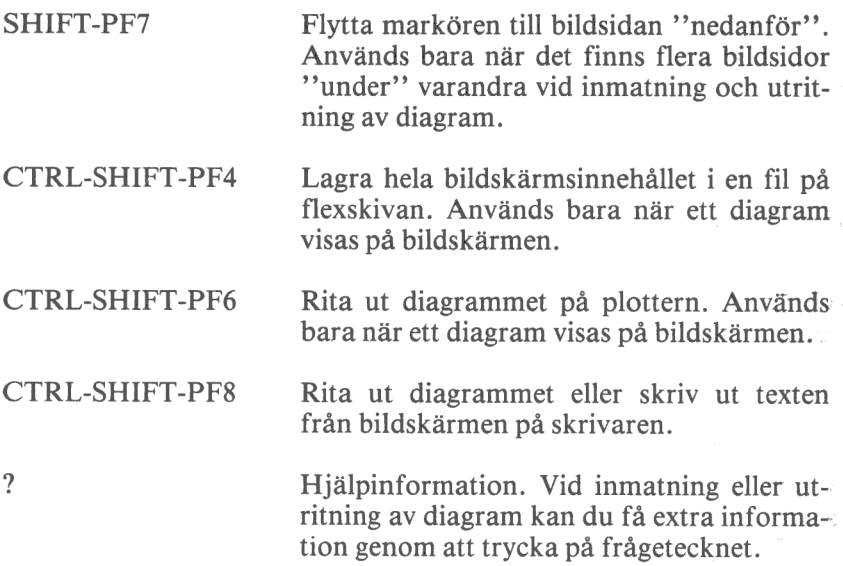

## 4.5 Olika programversioner

Din dator kan utrustas med flexskiveenheter för 160 Kbyte, 640 Kbyte och I Mbyte. Om du har någon av de två senare varianterna ryms hela programmet på en flexskiva. Då kan du sluta läsa här.

Om du har en flexskiveenhet för 160 Kbyte ryms inte hela programmet på en skiva. Då har programmet delats upp på två olika skivor. På den första finns de allra flesta funktionerna. Den andra innehåller två funktioner: RITA FLERA DIAGRAM och UTRITNING PÅ PLOTTER.

Om du startar programmet med hjälp av programskiva 1 och väljer funktion "3 RITA FLERA DIAGRAM" får du en uppmaning

Byt programskiva i DRO: J/N) J

Byt programskiva och tryck på RETURN. Om du ångrar dig ska du istället svara N och sedan trycka på RETURN.

När du har bytt programskiva och försöker välja någon funktion som bara finns på den första skivan får du på nytt samma uppmaning.

Flera funktioner, bl a huvudmenyn och utritning på skrivare, finns på båda skivorna för att du ska slippa att göra så många byten.

En diagramfil kräver ungefär 1 Kbyte av utrymmet på en skiva. Det ryms ungefär 120 diagram per skiva om din flexskiveenhet är avsedd för 160 Kbyte. De större varianterna rymmer ca 250.

Du bör dock aldrig fylla en skiva till 100 Yo. Dels kan programmet bli något långsammare att använda och dels kräver programmet "3 RITA FLERA DIAGRAM" ett visst ledigt utrymme på dataskivan. Lämna minst ett par Kbyte.

Med denna funktion matar du in de siffervärden som diagrammet ska ritas efter. Förutom att mata in helt nya diagram kan du naturligtvis också göra ändringar i befintliga diagram.

Dels kan du mata in nya siffervärden. Och deis kan du transformera de redan inmatade värdena med hjälp av olika matematiska funktioner. Transformeringen beskrivs i kapitel 5.2.

Dessutom kan du läsa in värden från andra program. Detta beskrivs i kapitel 5.3.

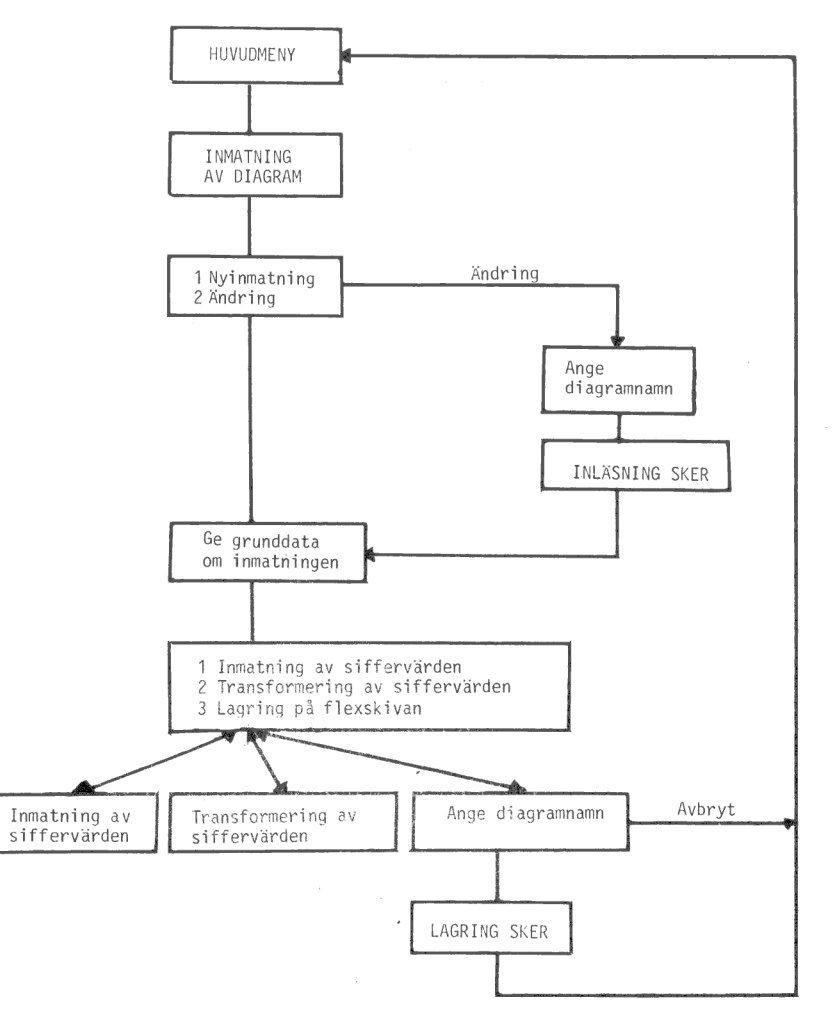

Först kommer en meny:

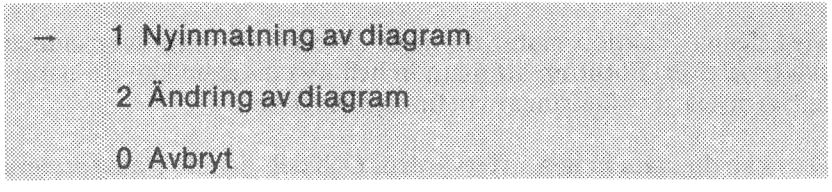

Om du väljer "1 Nyinmatning av diagram"" behöver du inte svara på nästa fråga.

Vid " 2 Ändring av diagram" visas en förteckning över alla diagram som finns på flexskivan. Därefter får du frågan

Ance diagrammamn: -------

Ange något av de namn som visas på bildskärmen.

Nu ska du fylla i en blankett med uppgifter om hur inmatningen ska gå till. Frågorna förklaras en och en. Kom ihåg skillnaden mellan observation och variabel: I ett diagram med två kurvor utgör de olika kurvorna olika variabler. Varje inritad punkt på en kurva är en observation.

Diagramtext Denna text är en ren kom-ihåg-text. Den ritas aldrig ut på diagrammet. Kontinuerlig/Diskret Denna fråga bestämmer hur namnen på de olika observationerna ska sättas. Ett D innebär att de är av diskret typ, d v s du kan mata in vilka texter du vill. Ett K innebär att de är av kontinuerlig typ, d v s det finns ett matematiskt samband mellan dem, t ex 1978, 1979 och 1980. Startvärde GROV Dessa tre rader bestämmer observationsnam-Startvärde FIN nen om du har valt K på föregående fråga. Periodicitet Funktionen finns beskriven i kapitel 6.3.4. Variabelnamn A Här ger du namnen på de olika variablerna. Variabelnamn B Dessa namn visas alltid överst på bildskärmen Variabelnamn C vid själva sifferinmatningen. Variabelnamn D Variabelnamn E

 $\mathfrak{g}_i$ 

- Antal variabler nu Ange antalet variabler, som inmatningen ska avse. Om du senare kommer på att du vill mata in fler variabler kan du gå tillbaka och ändra denna siffra.
- Antal obs. nu Ange antalet observationer, som inmatningen ska avse. Ju färre observationer desto smidigare blir inmatningen. Även denna siffra kan du ändra senare om du kommer på att du vill mata in fler observationer.
- Horisontell/Vertikal Med ett H anger du att markören går radvis genom blanketten för inmatning av siffervärden. Ett V innebär att den går kolumnvis.

Observera att de variabel- och observationsnamn du matar in här, kan ändras igen i samband med utritningen.

Därefter kommer du till nästa meny, där du kan välja mellan:

- 1 Inmatning av siftervärden
	- 2 Transformering av siffervärden
	- 3 Ladring på flexskivan
	- 0 Backa till föregående blankett

Nu kan du mata in eller ändra dina siffervärden med hjälp av alternativ 1. Med alternativ 2 kan du bilda nya variabler genom transformering av redan befintliga värden. Dessa två alternativ beskrivs i varsitt avsnitt här nedan, 5.1 och 5.2.

När värdena är färdiginmatade anger du alternativ 3 för att lagra dem på flexskivan. Datorn frågar då

Ange diagramnamn: --------

Vid ändring av diagram finns det gamla diagramnamnet redan ifyllt på raden. Då behöver du bara trycka på RETURN. Du har också möjlighet att ange ett annat namn. På så sätt har du skapat en ny kopia av diagrammet.

Om du vill avbryta utan att lagra ska du också ange alternativ 3. Därefter ska du trycka på SHIFT-PF7.

Med alternativ 0 kommer du tillbaka till föregående blankett och kan göra ändringar där.

## 5.1 Inmatning av siffervärden

När du väljer detta alternativ visas en blankett där du direkt kan skriva in dina värden. Om du har valt 2 variabler och 6 observationer kan det se ut så här:

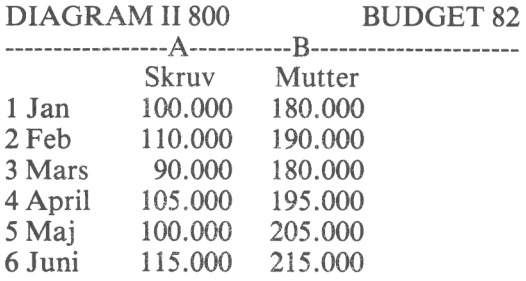

Dessutom hade du angivit att det skulle vara diskreta observationsnamn och att variablerna A och B skulle heta "Skruv" resp. "WMutter".

Nu kan du skriva in dina siffervärden. Tryck på RETURN efter varje värde! Du kan flytta dig i olika riktningar på bildskärmen med de fyra funktionstangenterna:

- PF3 Flytta markören en kolumn till vänster
- PF4 Fiytta markören en kolumn till höger
- PF5 Fivtta markören en rad uppåt
- PF7 Flytta markören en rad nedåt

Om du har valt fler än 20 observationer visar bildskärmen bara 20 observationer i sänder. När du är färdig med rad 20 byter programmet automatiskt bildsida och visar rad 21 - 40. Du kan snabbt flytta dig mellan de olika bildsidorna med hjälp av SHIFT-PF5 och SHIFT-PF7.

Nu fungerar datorn också som en enkel räknemaskin. Istället för att skriva in "5" kan du skriva in " $3+2$ ". Datorn beräknar då uttrycket och skriver resultatet på inmatningsraden.

Du kan också ta ett värde från samma rad i en annan kolumn. Om du står på rad 5 i kolumn B kan du svara A och trycka på RETURN. Då kommer programmet att hämta värdet från rad 5 i kolumn A och skriva det i kolumn B.

Det går också bra att använda de matematiska funktionerna SQRT, INT, ROUND, LN, LOG och ABS som finns beskrivna i kapitel 5.2.2. Du kan t ex skriva INT(A + .3). Då kommer programmet att addera värdet i kolumn A med talet 0.3 och slutligen ta heltalsdelen av summan och skriva i kolumn B.

Dina matematiska uttryck kan vara hur komplicerade som helst, bara de ryms på raden. Kom ihåg att de formler du skriver in bara påverkar en enda ruta. Om du vill påverka en hel kolumn ska du läsa kapitel 5.2.

Vid inmatning av siffervärden kan du mata in tal mellan -9999 och +99999. Du får högst använda 3 decimaler.

Talet 9999 är reserverat som ett "dummy""-värde. Om det förekommer mitt i en sifferserie kommer diagrammet att göra ett uppehåll där. Det kan vara användbart om du saknar data för vissa observationer. Om du absolut måste använda 9999 som ett vanligt siffervärde kan du ändra detta i delprogrammet "Ändra systemparametrar". Se kapitel 10.3.

Om du vill radera ett värde kan du antingen trycka på CE eller också mata in "dummy"-värdet 9999. Däremot kan du inte radera genom att skriva in en nolla. Denna tolkas bara som en observation med värdet noll.

Kom ihåg att du kan få en snabbutskrift av bildskärmen på skrivaren genom att trycka på CTRL-SHIFT-PF38!

## 5.2 Transformering av siffervärden

Denna funktion är ett avancerat hjälpmedel för att transformera (om vandla) dina inmatade siffervärden.

Här jobbar du alltid med en hel variabel i taget. En variabel motsvaras av en kolumn på bildskärmen. Variablerna är numrerade A - E. Dessutom finns det en extra hjälpvariabel, F, sory aldrig visas på

bildskärmen och aldrig lagras på flexskivan. Den kan du använda för tillfällig lagring av mellanresultat.

Ett enkelt exempel visar hur du ska skriva:

 $A = B + 100$ 

Raden börjar alltid med ett variabelnummer ( A - F ) och ett likamedtecken. I det här fallet är det variabel A som kommer att påverkas.

Efter likamedtecknet skriver du formeln för det som ska beräknas. I det här fallet adderas talet 100 till vart och ett av värdena från variabel B.

Som du ser används inte likamedtecknet på ett strikt matematiskt sätt. Det innebär snarare en tilldelning. Variabeln A tilldelas värdet av variabeln B plus talet 100.

# 5.2.1 Räknesätt

Följande räknesätt kan användas:

- + Addition
- **Subtraktion**
- , Multiplikation
- / Division
- \*\* Exponentiering
- MOD Modulo (resten vid heltalsdivision)

Beräkningsordningen är bestämd så att exponentiering har högst prioritet. Därefter kommer multiplikation och division. Lägst prioritet har addition och subtraktion. Beräkningsordningen kan ändras med hjälp av parenteser.

 $\{ \cdot$ 

J

5.2.2 Matematiska funktio: >r

Programmet innehåller också sex matematiska funktioner, som alla kan ingå i en formel. Ett exempel:

 $A = SORT(A)$ 

Här kommer variabeln A att ersättas av kvadratroten ur A.

Följande funktioner finns:

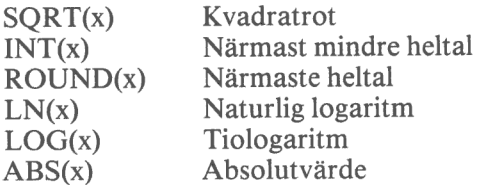

Inom parentesen kan det antingen stå ett tal eller ett variabelnummer eller en kombination av dessa.

## 5.2.3 Tabellfunktioner

Slutligen finns det åtta tabellfunktioner. Dessa kan inte kombineras med de vanliga formlerna eller funktionerna.

Du kan skriva:

 $C = UP(D,2)$ 

Då flyttas alla observationer för variabel D två rader uppåt och skrivs in i variabel C.

Däremot kan du inte skriva

 $C = UP(D,2) + 100$ 

Detta måste du istället dela upp i två beräkningar.

Programmet ger dig följande tabellfunktioner:

GROW(x,y) Linjär tillväxt

Första observationen sätts till x, den andra är y enheter större än den föregående etc.

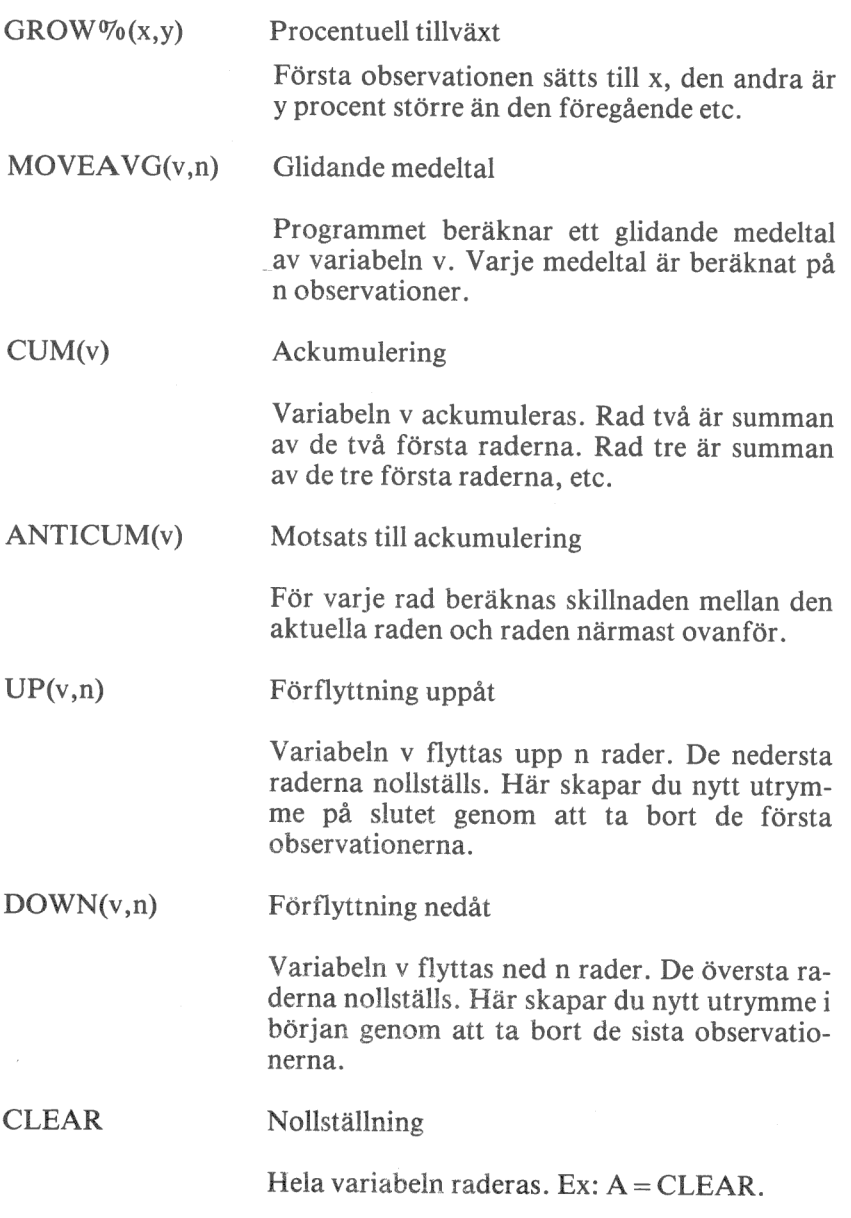

Bokstaven v i formlerna avser alltid en variabel och n ett heltal. x och y avser tal som antingen är heltal eller decimaltal.

ł

Här följer ett utförligare exempel där vi använder oss av tre variabler och fem observationer. Efter varje exempel visar vi hur variabelns fem värden ser ut:

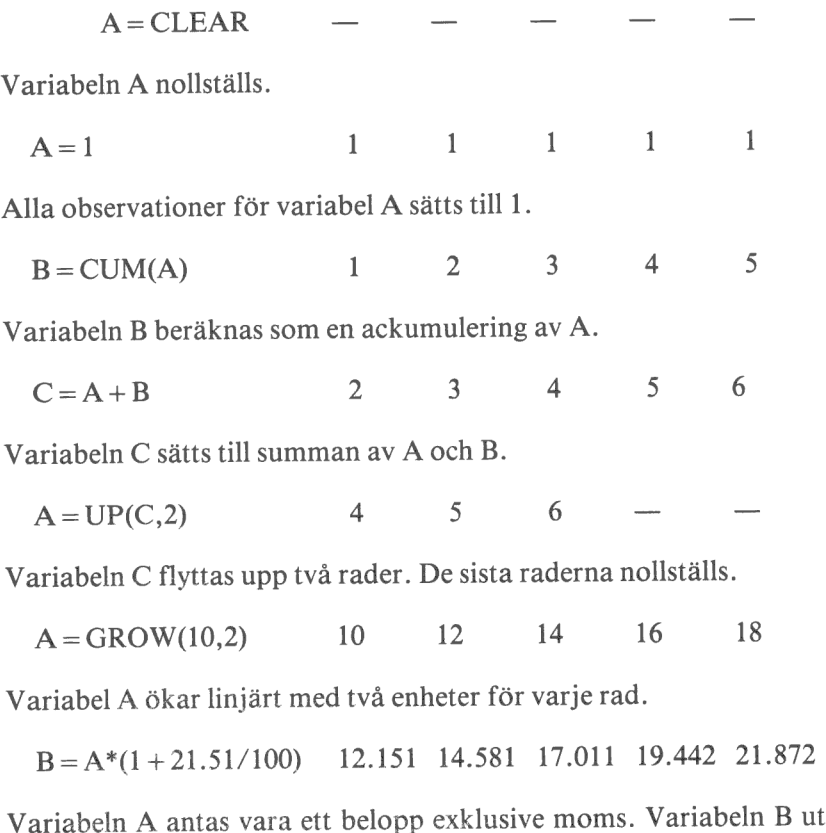

gör ett belopp inklusive moms om 21.51 %.

 $C = \text{ROUND}(20*B)/20$  12.15 14.60 17.00 19.45 21.85

Variabeln B avrundas till närmaste femöring. Beloppen placeras i variabel C.

# 5.2.4 Logiska operatorer

Den vane användaren har dessutom tillgång till logiska operatorer. De lämnar värdet 1 om uttrycket är sant och värdet 0 om uttrycket är falskt. Följande logiska operatorer kan användas:

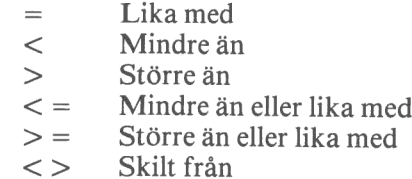

Skilt från

Ett par exempel:

 $A = B > C$ 

Detta kommer att ge värdet 1 (= sant) för alla rader där B är större än C. För alla övriga rader kommer värdet  $0$  (= falskt) att placeras i variabel A.

 $A = 100*(B > C) + 50*(B < C)$ 

Detta uttryck kommer att skriva talet 100 på alla rader där B är störra än C. För alla övriga rader (där alltså B är mindre än eller lika med C) kommer talet 50 att skrivas.

 $A = B^*(B > C) + C^*(B < C)$ 

Med detta uttryck kan man gå igenom alla rader för variablerna B och C och skriva det högsta värdet i variabel A. Detta ska förklaras:

Så länge B är större än C kommer den första parentesen att vara lika med 1 och den andra parentesen att vara lika med 0. Eftersom B multipliceras med den första parentesen och C med den andra kommer resultatet att bli lika med B.

När B är mindre än eller lika med C kommer istället den första parentesen att vara lika med 0 och den andra att vara lika med 1. Då är det istället C som multipliceras med en etta och det blir då C-värdet som placeras in i variabel A.

## 5.3 Överföring av diagramvärden från andra program

DIAGRAM II 800 kan ta emot siffer- och textvärden från många olika källor eller värdprogram, t ex:

- KALKYL 800 Programmet som låter dig göra komplicerade kalkyler direkt på bildskärmen. Resultaten från dessa kan du låta gå direkt till diagrampresentation i DIAGRAM II 800.
- ORD 800 Programmet för ordbehandling. Det kan även användas för en enkel sifferinmatning till diagrammen.
- Övriga Vilket program som helst som kan skriva en sekvensiell fil på en flexskiva kan också ge underlag för ett diagram.

Men du är aldrig bunden av de kommandon eller siffervärden som har getts i värdprogrammet. Om t ex KALKYL 800 ger ett visst sifferunderlag så kan du mycket lätt ändra detta i DIAGRAM II 800.

## 5.3.1 Från KALKYL 800

I handboken för KALKYL 800 beskrivs exakt hur du ska göra för att välja ut de siffror, som ska utgöra underlag för diagrammet.

När du har skapat en grafikfil ska du sätta skivan med filen i den högra drivenheten, DR1:. Sätt i programskivan med DIAGRAM II 800 i den vänstra drivenheten, DR0:, och starta på vanligt sätt.

Ange sedan bara namnet på grafikfilen och begär utritning.

## 5.3.2 Från ORD 800

Programmet för ordbehandling, ORD 800, kan användas som ett enkelt inmatningsprogram till DIAGRAM II 800. Lättast är att bara använda ORD 800 för att mata in siffervärdena och sedan sätta texter och andra styrkommandon direkt med diagramprogrammet.

Gör så här:

- 1 Starta ordbehandlingen med en datadiskett i den högra drivenheten, DR1:.
- Radera arbetsminnet genom att "hämta TOM". (I handboken för ORD 800 beskrivs detta i detalj.)
- Skriv in siffrorna med ett siffervärde på varje rad, åtföljt av RETURN. Om ditt diagram ska innehålla flera variabler ska du avgränsa dessa genom en rad med ett stort "H" samt RETURN.

Här är ett exempel med två variabler om vardera tre observationer: 234, 344 och 250 resp. 400, 425 och 410. <CR> står för ett tryck på RETURN-tangenten.

 $234 < C$ R >  $344 < C$ R >  $250 < C$ R  $>$  $H < C$ R $>$  $400 <$ CR  $>$  $425 <$ CR $>$  $410 < CR$ 

- Spara filen på dataskivan. Dokumentnamnet måste sluta på ".GRA".
- Därefter kan du starta diagramprogrammet på vanligt sätt och begära utritning. Här anger du samma dokumentnamn som du använde när du sparade dokumentet, men uteslut ".GRA" ur namnet!

5.3.3 Från egna program

Om du kan programmera i BASIC kan du lätt skriva egna rutiner för att ge siffer- och textvärden till DIAGRAM II 800. Principen är mycket enkel:

- 1 Grafikfilen ska ligga i drivenhet DR1: och ha ".GRA" som filtyp.
- 2 Alla värden skrivs till filen med vanliga PRINT #-kommandon.
- 3 Programmet kan ge ett valfritt antal kommandon till filen. De kommandon som utelämnas fyller DIAGRAM II 800 själv i. Du

kan också ändra dem med hjälp av de blanketter, som finns i DIAGRAM II 800.

I kapitel 13 finns det en exakt beskrivning av hur grafikfilen fungerar. Här visar vi ett enkelt programexempel där vi vill rita ett stapeldiagram med rubriken "RÖRLIGA KOSTNADER". Diagrammet ska sträcka sig från 1975 till 1980 och avse "AB 1" respektive "AB  $2$ ".

100 PREPARE "DR1:TEST.GRA" AS FILE 1 110 ON ERROR GOTO 200 120 READ A¤: PRINT#1 A¤: GOTO 120 130 DATA AA4 ,FARÖRLIGAKOSTNADER ,GBK ,GC75 ,GGAB 1,GGAB 2 140 DATA 234,344,250,H,400,425,410 200 CLOSE 1 210 END

Å
#### 6 RITA DIAGRAM

Med denna funktion kan du rita diagram på bildskärmen och sedan, om du vill, rita ut dem på skrivare eller plotter. Du kan bara rita ut diagram som redan finns inmatade på flexskivan. Inmatningen beskrevs i det föregående kapitlet.

I detta kapitel beskrivs hur utritningen går till och de frågor som du måste besvara innan utritningen startar.

Det kanske verkar svårt till en början, men du kommer snart att märka att du inte behöver svara på de frågor som du inte förstår. I stället väljer datorn ett lämpligt svar åt dig. När du ger egna svar kontrolleras de mycket noga innan du kommer vidare.

Du kan också hela tiden experimentera dig fram. Gör en provritning och se vad som händer! Skulle någonting vara fel är det bara att göra en ändring och sedan rita ut diagrammet på nytt.

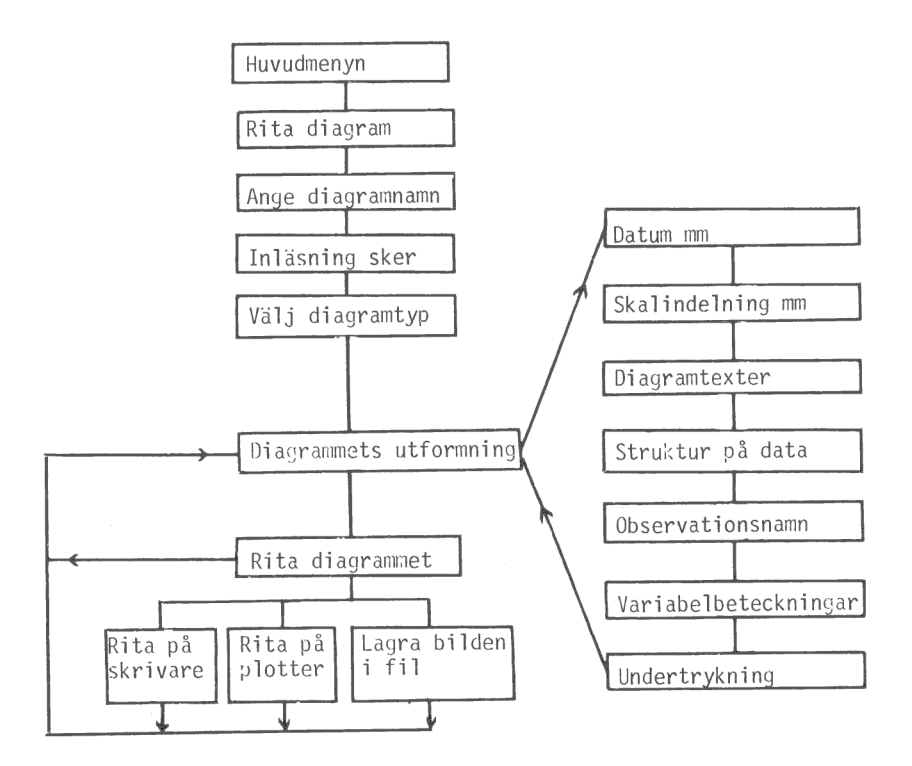

## 6.1 Välj diagramnamn

Först visar datorn en förteckning över alla diagram, som finns lagrade på flexskivan, och ber dig ange vilket av dessa du vill rita.

Ange diagramnamn: .........

Här ska du skriva in namnet på diagrammet. Namnet består av 1 till 8 bokstäver och/eller siffror. Filnamnet slutar på ".GRA"" men det ska du inte ange. En fil som heter "DEMO1C.GRA" kallar du alltså fram genom att ange "DEMO1C".

I samband med detta repeterar vi några av de specialtangenter, som finns:

- RETURN = trycker du på efter svaret för att ange att du är färdig.
- €— används för att radera enstaka tecken.
- $\rightarrow$  används för att "ta" eventuella tecken som står till höger om markören. Detta blir aktuellt nästa gång du kommer tillbaka till frågan. Då ligger nämligen det gamla filnam net på raden som ett standardsvar.
- CE raderar hela den inmatade raden så att du kan börja om från början igen. Tangenten används också för att kvittera felmeddelanden.
- PF1 kan du använda för att avbryta och komma tillbaka till föregående bildsida.

När du har skrivit in diagramnamnet visas texten INLÄSNING AV DATA och därefter kommer du strax till nästa fråga.

Om ditt diagram inte finns på disketten får du ett felmeddelande, som du kvitterar med CE, och därefter upprepas frågan.

Under inläsningen kontrolleras alla indata noga. På bildskärmen kan det eventuellt skrivas olika felmeddelanden. Om det är ett allvarligt fel kan det t.o.m. hända att diagrammet inte kan ritas ut. Då visas ett felmeddelande och därefter kan du ange ett nytt diagramnamn.

## 6.2 Välj diagramtyp

l,

Nu visas en meny med de olika diagramtyper du kan använda dig av.

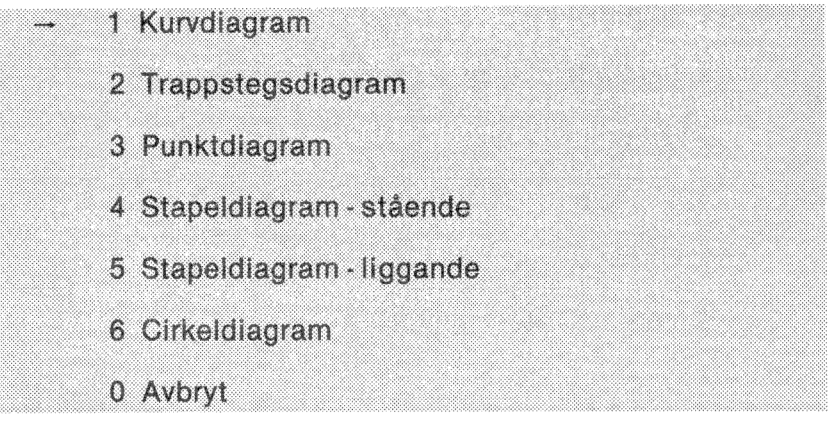

Framför något av alternativen visas en pil som anger standardsvaret eller hur diagrammet ritades förra gången.

Tryck först på siffran för det alternativ som du väljer och därefter på RETURN.

Om du vill komma tillbaka till föregående fråga ska du svara "0" och sedan trycka på RETURN för att avbryta. Du kan också trycka på PF1.

## 6.3 Diagrammets utformning

Nu visas den sista menyn:

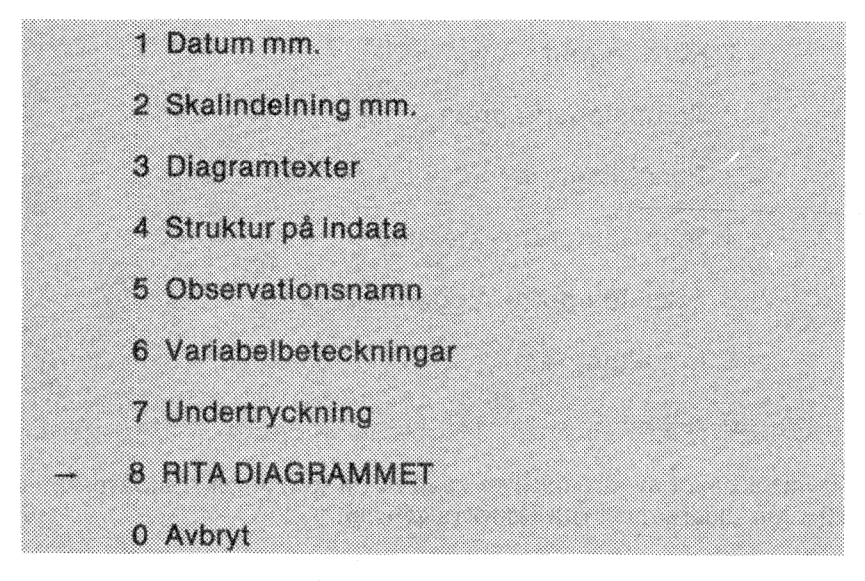

Här har du möjlighet att ändra olika parametrar, t ex Y-min och Ymax, sätta olika texter, t ex rubrik och variabelnamn, och slutligen RITA DIAGRAMMET.

Under vart och ett av de sju första alternativen finns en blankett där du kan ändra olika typer av parametrar. Dessa beskrivs ingående här nedanför.

Med alternativ nummer "8" får du diagrammet utritat. Bläddra fram till kapitel 6.3.8 om du snabbt vill se hur det går till.

När du är färdig med en blankett kommer du automatiskt till nästa, till dess att du har gått igenom alla sju blanketterna. Men det finns naturligtvis möjligheter att avbryta med PF1 om du inte vill se alla frågorna.

Här några olika specialtangenter, som du kan behöva använda dig av:

PF1 återgå till menyn.

- ? talar om vilka regler som gäller för just den raden i blanketten, t ex "ETT HELTAL MELLAN 1 OCH 99" eller "FÖRSTA TECKNET SKA VARA V ELLER O". Dessa texter kommer upp automatiskt om du skulle svara fel på frågan eller om du har beställt dem i programmet " Ändra systemparametrar".
- RETURN avslutar även här alla svar. Du kan också använda RE-TURN för att gå nedåt i blanketten utan att ändra det gamla innehållet.
- PFS flyttar dig tillbaka till föregående fråga.

Shift-PFS flyttar dig tillbaka till föregående blankett.

PF7 flyttar dig till nästa fråga.

Shift-PF7 flyttar dig till nästa blankett.

- används för att radera enstaka tecken.
- används för att "ta"" eventuella tecken som står till höger om markören. Så fort du trycker ned någon annan tangent raderas allt som står till höger.
- CE raderar hela den inmatade raden så att du kan börja om från början igen.
- 6.3.1 Datum mm.

Datum Datum för den senaste utritningen, eller dagens datum om diagrammet inte har ritats förut. Detta sätts automatiskt till det datum du angav när du startade programmet. Här visas det bara som en upplysning. Datumet visas på filförteckningen men ej på diagrammet:

Diagramtext Här kan du ge en extra kommentar om diagrammet, t ex projektnummer eller beställare. Även detta visas på filförteckningen men ej på diagrammet.

67

Färg Anger om utritningen ska ske i färg eller svart/vitt. Svara J om du har en färgbildskärm och N om du har en monokrom bildskärm.

## 6.3.2 Skalindelning mm.

Här finns det två olika blanketter beroende på om du ritar ett cirkeldiagram eller ej. Vi börjar med ett "vanligt" diagram (ej cirkel).

Skalindelning för alla diagram utom cirkel

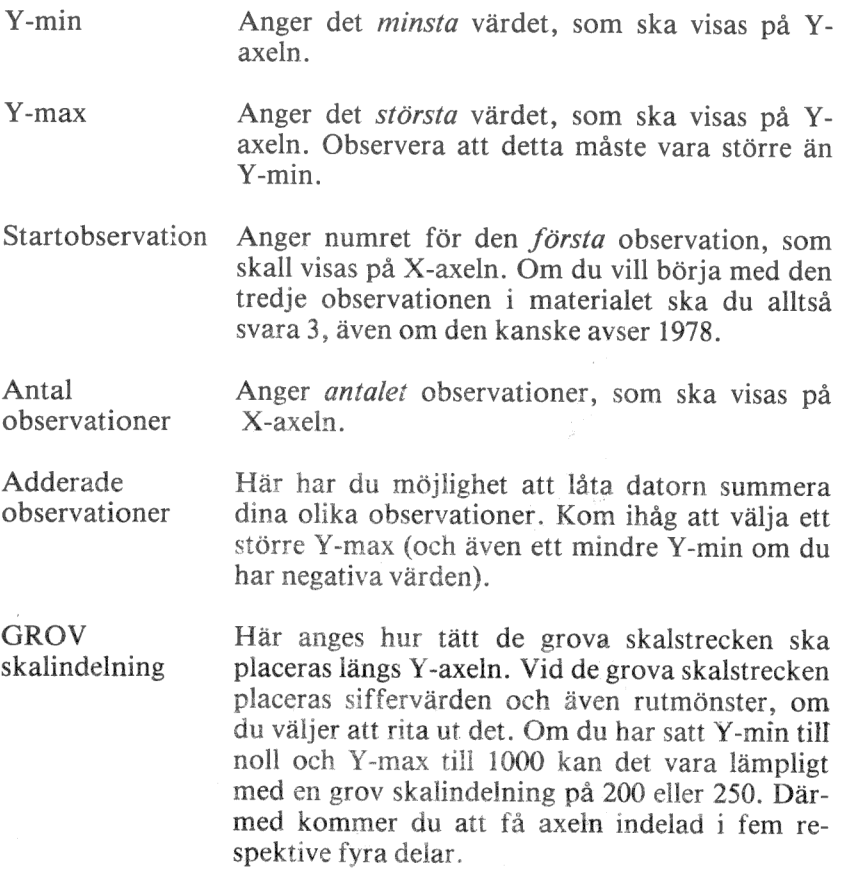

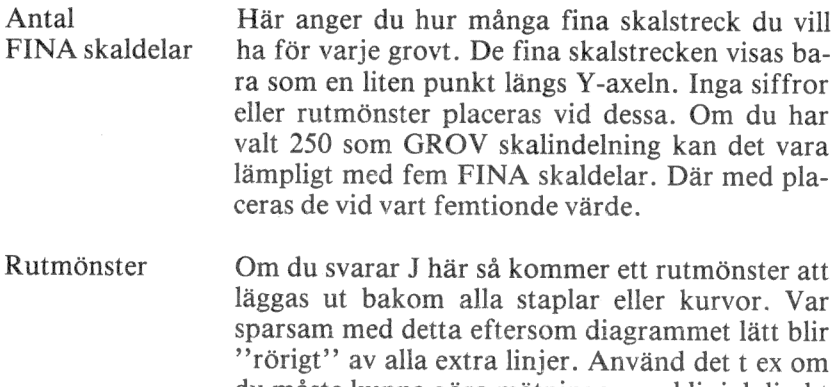

- du måste kunna göra mätningar med linjal direkt i diagrammet. På stapeldiagrammen är rutmönstret reducerat till linjer bara i den ena riktningen.
- Stapelmellanrum Denna fråga gäller endast vid ritning av stapeldiagram. I vanliga fall (om du svarar J) ritas ett mellanrum mellan varje stapel som är ungefär hälften så brett som själva staplarna. Om du vill ha bredare staplar kan du ta bort mellanrummen. På grund av avrundningsfel kan det dock hända att du i alla fall får ett smalt mellanrum. Därför blir det ofta snyggast om du alltid väljer att ha mellanrum.

#### Skalindelning för cirkeldiagram

- Variabel el. De övriga diagrammen kan samtidigt visa två Observ. "dimensioner"; flera variabler och flera observationer per variabel. I cirkeldiagrammet kan du bara visa en av dessa åt gången. Med ett V anger du att utritningen ska avse en viss variabel och med ett O att utritningen i stället avser en viss observation.
- Var/Obs nummer Här anger du vilken variabel eller observation, som diagrammet ska visa. Om du valde V på den förra frågan och 2 på denna kommer du alltså att rita ut alla observationer för den andra variabeln.

Sortering Om du svarar J här kommer sektorerna i cirkeldiagrammet att sorteras i storleksordning med den största sektorn först. Därmed ökas dock risken att texterna som visas vid varje sektor kommer för tätt eller t.o.m. kolliderar.

Startposition kl. Normalt börjar den första sektorn rakt upp (klockan 12) och går sedan medurs. Här kan du välja en annan startposition. Om den första sektorn ska börja rakt ut till höger ska du svara klockan 3. Detta kan vara användbart om du har många sektorer och sektortexterna kolliderar. Ofta kan man undvika detta genom att rotera hela diagrammet.

Sektortexter Till varje sektor skrivs en text. Om din utritning avser en viss variabel skrivs observationsnamnen. Om utritningen avser en viss observation skrivs i stället variabelnamnen. Förutom texterna kan du även få siffervärdena eller den procentuella fördelningen utskriven.

- $1 =$  enbart texter
- $2 =$  texter samt siffervärden
- $3 =$  texter samt procentvärden

Om du har många smala sektorer kan det vara bra att välja alternativ 1 eftersom de andra alternativen ger fvå rader med text, vilket kan ta för stor plats.

6.3.3 Diagramtexter

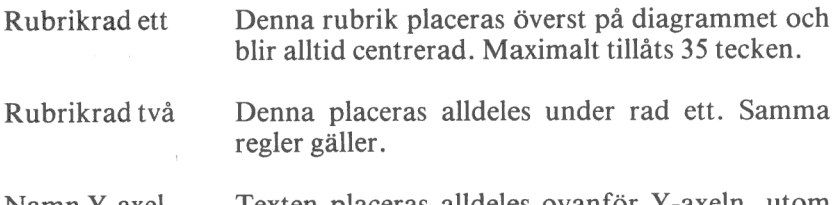

Namn Y-axel Texten placeras alldeles ovanför Y-axeln, utom för liggande stapeldiagram där den ligger under Y-axeln. Maximalt tillåts 20 tecken. Ofta skriver man "Kronor" eller "Ton" här.

Namn X-axel Texten centreras under X-axeln utom för liggande stapeldiagram där den placeras ovan för Xaxeln. Maximalt tillåts 20 tecken. Ofta skriver man "År" eller "Månad" här.

Kommentar Denna kommentar placeras längst ned på diagrammet och kan omfatta maximalt 35 tecken. Här kan du ange "Källa: Statistisk årsbok" eller "Preliminära siffor" eller vilken kommentar som helst.

Gemensamt för alla texter är att du mycket väl kan utelämna dem. Då skrivs ingenting på det aktuella stället.

#### 6.3.4 Struktur på indata

Hela denna och nästa blankett behandlar de texter som placeras längs X-axeln, alltså namnen på observationerna.

Kontinuerlig/Diskret Med ett K anger du att indata är av kontinuerlig typ, dvs att det finns ett matematiskt samband mellan observationsnamnen. De kan t ex heta "1978", "1979", "1980" och "1981". Detta samband specificeras med de tre följande frågorna. Nästa blankett (Observationsnamn) kan du hoppa över.

> Med ett D anger du istället att det inte finns något sådant matematiskt samband. Observationerna kanske heter "Stockholm", "Göteborg", "Malmö" och "Motala". Då kan du gå förbi resten av denna blankett och istället ge in textvärden på nästa blankett (Observationsnamn).

Innan vi beskriver "Startvärde GROV", "Startvärde FIN" och "Periodicitet"" ska du få lära dig litet teori.

Ofta har man data av kvartalstyp, dvs fyra observationer per år. Om vi börjar med den tredje perioden 1980 kommer de att heta: 1980-3, 1980-4, 1981-1, 1981-2, 1981-3, 1981-4, 1982-1 etc.

Man säger då att *periodiciteten* = 4. Den första observationen avsåg period 3 1980. Då blir startvärde GROV = 1980 och startvärde FIN  $=$  3.

Om du har data av månadstyp, dvs tolv observationer per år, sätter du istället periodiciteten till tolv.

Om data slutligen är av årstyp, alltså med bara en observation per år, så vill du antagligen inte att varje årtal ska åtföljas av "-1"". Detta undviker du genom att sätta *periodiciteten* =  $1$  och *startvärde*  $FIN = 1$ 

- Startvärde GROV Här anger du det GROVA värdet för den första observationen i materialet (se ovan). Tänk på att inte använda för stora tal eftersom det inte får plats så mycket på bildskärmen. Om starttidpunkten avser "1980" kan det ofta vara bättre att bara ange "80".
- Startvärde FIN Här anger du det FINA värdet för den första observationen i materialet (se ovan).
- Periodicitet Här anger du hur många FINA värden det skall gå på varje GROVT. Svara med en siffra mellan 1 och 12. Om du anger "1" kommer inte programmet att räkna med några FINA värden.

Några exempel:

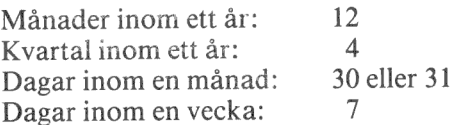

#### 6.3.5 Observationsnamn

Dessa gäller alltså bara om du har valt Diskret på den föregående blanketten. Här anger du i klartext vilka namn de olika observationerna ska ha.

Det visas lika många rader som det finns observationer i materialet. Varje rad tillåter ett svar på tio tecken. Här måste du tänka på att det inte alltid finns plats för alla tio tecknen. I vissa fall kan de kollidera och i vissa fall kapas de helt enkelt av. Här kan man få göra flera provutritningar innan man får ett bra resultat.

Ibland kan det vara bra att använda diskreta namn fast materialet egentligen är av kontinuerlig typ. Antag att du har tolv observationer per år under de tre åren 1979, 1980 och 1981, alltså totalt 36 observationer. Det naturliga här vore att sätta Startvärde GROV = 1979, Startvärde FIN = 1 och Periodicitet = 12.

Detta skulle emellertid ge så mycket texter att de skulle kollidera. Då kan det vara bättre att använda diskreta namn. Lämna blankt i alla rutorna utom för juni-månaderna. Där skriver du "1979", "1980" respektive "1981"". De kommer då att bli fint centrerade under respektive år.

6.3.6 Variabelbeteckningar

Hela denna blankett bestämmer hur de olika variablerna ska särskiljas från varandra med olika namn, markeringar, former och färger. Blanketten har fem rader. Varje rad representerar en variabel. Du behöver bara fylla i så många rader som du har variabler. Om du bara har två variabler behöver du alltså bara fylla i de två första raderna.

För varje rad fylls fyra uppgifter i:

Namn Variabelnamnen visas längst ut till höger på alla diagram, utom på cirkeldiagrammen där de placeras som sektortexter runt cirkeln. Maximalt kan du svara med tio tecken. När texten visas längst till höger på diagrammet visas emellertid bara de sex första tecknen när du ritar på bildskärmen. Ritar du på plottern ryms de däremot.

Variabel- Här ska du svara med en siffra mellan 1 och 5. Bemarkering = tydelsen är olika för de olika digramtyperna.

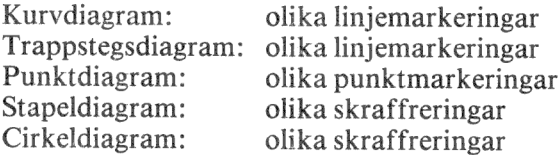

I kapitel "3 ALLMÄNT OM DIAGRAM" visas hur de olika markeringarna ser ut.  $\frac{73}{ }$ 

- Variabelform På en tidigare meny valde du diagramtyp. Här har du möjlighet att gå ifrån denna och välja andra former för en eller flera variabler. Du kan alltså blanda kurv-, punkt- och stapeldiagram. Svara med en siffra mellan  $0$  och  $7:$ 
	- 0 Använd diagrammets huvudtyp
	- 1 Kurva
	- 2 Kurva med fyllning ned till nästa streck
	- 3 Linjär regression
	- 4 Exponentiell regression
	- 5 Logaritmisk regression
	- 6 Potentiell regression
	- 7 Spline-anpassning
- Färg De olika kurvorna, staplarna etc kan ritas ut med olika färger. Du kan svara med en siffra mellan 1 och 9. Vid utritning på en flerpennsplotter motsvarar detta olika pennor. Vid utritning på bildskärmen motsvarar det olika färger.

Eftersom bildskärmen bara kan visa tre olika färger samtidigt upprepas de efter färg nummer tre. Färg fyra blir då samma sak som färg ett.

Beroende på vilket "Färgval" du har gjort i funktionen "Ändra systemparametrar" så motsvarar de olika färgnumren olika färger. Vid leverans är programmet inställt på *färgval* = 6. Detta innebär:

 $1=4=7=$  rött  $2 = 5 = 8 =$  grönt<br> $3 = 6 = 9 =$  vitt

## 6.3.7 Undertryckning

Undertryckning använder du dig av om du vill utesluta vissa delar av diagrammet vid utritningen. Det är bra när du t ex vill kombinera ett kurvdiagram och ett stapeldiagram i samma bild. Rita då det första diagrammet på vanligt sätt. När du ska rita ut det andra diagrammet väljer du bort bildsläckning, texter, axelindelning och kurvmarkering. Därmed kommer bara stapeln eller kurvan att ritas.

Du kan också använda detta för färgseparation. Då ritar du ut bilden flera gånger med olika färgundertryckningar och kan på så sätt få färgseparerade original till tryckeriet.

På vardera av de nedanstående frågorna betyder J att det inte sker någon utritning. Normalvärdet är alltså N.

j

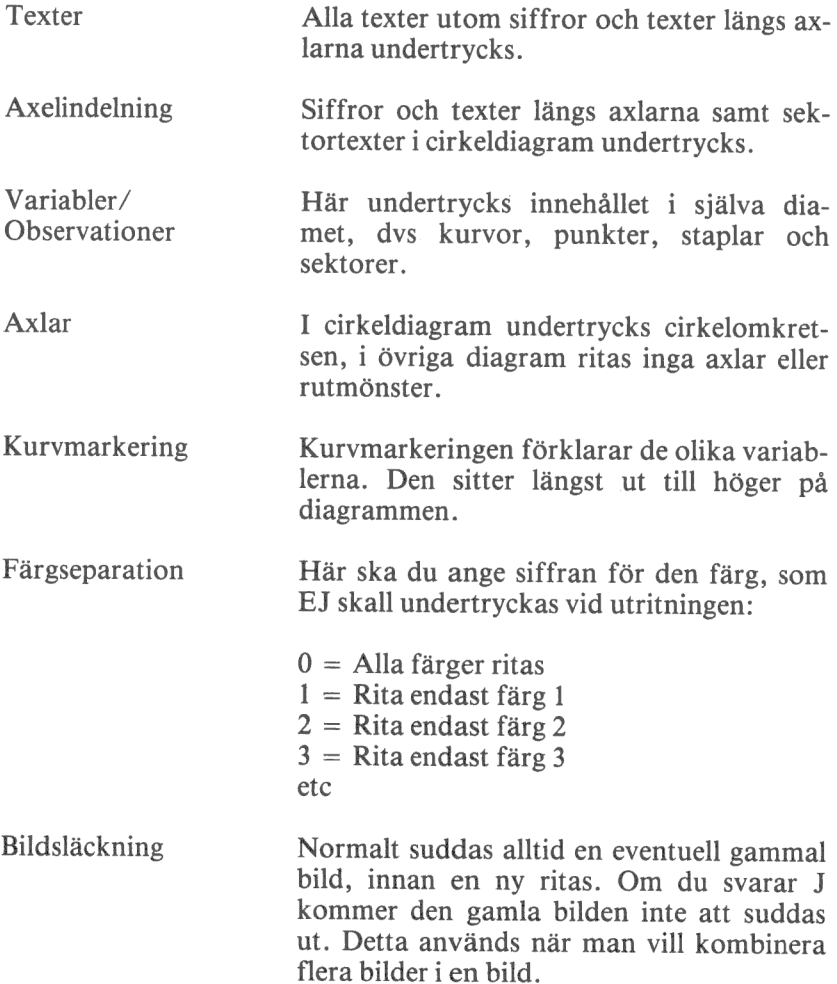

## 6.3.8 Rita diagrammet

När du har gjort dina eventuella modifieringar av diagrammet är det dags att göra en utritning.

Om du befinner dig i en blankett ska du trycka på PF1 för att komma tillbaka till menyn med namnet "Diagrammets utformning".

Välj alternativ nummer "8" och tryck på RETURN.

Nu görs först en extra kontroll av de inmatade värdena och därefter ritas diagrammet.

När diagrammet är färdigritat har du möjlighet att trycka på fem olika funktionstangenter:

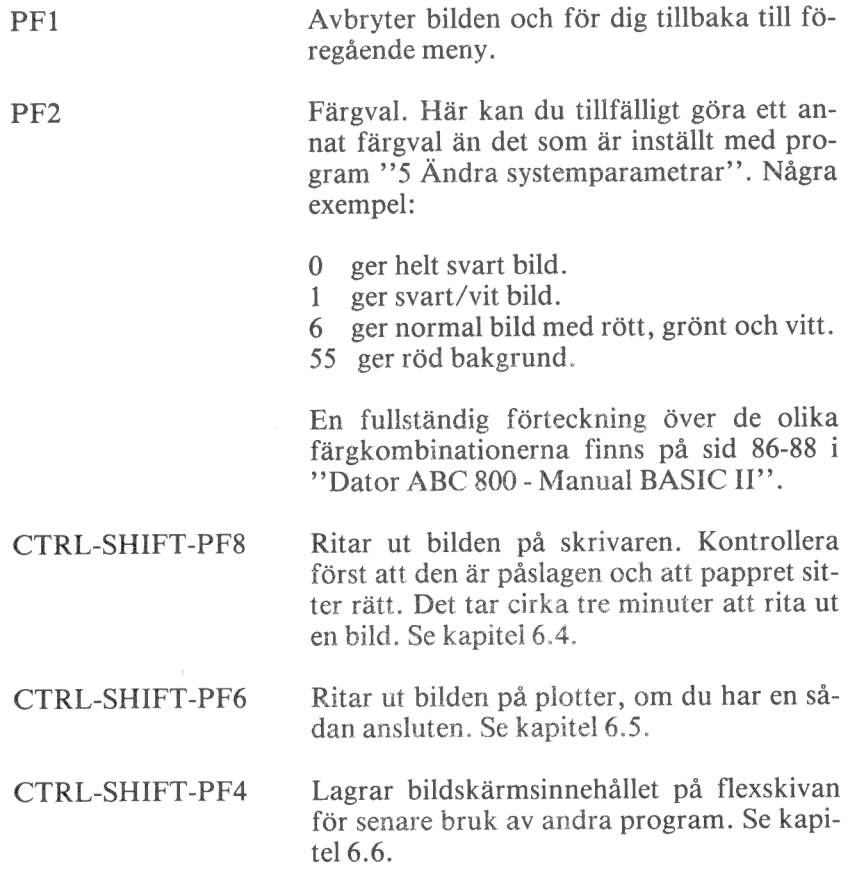

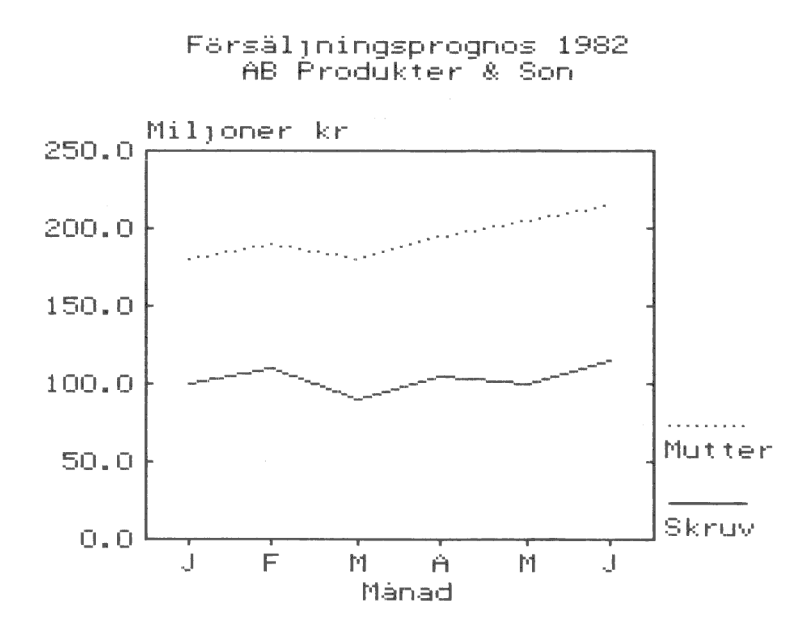

## 6.4 Utritning på skrivare

När du är nöjd med diagrammet på bildskärmen kan du rita ut det på skrivaren.

Innan du kan starta utritningen för första gången måste du kontrollera att du har anslutit skrivaren rätt och ställt in programmet för din skrivare. Det är inte alla typer av skrivare som klarar av att rita ut diagram. I kapitel 14 finns en beskrivning över de skrivare, som du kan ansluta och hur anslutningen går till.

- 1 Kontrollera först att skrivaren är påslagen och att papperet är rätt justerat.
- 2 Starta utritningen genom att trycka på CTRL-SHIFT-PF8. Det betyder att du först trycker ned CTRL och SHIFT och sedan, utan att släppa upp dem, trycker på PF8.
- 3 Efter ett par sekunder startar utritningen.
- 4 Du kan avbryta utritningen när som helst genom att trycka på  $PF1$

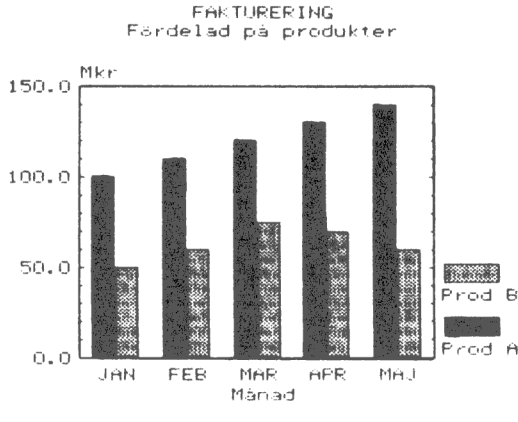

Freliminars f1ttror

# 6.5 Utritning på plotter

Om du vill ha en bättre kvalitet på bilden än vad skrivaren ger kan du ansluta en plotter till datorn. En plotter är uppbyggd kring en mekanisk arm som flyttar en penna över ett papper och ritar den önskade bilden.

Vissa typer av plottrar kan även byta penna automatiskt. Då laddar du ett "garage" med flera olika sorters pennor och sedan sköter plottern resten.

Om plottern inte kan göra automatiska pennbyten måste du själv byta penna. Då stannar programmet innan utritningen av varje ny variabel och ger dig en uppmaning att sätta i önskad penna.

- I Starta utritningen genom att trycka på CTRL-SHIFT-PF6. Det betyder att du först trycker ned CTRL och SHIFT och sedan, utan att släppa upp dem, trycker på PF6.
- 2 Nu får du en uppmaning som säger:

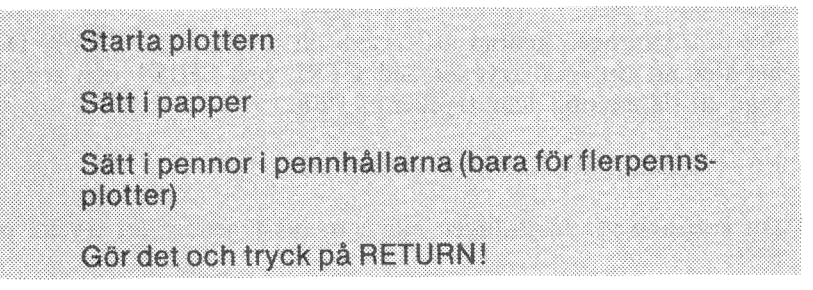

I en flerpennsplotter används pennan med det högsta numret för att rita texter och axlar.

3 Välj slutligen format för utritningen:

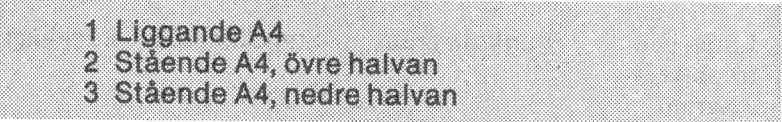

- 4 När du har valt format startar utritningen. Den kan avbrytas med PF1.
- 5 Om du har en enfärgsplotter stannar programmet med jämna mellanrum och ber dig att sätta i en ny penna. Om du bara vill rita i en färg och vill slippa dessa uppmaningar kan du svara N på frågan om diagrammet ska ritas i färg (se kapitel 6.3.1)

Utritningen sker inte exakt på samma sätt på plottern som på bildskärmen. Detta är de viktigaste skillnaderna:

- 1 Plottern har högre upplösning än bildskärmen. En linje som lutar väldigt litet kan se rak ut på bildskärmen. På plottern kan du se att den lutar.
- 2 En flerfärgsplotter klarar av fler färger än vad bildskärmen gör. Vid utritning av de olika variablerna kan du ange nummer för vilka färger som ska användas. Plottern och bildskärmen tolkar numren olika:

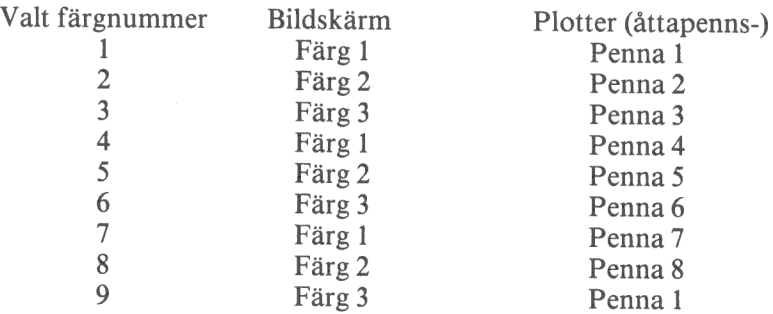

Alla texter och ramar ritas med färg 3 på bildskärmen och med det högsta pennumret på plottern. På en åttapennsplotter används alltså alltid penna åtta för texterna och ramarna.

3 Variabelmarkeringarna ser olika ut på bildskärmen och på plottern. Så här ser det ut på plottern:

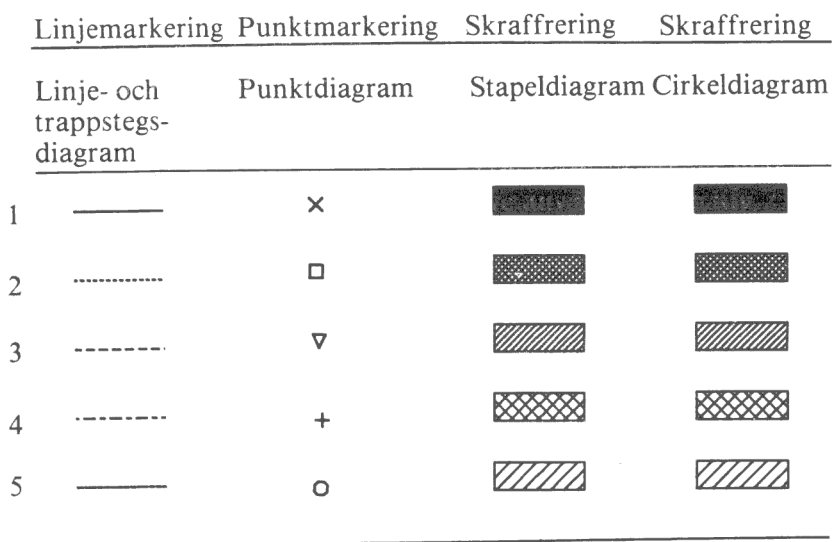

Jämför med utseendet på bildskärmen och på skrivaren:

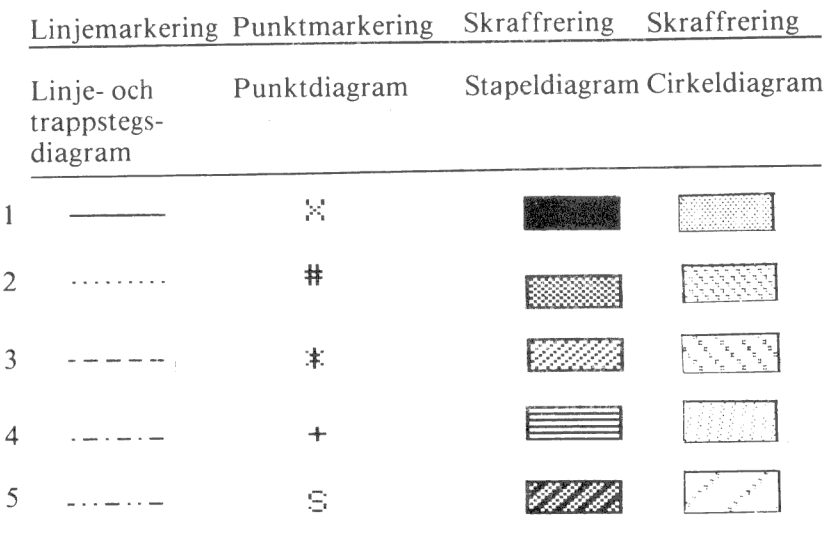

4 Genom att ändra form för en viss variabel kan du bestämma att den ska ritas som en kurva, splinekurva, fylld kurva etc.

Vid plotterutritning ritas formnummer större än två som om de vore en vanlig kurva (nummer ett). Så här ser det ut i tabellform:

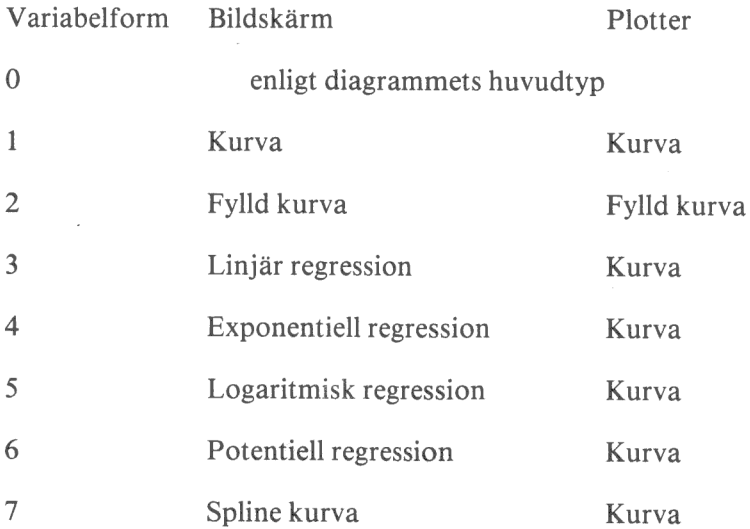

Observera att en fylld kurva kan se något annorlunda ut på plottern än på bildskärmen. Det bästa är att du experimenterar dig fram.

5 Plottern kan skriva mindre tecken än bildskärmen. Det betyder att du får plats med längre texter på plottern. Detta märks framför allt på kurvförklaringarna längst till höger i diagrammet. På bildskärmen kan man bara se de sex första tecknen. På plottern syns alla tio tecknen, om du har matat in så många.

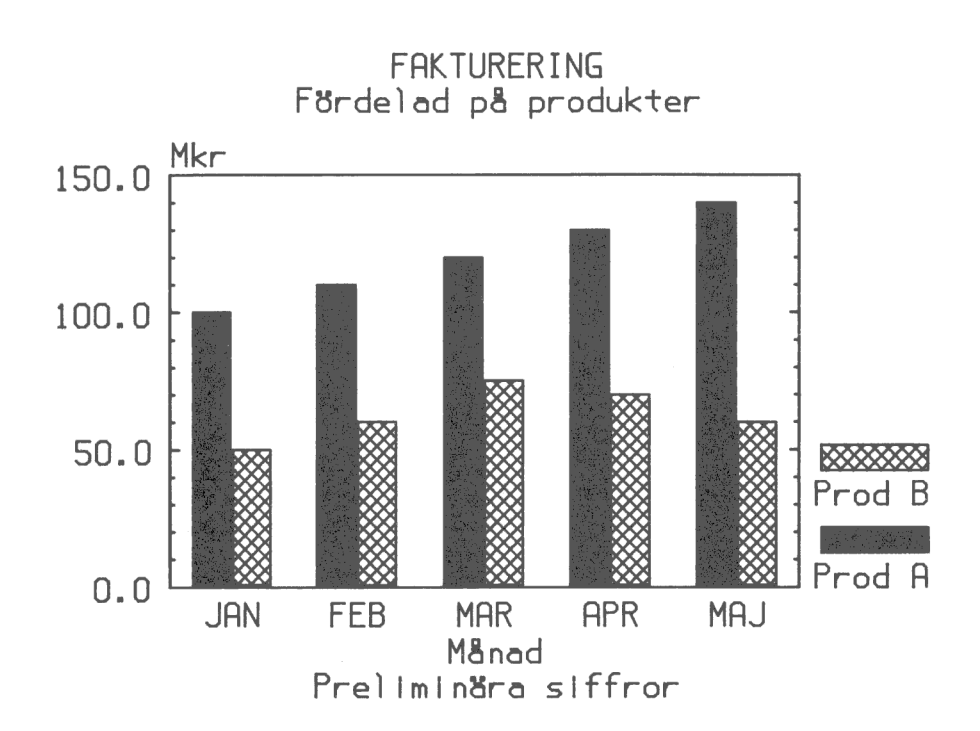

# 6.6 Spara bildminnet på flexskivan

Detta är en specialfunktion för att lagra bilder på flexskivan för senare bruk av andra program, t ex COMP-GRAPHICS.

Lagringen sker i en fil med filtyp ".FRZ". Under lagringen läses bildminnet av pixel för pixel och skrivs ut i filen. Om det är många svarta pixel i rad komprimeras de för att filen inte ska bli för lång.

Observera skillnaden mellan denna fil och en "vanlig" grafikfil. I grafikfilen med filtyp ".GRA" ligger dina inmatade siffror, texter och styrkommandon lagrade. DIAGRAM II 800 läser denna information och omvandlar den till en bild. I filen med filtyp ".FRZ" ligger en färdig bild som inte kan ändras senare.

- 1 Starta lagringen genom att trycka på CTRL-SHIFT-PF4. Det betyder att du först trycker ned CTRL och SHIFT och sedan, utan att släppa upp dem, trycker på PF4.
- 2 Efter några sekunder får du frågan:

Ange ett filnamn: ………

Ange ett filnamn på högst åtta tecken. Om namnet är upptaget får du dessutom en kontrollfråga om den gamla filen kan skrivas Över.

3 Nu startar lagringen. Den kan ta ett par minuter. I diagrammets vänstra kant kan du se ett streck som visar hur långt lagringen har hunnit.

Trots att bilden komprimeras tar den betydligt större plats än ett vanligt diagram. Den brukar bli ungefär 15 - 25 sektorer lång. Se därför till att din diskett har gott om ledigt utrymme. Du kan kontrollera hur många lediga sektorer det finns med hjälp av funktion "5 KATALOG DIAGRAM".

Du kan också skriva ett eget program för att visa den lagrade bilden på bildskärmen igen. Här är ett exempel för att visa en bild som lagrats under namnet TEST. Programmet har skrivits med optionerna INTEGER och EXTEND:

```
100 PRINT CHRa(12); 
110 FGCTL 0 : FGPOINT 0,0,0 : FGFILL 239,239 
120 IF FNFgload("TEST") THEN PRINT "ERROR CODE" Ec 130 END 
55380 ! 
55390 DEF FNFgload(Filem) LOCAL Ctl,Cha=1,Recn=16083,Assma=20 55400 
55410 
55420 
55430 
55440 
- Filen Disc file name without extension. 55450 ! Out.
55460 ! - Ec% Error code. =0 if OK.

55470 
| moset o senor eren 
55480 Ec=0 : ON ERROR GOTO 55550 
55490 
OPEN Filena+'".FRZ" AS FILE 100 
55500 55510 
55515 GET 4100 Cha : Ctl=ASCII(Chu) 
55520 
55530 
55535 
55540 
55550 
55560 FNEND .<br>إ
         .<br>! Load HR-memory from disc file.
         !
         ! In.
         ! !
         !!<br>!!

Assma=CHRa( 235,6 ,0,24,6,35,78,35,205,253,127,94, 35,86,203,122,40,243,201) GET #100 Rec¤ COUNT 2 : GET #100 Rec¤ COUNT CVT¤% (Rec¤)-1
        CLOSE 100 
Z=CALL( VARPTR( Assmua) , VARPTR(Recua)) FGCTL Ctl ! RETURN Ec 
ECc=ERRCODE : RETURN Ec
```
# 7 RITA FLERA DIAGRAM

Med denna funktion kan du rita ut flera diagram i en följd. Det är praktiskt om du vill rita flera diagram utan att stå och passa datorn.

Utritningen kommer att ske på samma sätt som de senast ritades på bildskärmen. Om du inte har ritat diagrammet förut sätts alla parametrar standardmässigt.

Utritningen kan antingen ske på skrivaren eller på plottern. Om utritningen ska ske på skrivaren ritas diagrammet först på bildskärmen. Därefter kopieras bildskärmen till skrivaren på samma sätt som när du trycker på CTRL-SHIFT-PF8 vid vanlig utritning. Utritningen sker i en följd och du behöver inte passa skrivaren under tiden.

Om utritningen ska ske på plottern måste du sätta in ett nytt papper för varje diagram. Därför kan du inte lämna datorn under utritningen. Men utritningen går i alla fall betydligt snabbare än på det ordinarie sättet då du först ritar ett diagram på bildskärmen och sedan ritar ut det på plottern genom att trycka på CTRL-SHIFT-PF6.

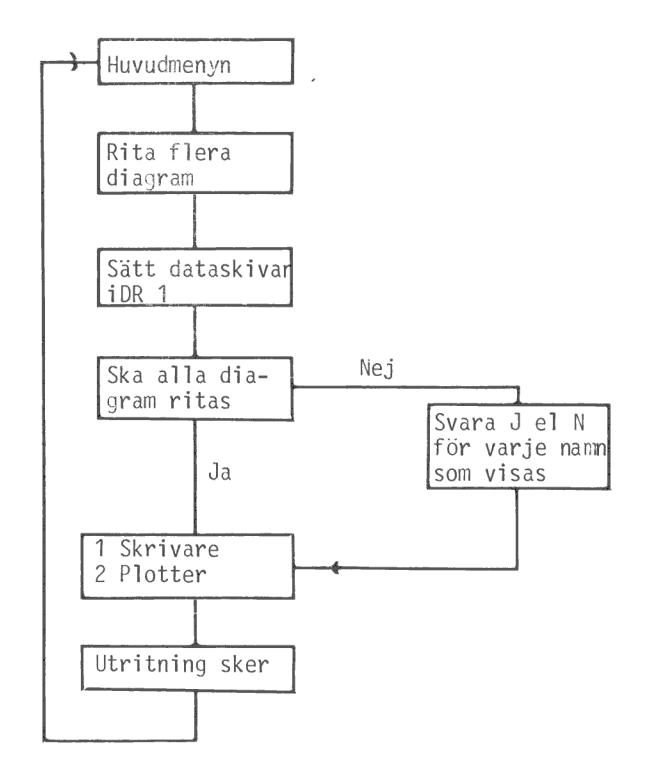

- 1 Välj först alternativ "3 RITA FLERA DIAGRAM" i huvudmenyn.
- 2 Du får sedan en anvisning om att sätta i din dataskiva i drivenhet 1 (den högra). Gör det och tryck på RETURN.
- 3 Därfter kan du välia om du vill rita alla diagram på skivan eller bara ett visst urval.

Ska alla diadram ritas ut ?

Om du svarar J (eller bara trycker på RETURN) kommer alla diagram att ritas ut. Då kan du hoppa över nästa punkt.

- 4 Om du svarar N visas diagramnamnen ett och ett. Efter varje namn ska du svara J eller N för att ange om diagrammet ska ritas ut eller ej.
- 5 När alla diagramnamn visats får du välja var utritningen ska ske:

1 Skavaren 2026.83. **O** Avbryk

6 Nu startar utritningen.

När alla diagram har ritats ut kommer du tillbaka till huvudmenyn.

Du kan avbryta utritningen när som helst genom att trycka på PF1 ett par gånger.

På nästa sida kan du se ett exempel på hur det kan se ut när man ritar flera diagram i följd. Detta exempel är ritat med skrivare typ EP1 (se kapitel 10.4 Ändra skrivarinställning).

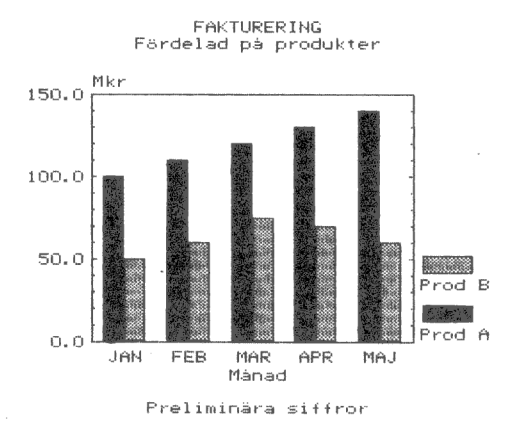

AB BILBYTAREN<br>Omsättningsfördelning

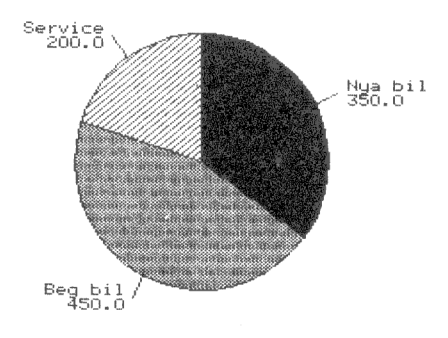

Total omsättning: 100.000 kr

Konsumentprisindex 15914 - 15981

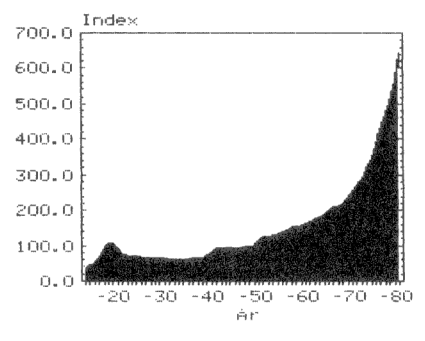

Källa: Skattebetalarnas Förening

# 7.1 Regelbunden utritning

Funktionen "RITA FLERA DIAGRAM"? är till mycket stor hjälp för den som regelbundet ritar ut diagram med liknande innehåll, t ex ekonomiska standarduppgifter.

Första gången du presenterar din månadsrapport i diagramform, designar du varje diagram som vanligt. Men inför nästa rapporttillfälle behöver du bara byta ut siffervärdena till aktuella siffror, innan du ritar ut dem igen. Du behöver alltså *inte* använda alternativ 2 i hu vudmenyn, "RITA DIAGRAM", eftersom alla frågor som ställs där — diagramtyp, rubriker, beräkningsunderlag etc — redan är besvarade.

Så här gör du:

- 1 Gå till huvudmenyn och välj alternativ "1 INMATNING AV DIAGRAM".
- 2 Därefter kommer du till nästa meny där du väljer alternativ "2 Ändring av diagram".
- 3 Ta fram det diagram du vill ändra och lägg in de nya siffrorna.
- 4 Upprepa punkt 2 och 3 ovan för varje diagram du vill ändra.
- 5 När alla ändringar är klara går du tillbaka till huvudmenyn och väljer alternativ ""3 RITA FLERA DIAGRAM". Där väljer du vilka diagram som ska ritas ut. Se beskrivning i kap 7 ovan.
- 6 Diagrammen ritas ut i ett svep medan du gör något annat. En datalista kompletterad med några diagram brukar få ett positivt mottagande!

## 8 UTSKRIFTER

Dina diagram kan ritas ut på en skrivare. Det gör du genom att trycka på CTRL-SHIFT-PF8. Detta beskrivs i kapitel 6.4.

Dessutom finns det tre slag av vanliga text-utskrifter, som beskrivs här. Dessa tre utskrifter kan antingen ske på bildskärmen eller på skrivaren. Om du inte har gjort någon utskrift förut måste du först ställa in programmet för rätt typ av skrivare och pappersformat. Se i kapitel 10.4 hur du ska göra!

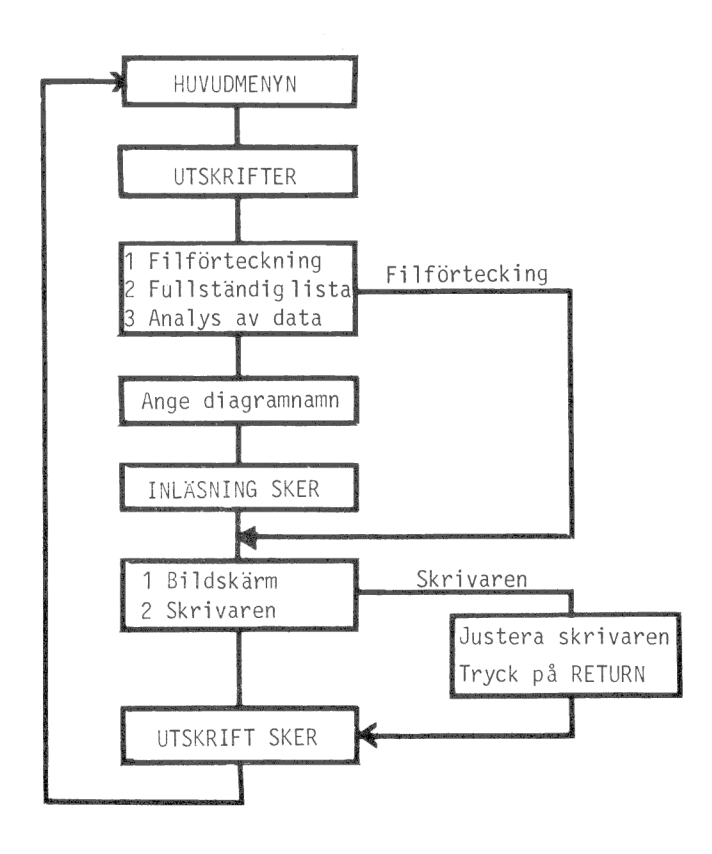

Du startar utskriftsfunktionen genom att välja alternativ "4 UT-SKRIFTER" i huvudmenyn. Då kommer du till utskriftsmenyn där du kan välja mellan:

d Filioncokning 2 Fullstandig lista 3 Analys av data 0 A 75 M

Alternativ 1 ger dig en lista över samtliga diagram på flexskivan. För varie diagram skrivs diagramnamnet, rubrikraderna, diagramtexten och datum för senaste utritning.

Alternativ 2 ger en fullständig lista över ett visst diagram med samtliga inmatade siffervärden och textvärden. Detta kan vara bra för att kontrollera att du har matat in rätt.

Alternativ 3 ger dig dels samma lista som alternativ 2 och dels en statistisk analys som innefattar bland annat medelvärde, median, standardavvikelse och korrelation.

Börja med att välja ett utskriftsalternativ mellan 1 och 3.

Om du har valt något av alternativen 2 och 3 visas en förteckning över alla diagram, som finns på flexskivan. Du ska svara på frågan

```
Ange diagramnamn: ………
```
Ange namnet på diagrammet. Namnet på det senast inmatade eller utritade diagrammet kommer att finnas som ett standardsvar på inmatningsraden.

Därefter ska du ange var utskriften ska ske:

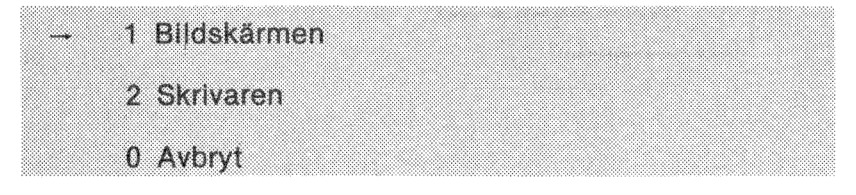

Om du väljer att skriva ut på bildskärmen kommer utskriften att starta direkt. Om du vill skriva ut på skrivaren får du uppmaningen

Justera skrivaren och tryck på RETURN!

Kontrollera att skrivaren är påslagen och att papperet är framvridet. Tryck därefter på RETURN.

När utskriften sker på bildskärmen skrivs en sida i taget. Sedan väntar programmet på att du ska trycka på RETURN innan det går vidare.

Om du vill avbryta utskriften innan den är färdig kan du trycka på PF1. Programmet avslutar då bara den aktuella sidan innan du kommer tillbaka till utskriftsmenyn.

På de följande sidorna visas hur de tre olika utskrifterna kan se ut. De talar i stort sett för sig själva men den statistiska analysen i den tredje utskriften behandlas nedan litet närmare.

Följande statiska mått presenteras:

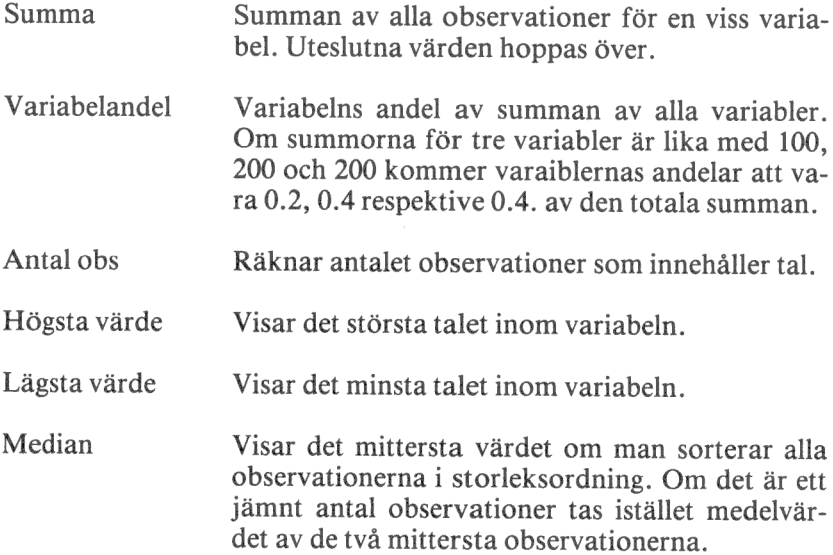

Medelvärde Ett medelvärde av samtliga observationer. Beräknas som summan dividerad med antalet observationer.

Standardavvikelse Standardavvikelsen är ett mått på hur mycket de olika observationerna avviker från medelvärdet. Den beräknas enligt formeln

$$
S = \frac{(Yi-Ybar)^{**}2}{n-1}
$$

 $\text{d}\ddot{\text{a}}$ r Vi  $=$  Y-värdet för en enskild observation Ybar = Medelvärdet av alla observationer  $n =$  Antalet observationer

De tre följande talen är beräknade enligt den så kallade minsta kvadrat-metoden. Den innebär att man försöker anpassa en rät linje så att den följer observationerna så nära som möjligt. Den räta linjen kan uttryckas som  $Y = a + b*X$ 

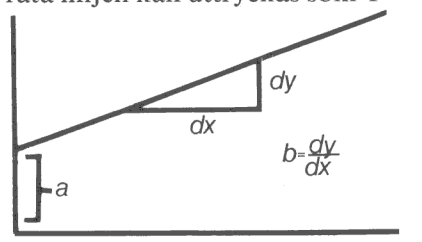

Interceptet (a) anger var linjen korsar Y-axeln när X är lika med noll. Lutningen (b) anger hur mycket Y ökar när X ökar med en enhet.

Korrelation (r) Korrelationen (r) anger slutligen hur bra den räta linjen följer observationerna. Den ligger mellan 1 och -1 och har alltid samma tecken som lutningen. Ett värde nära 1 eller -1 betyder att observationerna följer linjen väl. Ett värde nära 0 betyder att det inte finns något linjärt samband mellan observationerna.

> För den matematiska definitionen av korrelation hänvisas till de vanliga böckerna i statistik.

Intercept (a) Lutning (b)

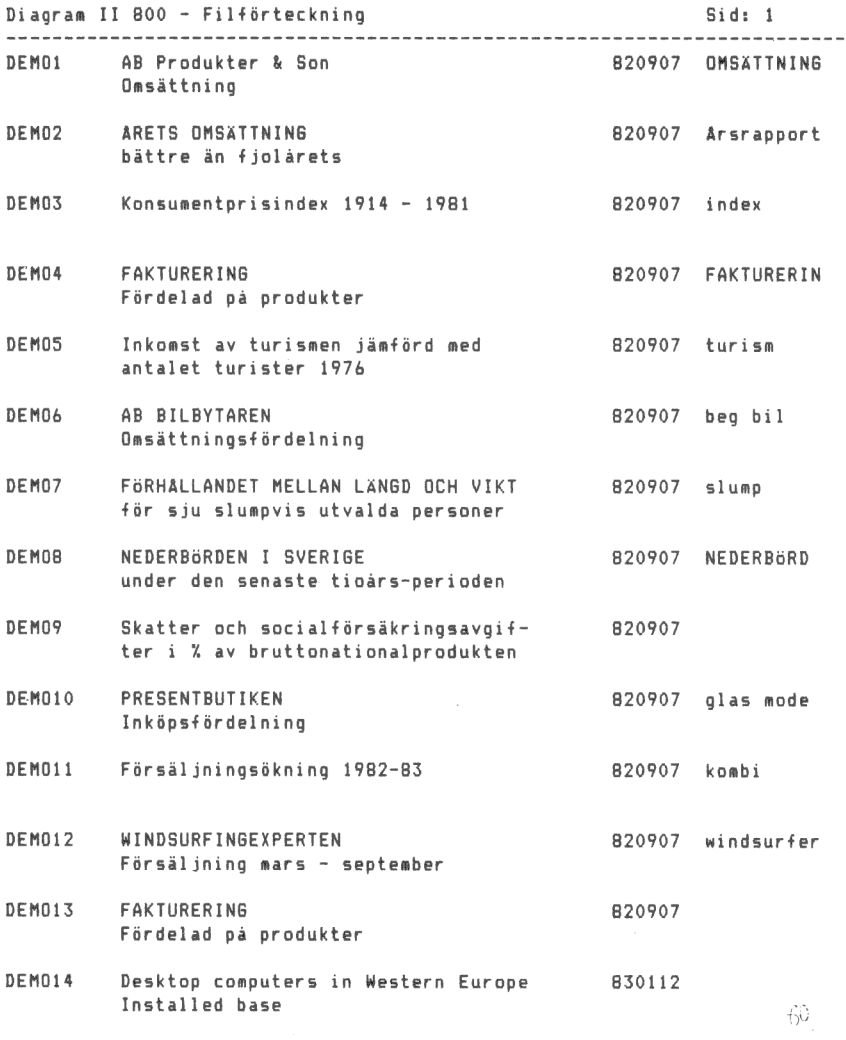

 $\ddot{\phantom{a}}$ 

93

#### Diagram II 800 - Fullständig lista Sid:

Filnamn : DEMO2 Diagramtext : Årsrapport Rubrikrad ett : ÅRETS OMSÄTTNING Rubrikrad två : bättre än fjolårets Namn på Y-axel t Tusen kronor Namn på X-axel : Månad Kommentar : Grattis! variabel Att <mark>: 1981</mark><br>Variabel Bt **1982** 

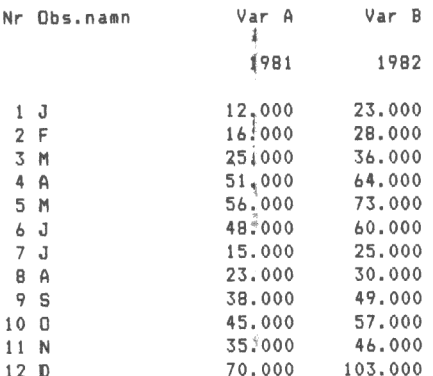

÷.

Filnamn : DEMO2 Di agramtext : Årsrapport Rubrikrad ett : ÅRETS OMSÄTTNING Rubrikrad två : bättre än fjolårets Namn på Y-axel : Tusen kronor Namn på X-axel : Månad Kommentar : Grattis! Variabel A : 1981 Variabel B : 1982

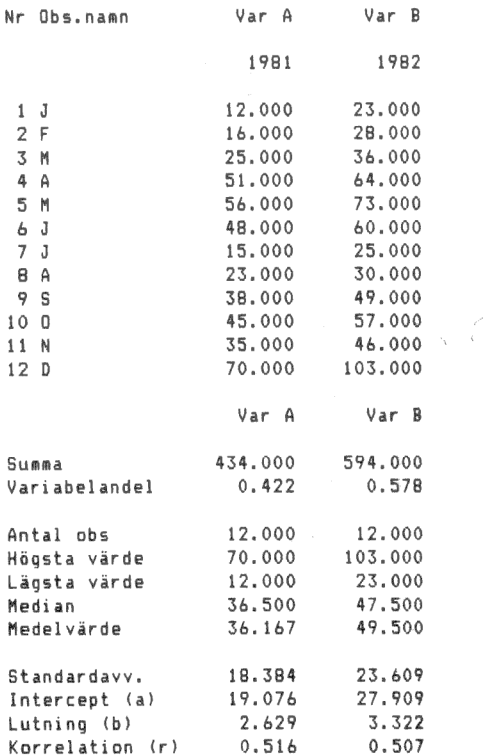

96

 $\bar{\phantom{a}}$ 

 $\bar{z}$ 

# 9 KATALOG DIAGRAM

Denna funktion använder du dig av för att snabbt få en förteckning över de diagram, som finns lagrade på dataskivan.

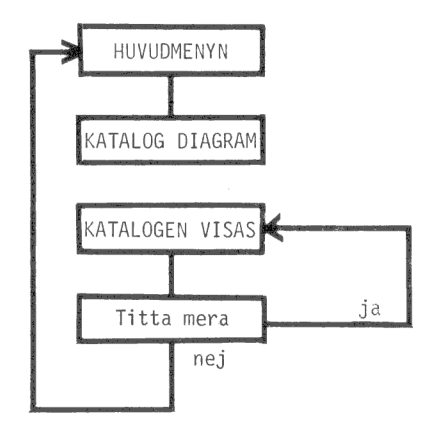

- 1 Välj alternativ 5 i huvudmenyn och tryck på RETURN.
- 2 På bildskärmen får du nu en förteckning över alla diagrammen på dataskivan. Observera att skivan även kan innehålla andra filer. Dessa visas inte här. Denna katalog visar nämligen bara de filer som har filtyp ".GRA".

Efter katalogen visas hur många lediga sektorer det finns på skivan. Varje diagram tar ungefär 4 sektorer i anspråk, så du kan lätt se hur många nya diagram som ryms.

3 Slutligen frågas:

## Titta mera ?

Om du vill se innehållet på en annan skiva kan du sätta i den och svara J. Annars trycker du bara på RETURN, så kommer du tillbaka till huvudmenyn.

98

 $\bar{\gamma}$
# 10 SYSTEMUNDERHÅLL

Här har vi samlat funktionerna för att formatera och kopiera flexskivor samt att ge en viss grundläggande styrinformation till programmet.

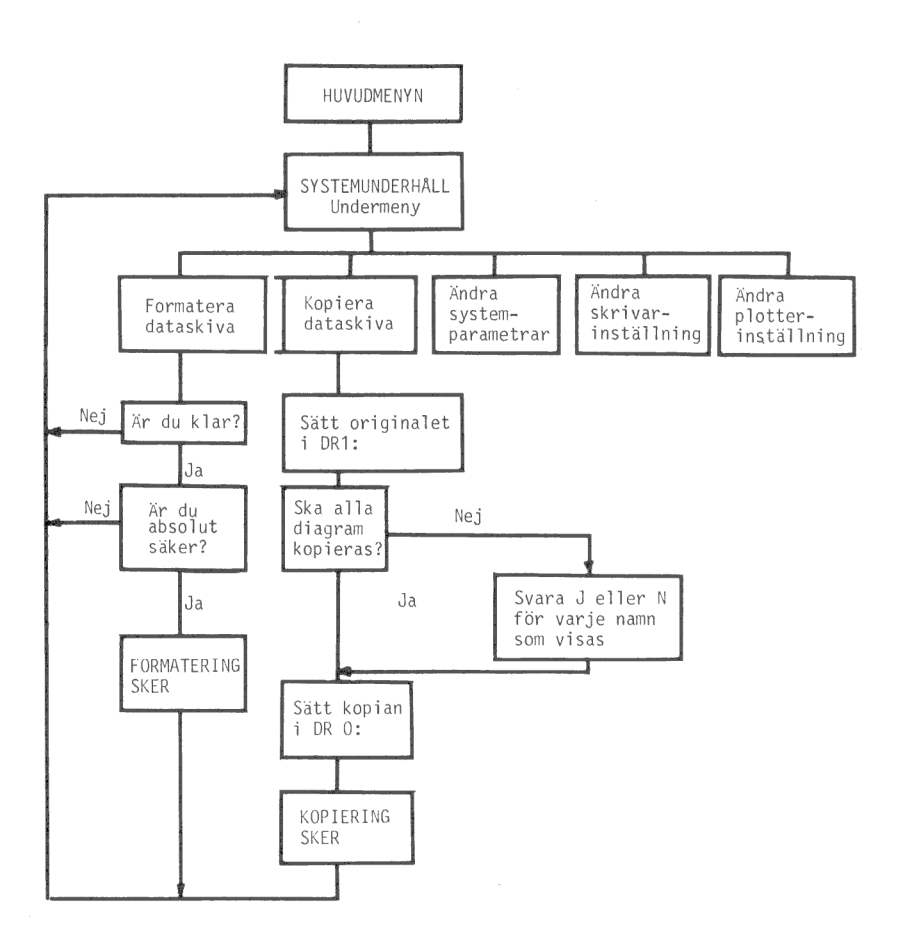

När du väljer alternativ "6 SYSTEMUNDERHÅLL" visas en undermeny

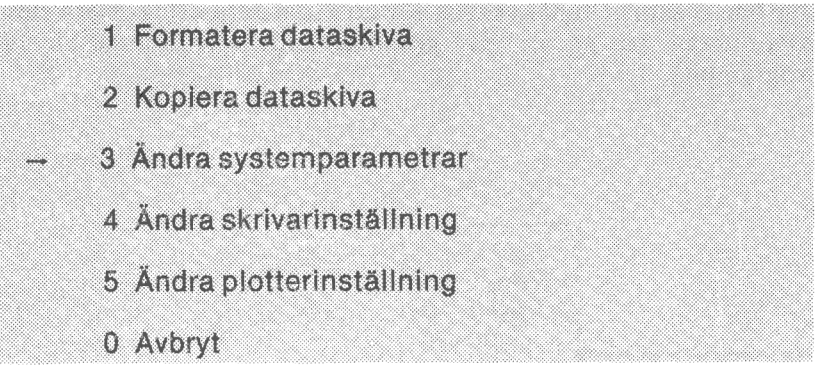

Här nedan beskrivs de olika alternativen ett och ett.

# 10.1 Formatera dataskiva

Denna funktion använder du för att formatera fabriksnya flexskivor innan du använder dem för kopiering eller för diagramlagring. Du kan också använda den för att radera gamla skivor.

Programmet förstör helt och hållet innehållet på den skiva som formateras. Om du av misstag formaterar en skiva med värdefull information, finns det inget sätt att återskapa den.

Därför finns det några extrakontroller innan formateringen startar.

- 1 Välj alternativ "1 Formatera dataskiva" i menyn och tryck på RETURN.
- 2 Först får du en uppmaning att sätta en tom eller ledig skiva i den vänstra drivenheten, DR0:. Det är där programskivan sitter i vanliga fall.

Tag alltså ut programskivan och sätt i den blivande kopian istället. Tryck därefter på RETURN.

- 3 Sedan kommer en ny uppmaning att kontrollera att rätt skiva sitter i drivenheten. Gör det och svara J.
- 4 Nu startar själva formateringen. Den tar ett par minuter.

Det kan vara bra att ta ut den andra flexskivan innan du startar formateringen. Bara för säkerhets skull ...

# 10.2 Kopiera dataskiva

Det är viktigt att du tar regelbundna säkerhetskopior på dina skivor. Det finns nämligen alltid en viss risk att skivan blir utsliten och förlorar sin information. Om du alltid har färska säkerhetskopior behöver du inte oroa dig för det.

Om du ska kopiera till en fabriksny skiva måste du formatera den först. Det görs med alternativ "1 Formatera dataskiva", som beskrevs i förra kapitlet.

All kopiering sker från drivenhet 1 till drivenhet 0, alltså från höger till vänster.

- 1 Välj först alternativ "2 Kopiera dataskiva" i menyn och tryck på RETURN.
- 2 Du får sedan anvisning om att sätta i din originalskiva i drivenhet 1 (den högra). Gör det och tryck på RETURN.
- 3 Därefter kan du välja om du vill kopiera alla diagram eller bara ett visst urval.

Ska alla diagram kopieras ?

Om du svarar J (eller bara trycker på RETURN) kommer alla diagram att kopieras. Då kan du hoppa över nästa punkt.

- 4 Om du svarar N visas diagramnamnen ett och ett. Efter varje namn ska du svara J eller N för att ange om diagrammet ska kopieras eller ej.
- 5 När alla diagramnamnen visats får du nästa uppmaning:

Skiva (kopia) i DR0; ?

Sätt i den blivande kopian i den vänstra drivenheten och tryck på RETURN.

6 Nu sker kopieringen fil för fil. Du kan hela tiden följa vilket diagram som kopieras.

Programmet" kopierar bara diagrammen (filer" med extension " GRA"). Om originalskivan innehåller andra filer kommer dessa inte att bli kopierade.

Om den blivande kopian redan innehåller ett diagram med samma namn som ett av de "nya" diagrammen så kommer det "gamla" diagrammet att försvinna och ersättas av det "nya".

### 10.3 Ändra systemparametrar

Här kan du ändra ett antal parametrar, som påverkar hela programmet. Parametrarna matas in via en blankett, som fungerar på samma sätt som blanketterna för diagramutritningen.

Starta funktionen med alternativ "3 Ändra systemparametrar" i menyn och tryck på RETURN.

Hjälpnivå " När du matar in och ändrar uppgifter på blanketterna'kan du få hjälptexter längst ned på sidan. Vid köp . av systemet visas dessa alltid: När du harvblivit van vid.programmet kan du ta bort dem.

Det finns två hjälpnivåer:

- 1 Hjälpinformationen visas alltid.
- 2 Hjälpinformationen visas bara om du svarar fel eller. om du svarar med ett frågetecken (?).

Här är några exempel på hjälptexter:

EN TEXT MED 0 - 10 TECKEN ETT HELTAL MELLAN 1 OCH 36 ETT TAL MELLAN 0 OCH 10 MED 3 DEC FÖRSTA TECKNET SKA VARA JELLER N

Tolerans Denna parameter anger hur stor "tolerans" prog-. rammet ska visa mot felaktigheter i inlästa diagram.

Det finnsitre toleransnivåer:

1 Alla fel visas på bildskärmen. Om det finns några fel går det inte att rita diagrammet.

- 2 Alla fel visas på bildskärmen. Om dét skulle vara några små fel går det -ändå att rita diagrammet. De felaktiga värdena hoppas bara över.
- 3 De vanligaste felen visas inte på bildskärmen. De hoppas bara över och utritning.kan ske ändå. Det är bara om det kommer något allvarligt fel som det inte går att rita diagrammet.
- Färgval Detta anger vilka färger diagrammet: får på en färgbildskärm. Du kan svara med en siffra mellan 0 och 255. När du köper systemet är-det inställt på färgval 6, vilket. ger svart bakgrund, :vita äåxlar och texter samt röda, gröna och vita kurvor och ståplar.

Här är några fler exempel:

- 0 eer helt svart bild.
- 1 ger svart/vit bild.
- 6 ger normal bild.
- 55 ger röd bakgrund.

En fullständig förteckning över de olika färgkombinationerna finns på sid 86-88 i "Dator ABC 800 -Manual BASIC II".

Här ställer du in grundfärgvalet. När du har ritat ut ditt diagram kan du trycka på PF2 för att ändra färgvalet tillfälligt. Då kan du antingen skriva in ett nytt nummer och därefter trycka på RETURN eller också "bläddra" mellan de olika färgvalen med hjälp av PFS och PF7.

Dummyvärde Ofta vill man rita ett diagram:trots att inte alla värden är kända. Då bör man göra ett uppehåll i kurvan, staplarna etc. Dessa okända värden kan du mata in som.9999. Då tolkas de som uteslutna värden. Om du av någon anledning måste kunna använda även värdet 9999 så kan du ändra "dummyvärdet"" här till vilket tal som helst. Tänk bara på att välja ett tal, som du verkligen inte behöver till något annat.

Cirkel rel:B/H- Olika bildskärmar och skrivare har olika förhållanden mellan bredd och. höjd. Detta medför att ett cir-

والأوارد

keldiagram inte blir runt utan ovalt när det ritas på en ny enhet. Därför måste du ställa in programmet efter den utrustning, som du använder. Om din bildskärm och skrivare inte har samma bredd/höjdrelation måste cirkeln vara oval på bildskärmen om du vill att den ska bli rund vid utritningen på skrivaren.

Här är några vanliga värden:

- 1.2 10tums monokromatisk bildskärm
- 1.2 14tums färgbildskärm
- 1.5 15 tums monokromatisk bildskärm
- 1.2 Epson MX-80/100 skrivare
- 1.0 Facit 4542 skrivare
- 1.19 Microline 82A/83A/84 skrivare
- Alfabet Denna fråga ska alltid besvaras med SWE. I framtiden kan det komma att finnas olika alfabet med olika teckenuppsättningar.

#### 10.4 Ändra skrivarinställning

 Här talar du om för programmet vilken typ av skrivare och vilket pappersformat, som du vill använda. Skrivaren ska kopplas in i uttaget märkt CH A på tangentbordets baksida.

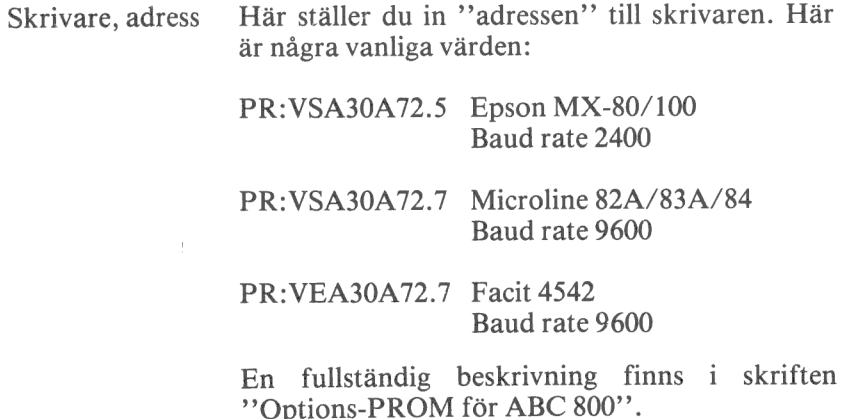

Skrivare, typ Här talar du om vilken typ av skrivare, som du ska använda vid utritningen av ett diagram.

För närvarande kan du ange följande typer:

- EP1 = Epson MX-80/100. Bilden blir ca 10x9 cm stor.
- EP2 Epson MX-80/100. Bilden blir ca 20x17 cm stor.
- FA1 Facit 4542. Bilden blir ca 9x9 cm stor.
- FA2 Facit 4542. Bilden blir ca 17x17 cm stor.
- FA3 = Facit 4542. Bilden blir ca 26x26 cm stor.
- M31 Microline 82A/83A. Bilden blir ca 10x9 cm stor.
- M32 Microline 82A/83A. Bilden blir ca 20x17 cm stor.
- M41 Microline 84. Bilden blir ca 10x9 cm stor.
- M42 Microline 84. Bilden blir ca 20x17 cm stor.

Programmet varnar om du försöker ange någon annan typ.

- Pappershöjd Här anger du det fysiska antalet rader per sida. Detta är vanligen 72 för stående A4-papper och 48 för liggande.
- Skrivhöjd Ange hur många rader som maximalt får skrivas per sida. Om du har valt 66 på denna fråga och 72 den föregående kommer programmet att lämna  $6$  ( $= 72-66$ ) tomma rader på varie sida.

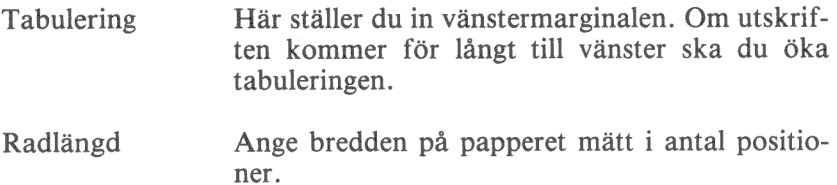

### 10.5 Ändra plotterinställning

Med hjälp av en plotter kan man rita ut bilder med mycket hög kvalitet. Plottern ska anslutas till uttaget märkt CH B på baksidan av tangentbordet. Denna blankett behöver du naturligtvis inte fylla i om du inte har någon plotter ansluten till din dator.

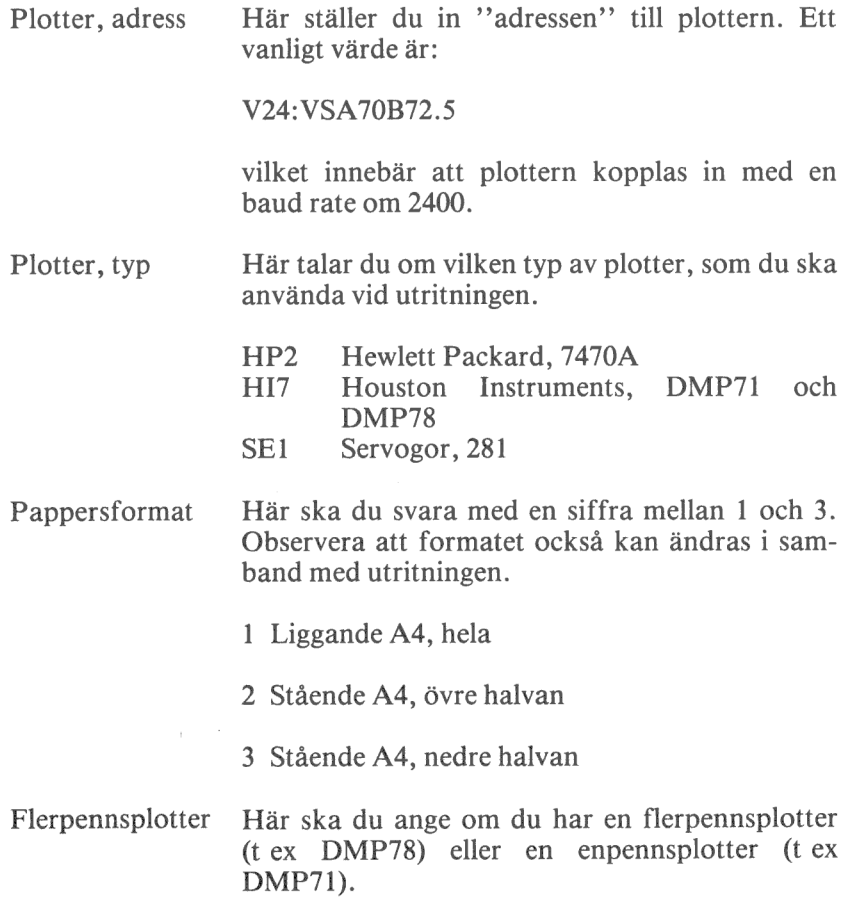

Om du har en flerpennsplotter byter programmet penna automatiskt. Om du har en enpennsplotter stannar programmet och ber dig byta penna före utritningen av varje ny variabel.

- J Flerpennsplotter, automatiska pennbyten
- N Enpennsplotter, manuella pennbyten före varje ny färg
- 2 Tvåpennsplotter, manuella pennbyten före varannan färg
- Antal linjer/cm Här ställer du in hur tätt pennan ska rita vid hel fyllning av en stapel. Ju högre tal desto tätare går pennan och desto längre tid tar det. Talet är beroende av hur breda spetsar dina pennor har. Ett vanligt värde är ca 15-20.

Talet påverkar även hur tätt rutmönstret i stapeloch cirkeldiagram ska ritas och hur tätt olika staplar placeras.

### 10.6 Om du har två programskivor ...

Om din dator är utrustad med flexskiveenhet avsedd för 160 Kbyte, ryms inte alla funktioner i DIAGRAM II 800 på en flexskiva. Därför har du fått två programskivor. Inställningen av systemparametrar, skrivare och plotter måste göras på båda dessa programskivor eftersom många funktioner finns på båda.

Gör så här:

1 Sätt in programskiva 1 och gör den önskade inställningen av

- 3 Systemparametrar
- 4 Skrivarinställning
- 5 Plotterinställning
- 2 När du har gjort den sista inställningen kommer du tillbaka till menyn där du kan välja mellan "Formatering", "Kopiering", "Ändra systemparametrar" etc.
- 3 Tag ut programskivan ur DR0: (den vänstra enheten) och sätt i programskiva 2 istället.
- Välj alternativ "3 Ändra systemparametrar" och tryck på RETURN.
- När blanketten visas ska du trycka på PF1 utan att ändra någonting först.
- Nu lagras alla uppgifterna från de tre blanketterna på programskiva 2.
- Avbryt och välj önskad funktion. Eventuellt får du en uppmaning att byta skiva först.

# 11 BORTTAGNING AV DIAGRAM OCH NAMNBYTE

I DIAGRAM II 800 finns det inte några inbyggda möjligheter att ta bort diagram från dataskivan eller att byta namn på dem.

### 11.1 Borttagning av diagram

- 1 Avbryt DIAGRAM II 800 genom att svara 0 och RETURN i huvudmenyn. Då släcks bildskärmen och texten "ABC 800" visas i det övre vänstra hörnet. Du har kommit ut i datorns direktmod.
- 2 Om diagrammet du ska ta bort heter INTÄKTER, ska du skriva

UNSAVE DR1:INTÄKTER.GRA

och därefter trycka på RETURN.

3 Om det gick bra svarar datorn med "ABC 800". Om den inte hittar diagrammet svarar den istället

"Error 21" eller "Hittar ej filen".

4 Du kan starta diagramritningen igen genom att skriva

RUN START

och trycka på RETURN.

#### 11.2 Namnbyte

- 1 Avbryt DIAGRAM II 800 genom att svara 0 och RETURN i huvudmenyn. Då släcks bildskärmen och texten "ABC 800" visas i det övre vänstra hörnet. Du har kommit ut i datorns direktmod.
- 2 Om du vill döpa om diagrammet GAMMAL till NY skall du skriva

NAME "DR1:GAMMAL.GRA" AS "NY.GRA"

och därefter trycka på RETURN.

3 Om allt gick bra svarar datorn med "ABC 800". Annars kan den svara med

"Error 21" eller "Hittar ej filen", "Error 64" eller "Felaktigt "NAME"".

4 Du kan starta diagramritningen igen genom att skriva

RUN START

och trycka på RETURN.

# 12 ORDLISTA

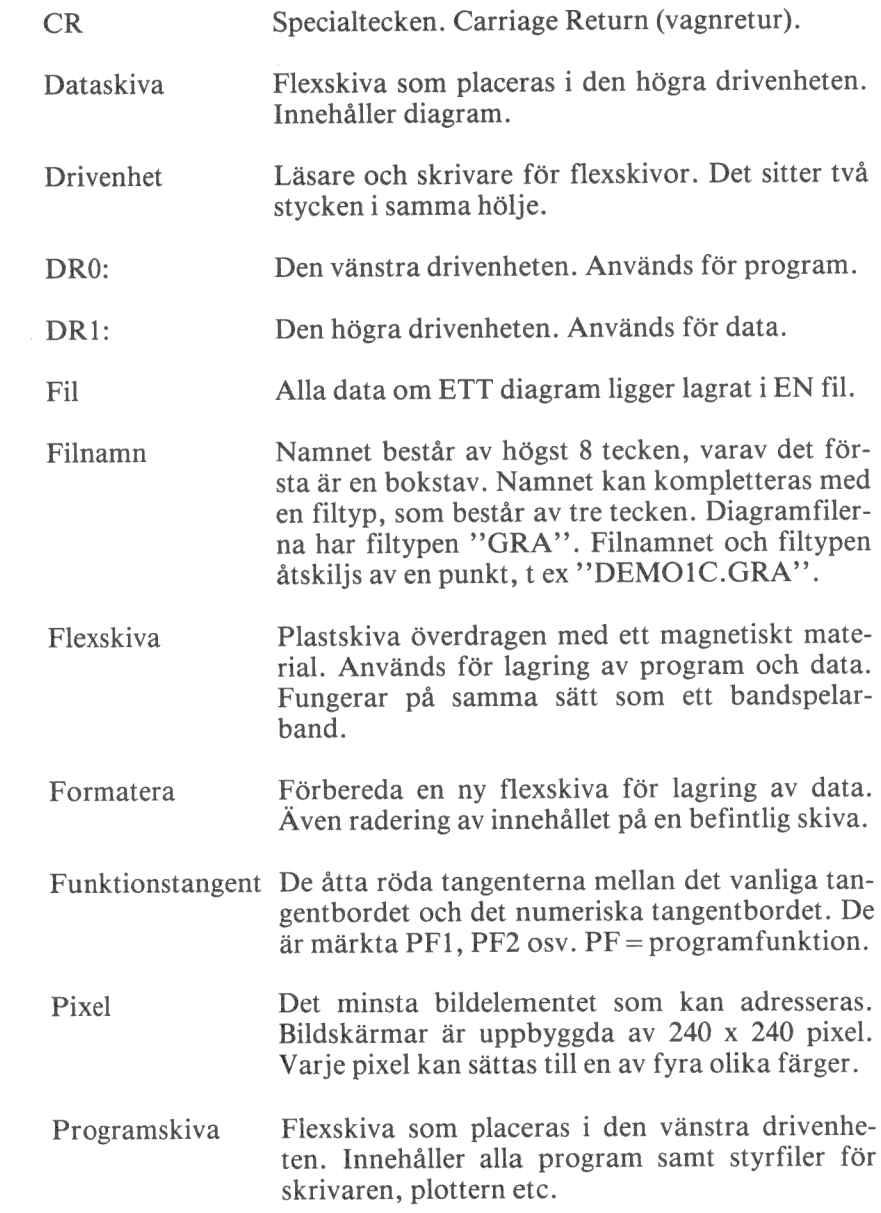

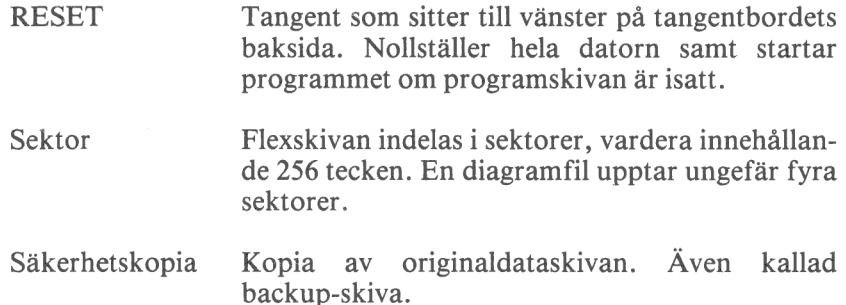

 $\sim 10^{11}$  M

# 13 SPECIFIKATION AV GRAFIKFILEN

Grafikfilen skall finnas i drivenhet 1, DR1:. Den ska alltid förses med filtyp ".GRA". Några exempel på fullständiga filnamn är

DR1:DEMO.GRA DR1:DIAGRAMI.GRA

Filen består av en kommandodel och en datadel. Dessa delar innehåller tillsammans all den information, som behövs för att generera ett diagram. På de följande sidorna beskrivs de olika kommandona i detalj.

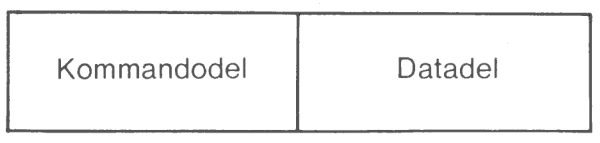

### 13.1 Kommandodelen

Varje kommando består av en kommandokod, ett kommandovärde samt  $\langle CR \rangle$ . Kommandokoden består av två bokstäver.

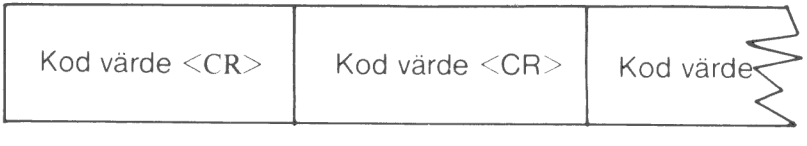

Ĵ

Här är ett exempel:

 $A$ A $6$  <  $CR$  >  $FA$  överst <  $CR$  >

Koden "AA"" anger att kommandot avser "typ av diagram". Värdet "6" anger att det är ett cirkeldiagram, som ska ritas.

Koden "FA" anger att kommandot avser "rubrikrad ett". Värdet "Överst" kommer att bli rubrikrad ett.

Det är inte nödvändigt att ge en fullständig uppsättning kommandon till filen. För de kommandon som utelämnats sätter datorn egna värden, så kallade standardvärden. Om du t ex har utelämnat kommandona för Y-max och Y-min, så sätts dessa automatiskt så att diagrammet ser snyggt ut. Det är bara om du vill detaljstyra någon punkt som du behöver ge motsvarande kommando.

Det är till och med möjligt att ha en grafikfil som bara består av siffervärden. Diagramprogrammet kommer då självt att förse filen med en fullständig uppsättning standardvärden i samband med utritningen. Naturligtvis kan inga rubriker eller andra texter sättas automatiskt, utan här lämnas bara tomrum.

Om du ger två FA-kommandon (rubrikrad ett) så är det den sista som gäller. Detta gäller för alla kommandon utom GF, GG, GH och GI där det första kommandot kommer att avse observation eller variabel nummer ett, det andra nummer två osv.

När du vill rita ett diagram läser programmet in alla värden och du kan ändra vad du vill före utritningen. I en grafikfil som säger att ett cirkeldiagram ska ritas kan du alltså lätt ändra detta på bildskärmen genom att ge ett nytt kommando.

Samtidigt som diagrammet ritas lagras också de senast ingivna kommandona. Nästa gång du vill rita samma diagram kommer det alltså att se exakt likadant ut som vid den senaste utritningen.

Diagrammets utformning

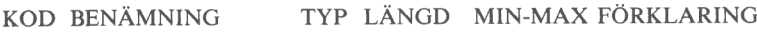

AA Diagramtyp N 1 1-6 Typ av diagram

- - $1 =$ Kurvdiagram
- $2$  = Trappstegs
	- diagram
- $3 =$  Punktdiagram
- 4 = Stapel, stående
- $5 =$ Stapel, liggande
- $6 =$  Cirkeldiagram

#### Datum mm.

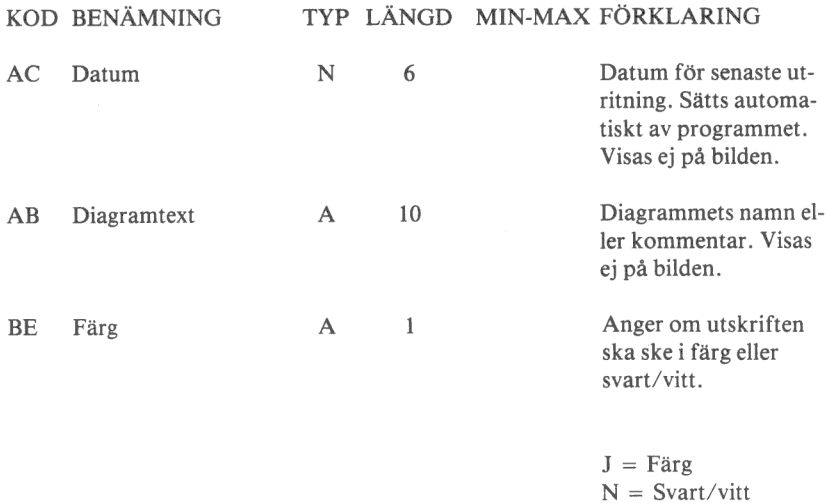

# Skalindelning mm. för diagramtyp 1-5 (ej cirkeldiagram)

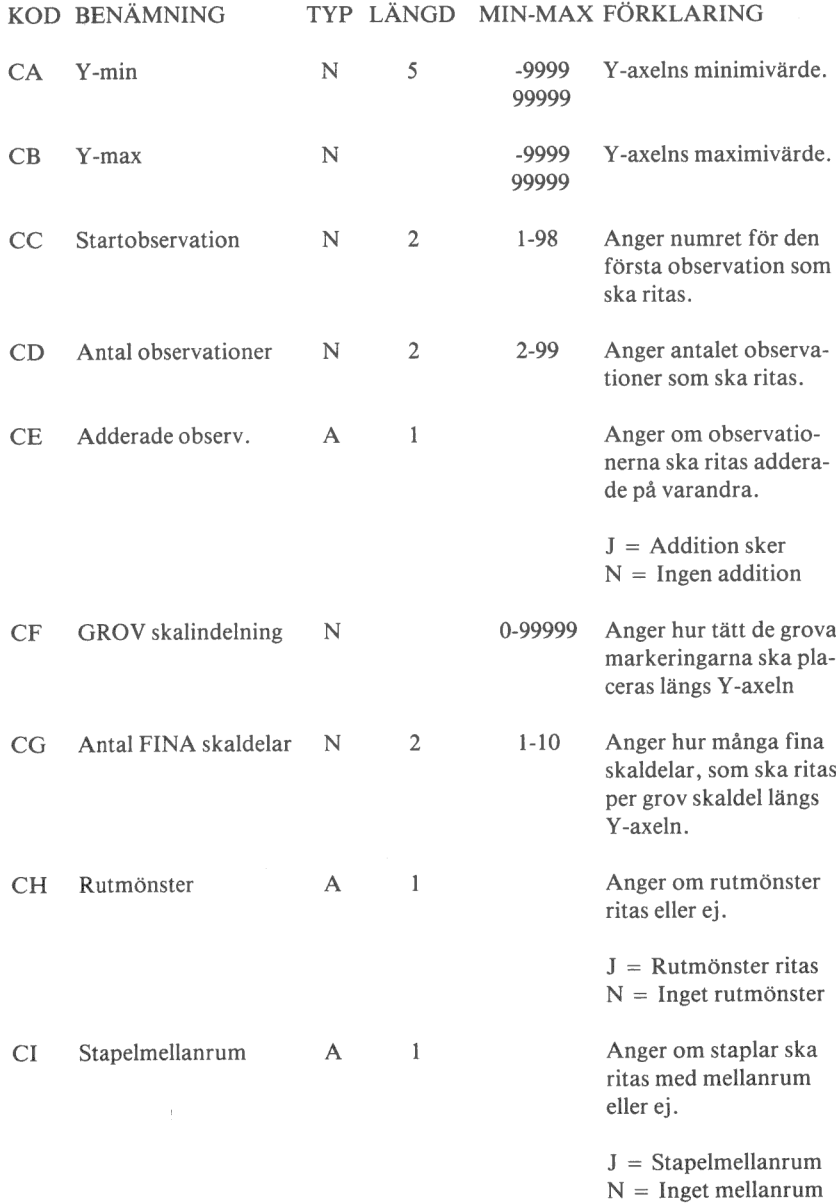

#### KOD BENÄMNING TYP LÄNGD MIN-MAX FÖRKLARING DA Variabel eller A 1 Anger om diagrammet **Observation** ska baseras på en variabel eller en observation.  $V = Variabel$  $O = Observation$ DB Var/Obs nummer N  $\overline{2}$ 1-99 Anger numret för den variabel/observation som ska ritas. Anger om sektorerna DC Sortering  $\mathsf{A}$  $\mathbf{1}$ ska sorteras i storleksordning.  $J =$  Sortering  $N = Ingen,$  sortering DD Startposition kl.  $N$  $\overline{2}$  $1 - 12$ Anger vid vilket "klockslag" den första sektorn ska börja. GA Sektortexter  $N$  $\mathbf{1}$  $1 - 3$ Anger vilket alternativ av texter som ska skrivas till varje sektor.  $1 =$  Endast text  $2 = Text + siffervärde$  $3 = \text{Text} + \text{procent}$ Diagramtexter KOD BENÄMNING

#### Skalindelning mm. för diagramtyp 6 (cirkeldiagram)

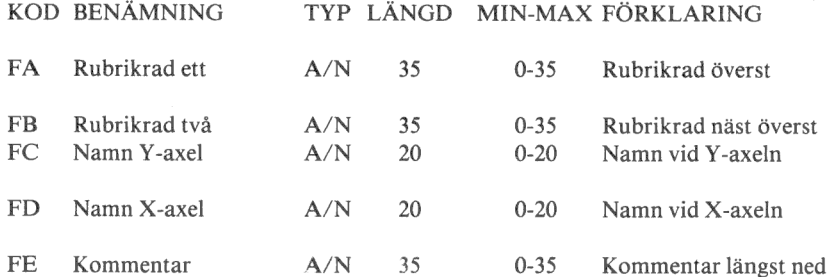

# Struktur på indata

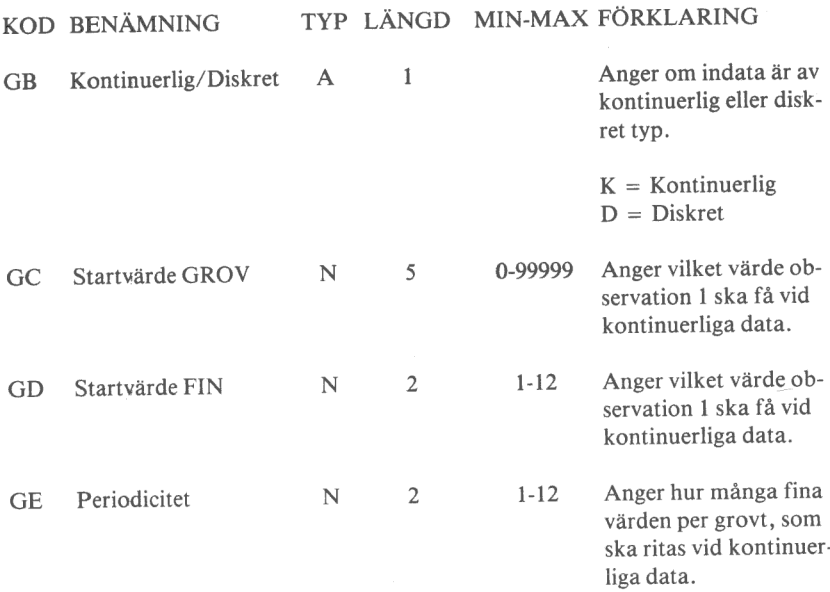

### Anmärkning GB - GF:

GB - GF bestämmer vilka texter som ska sättas längs X-axeln.

Vid kontinuerliga data finns det ett matematiskt samband mellan värdena, t ex: etc<sup>.</sup> א<del>ו</del> ליביל לידיד

Vid diskreta data finns inget sådant samband, t ex: "Stockholm", "Göteborg", "Malmö".

#### Observationsnamn vid diskreta data

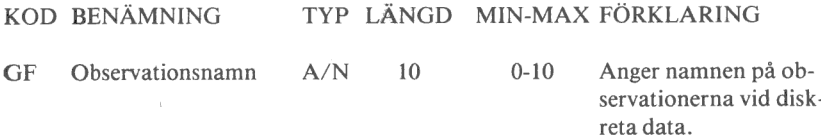

Det första för obs. 1, det andra för obs. 2, etc.

# Variabelbeteckningar

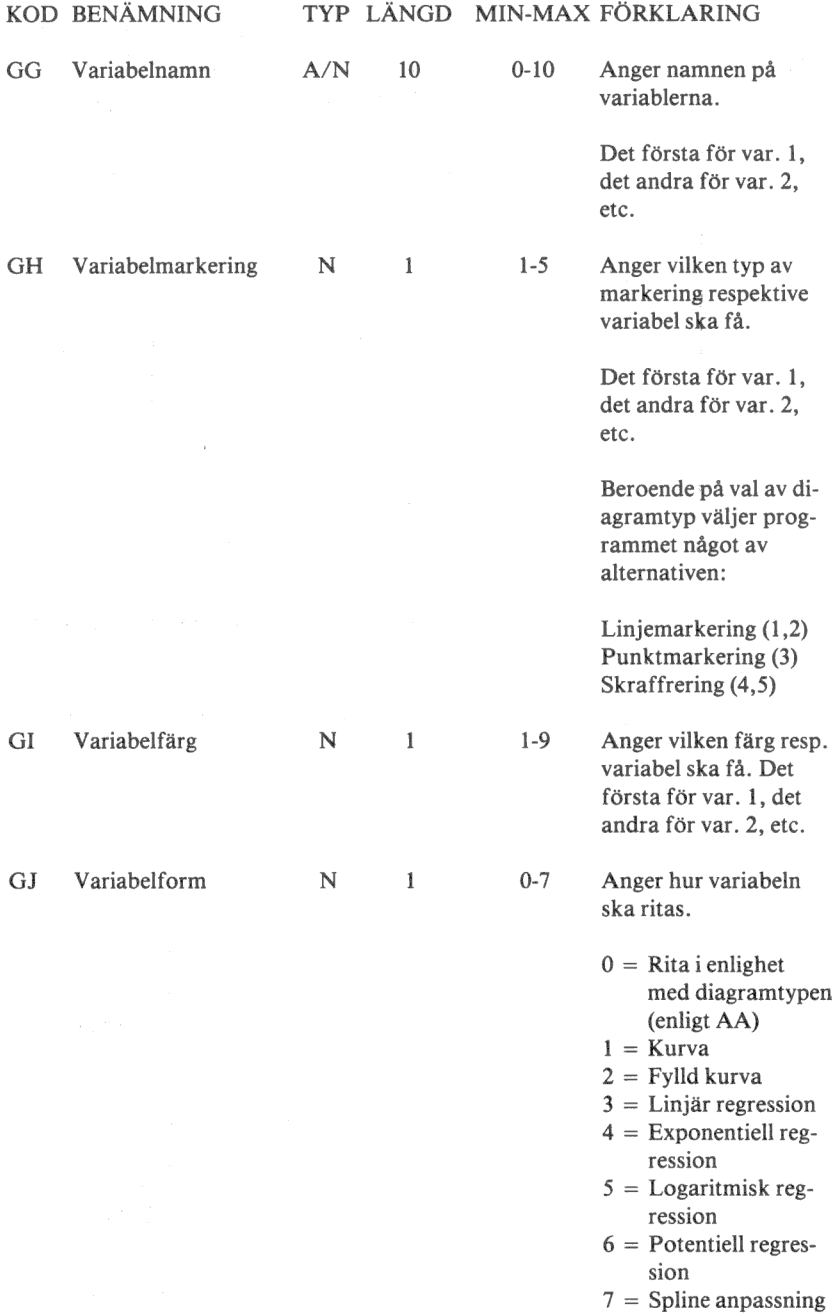

# Undertryckning

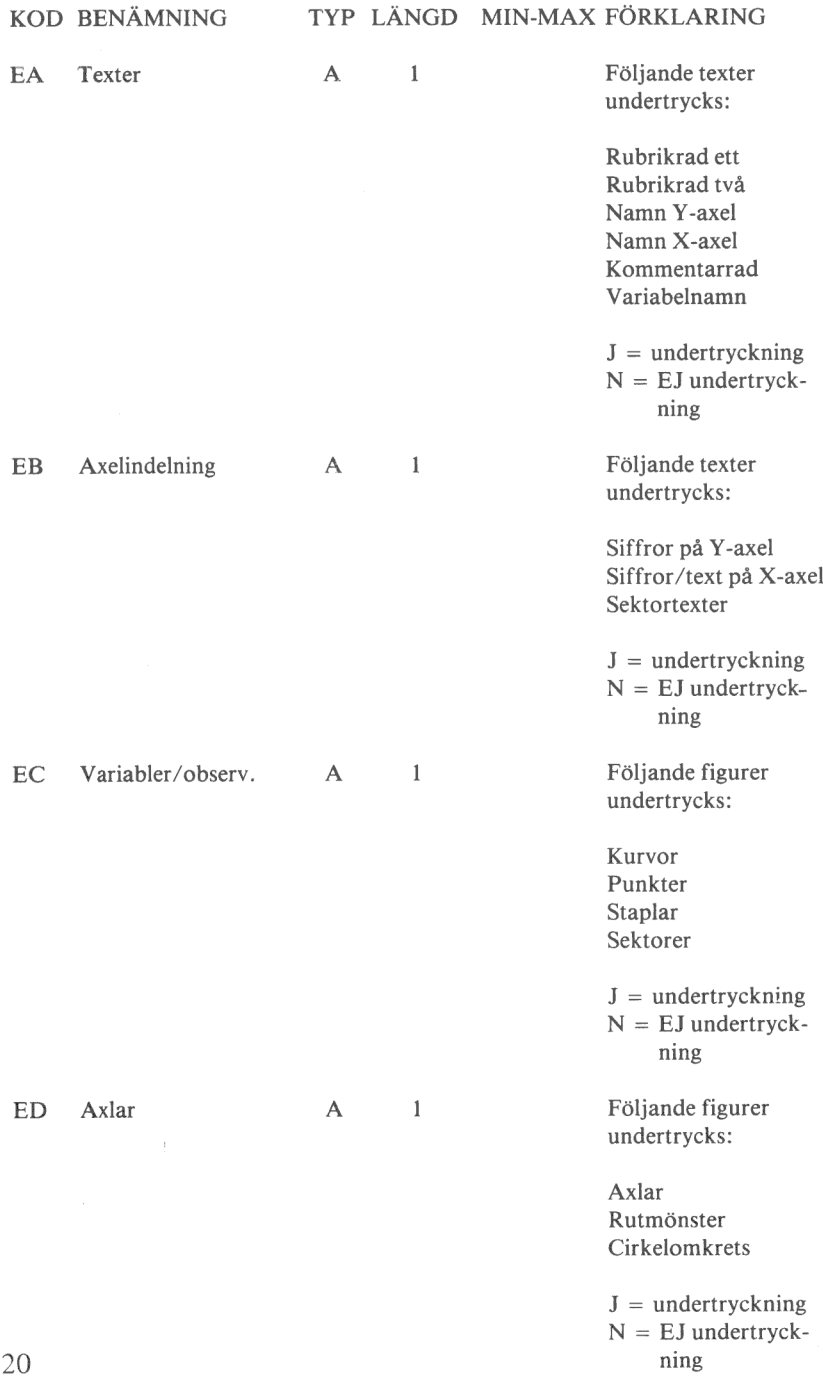

Undertryckning, forts.

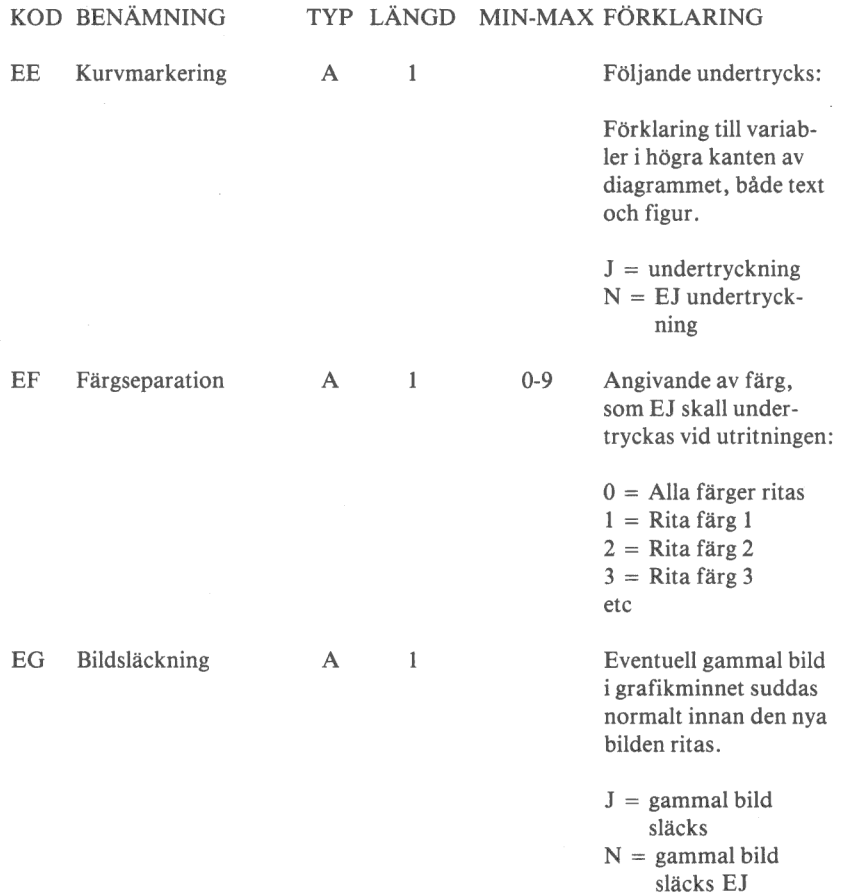

# 13.2 Datadelen

Datadelen måste komma efter kommandodelen. Den består av siffervärden åtskilda av <CR >. När datadelen startar är kommandodelen avslutad. Datadelen definieras av att det första tecknet utgörs av en siffra, decimalpunkt eller minustecken. Den kan också starta med kommandot  $H < CR >$ .

Först kommer alla observationer för variabel 1, därefter alla observationer för variabel 2, etc.

Varje observation avgränsas av specialtecknet <CR >. De olika variablerna avgränsas av  $H < CR >$ .

Totalt tillåts upp till 5 variabler med 99 observationer vardera, alltså totalt 495 mätvärden.

Varje ingående värde i datamängden är begränsat till intervallet -9999.999 — 99999.999. Observera att det inte är nödvändigt att sända decimalpunkt om talet är ett heltal.

Nedan ges ett exempel på datadelens utseende vid följande sifferunderlag:

Variabel 1 :2, 4, 5,6 Variabel  $2:3,5,6$ Variabel 3 : 5, 7, 8, 9

Data ser då ut enligt följande:

2 <CR> 4 <CR> 5 <CR> 6 <CR> H <CR> 3 <CR> 5  $<$  CR  $>$  6  $<$  CR  $>$  H  $<$  CR  $>$  5  $<$  CR  $>$  7  $<$  CR  $>$  8  $<$  CR  $>$  9  $<$  CR  $>$ 

De olika variablerna kan alltså innehålla olika antal observationer.

Du kan utesluta observationer mitt i en variabel genom att skriva värdet 9999. Därmed gör kurvan, staplarna etc. ett uppehåll. Om du måste använda värdet 9999 till något annat kan du ändra detta med hjälp av funktionen "ÄNDRA SYSTEMPARAMETRAR ".

### 14 INKOPPLING AV SKRIVARE OCH PLOTTER

Till din dator kan du ansluta olika typer av skrivare och plottrar. Dessa sidor ska hjälpa dig att koppla in dem.

Skrivaren kopplas in med ett serieinterface till kontakten märkt CH A på tangentbordets baksida. Du ska använda en nio-polig Dkontakt (hona).

Plottern kopplas in med ett serieinterface till kontakten märkt CH B på tangentbordets baksida. Även här ska du använda en nio-polig D-kontakt (hona).

Mot skrivaren eller plottern används oftast en 25-polig D-kontakt (hane), men detta måste du kontrollera i varje enskilt fall.

På de följande sidorna visas vilka stift som ska anslutas i kontakterna för att kommunikationen ska fungera.

Dessutom måste man oftast ställa in ett antal omkopplare i skrivaren eller plottern för att den ska fungera på önskat sätt. Vi visar ett förslag till inställning. Ofta kan man ändra denna om man vill använda en annan baud rate etc.

Det sista som måste göras är att ställa in programmet för den aktuella utrustningen. Det görs med hjälp av funktion "6 SYSTEMUN-DERHÅLL" där det finns två alternativ märkta "Ändra skrivarinställning" och "Ändra plotterinställning".

Alla skrivare klarar de vanliga utskrifterna. Däremot är det bara vissa typer av skrivare som kan rita ut diagram. För närvarande kan programmet rita diagram på följande skrivare: Epson MX 80/100, Facit 4542 och Microline 82A/83A/84.

SKRIVARE: EPSON MX 80/100 med serieinterface och 2 Kbyte buffert

Inkopplingsanvisning

1 Lödning av kabel

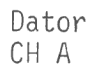

Skrivare

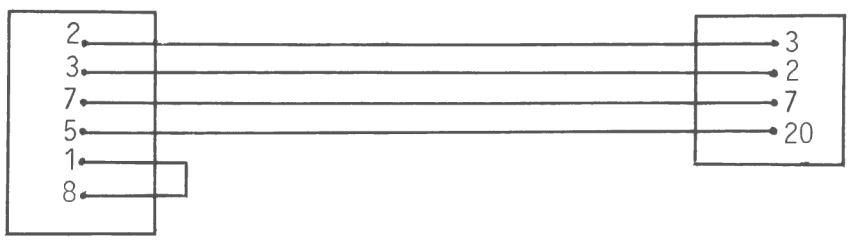

2 Inställning av omkopplare i skrivaren

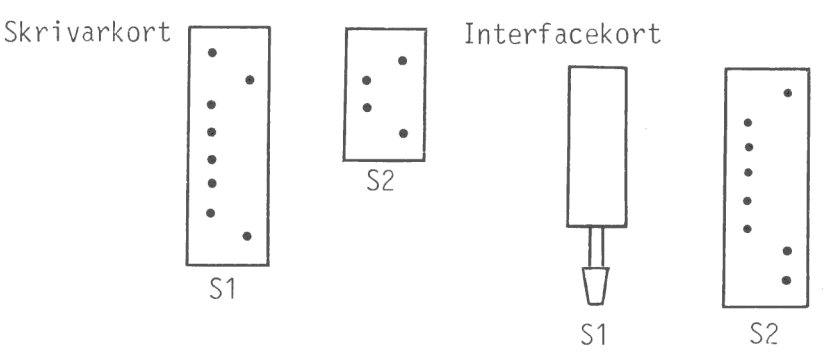

3 Ändra skrivarinställning

Skrivare, adress: PR:VSA30A72.5 Skrivare, typ: - EPI ger diagramstorlek 10x9 cm EP2 ger diagramstorlek 20x17 cm SKRIVARE: FACIT 4542 med serieinterface 5145

Inkopplingsanvisning

1 Lödning av kabel

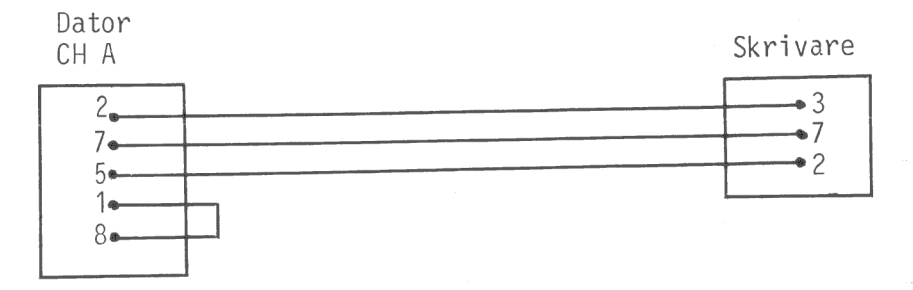

2 Inställning av omkopplare i skrivaren

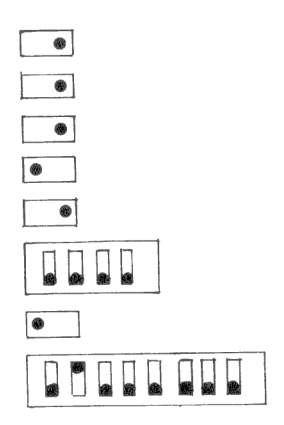

3 Ändra skrivarinställning

Skrivare, adress: PR:VEA30A72.7 Skrivare, typ: FAI ger diagramstorlek 9x9 cm FA2 ger diagramstorlek 17x17 cm FA3 ger diagramstorlek 26x26 cm

# SKRIVARE: MICROLINE 82A / 83A / 84

# Inkopplingsanvisning

1 Lödning av kabel

Dator CH A

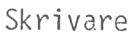

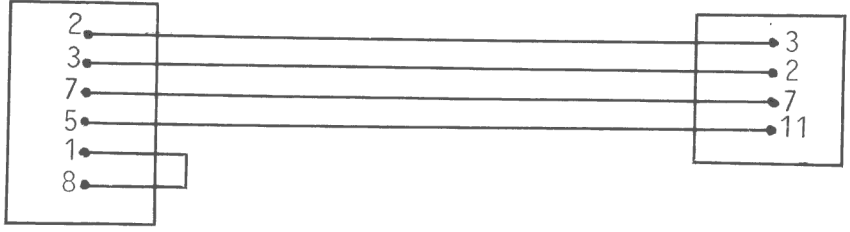

# 2 Inställning av omkopplare i skrivaren

Operation Panel Circuit Board/HLPA Circuit Board

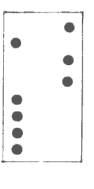

Control Circuit Board

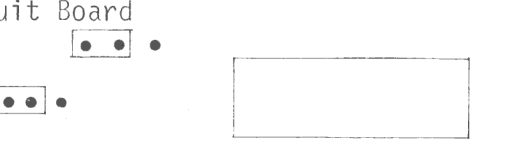

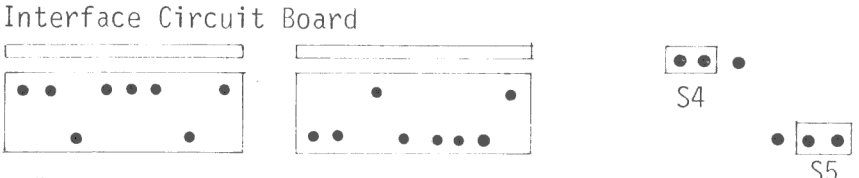

# 3 Ändra skrivarinställning

Skrivare, adress: PR:VSA30A72.7 Skrivare, typ: M31 ger diagramstorlek 10x9 cm för 82A/83A M32 ger diagramstorlek 20x17 cm för 82A/83A MA41 ger diagramstorlek 10x9 cm för 84 MAC ger diagramstorlek 20x17 cm för 84

# PLOTTER: HEWLETT PACKARD 7470A

### Inkopplingsanvisning

1 Lödning av kabel

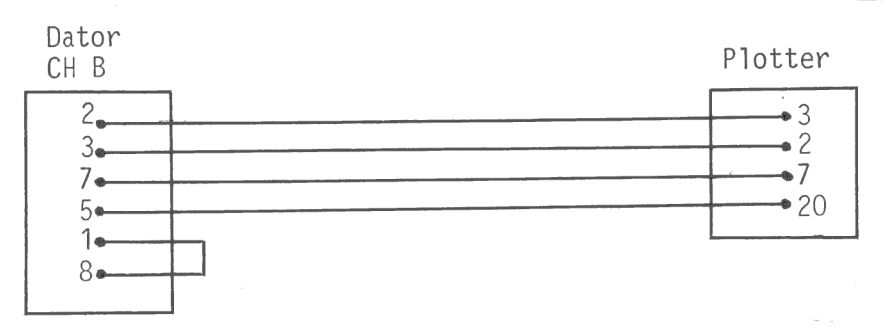

2 Inställning av omkopplare på plotterns baksida

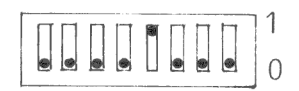

3 Ändra plotterinställning

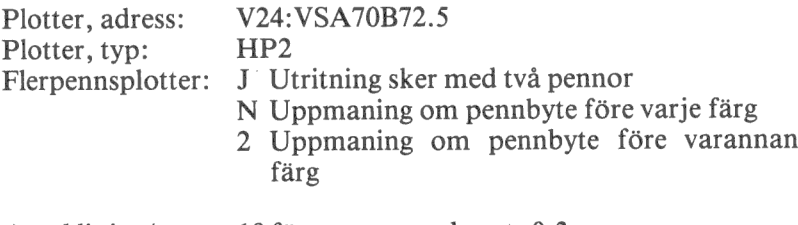

Antal linjer/cm: = 18 för pennor med spets 0.3 mm

# PLOTTER: SERVOGOR 281 med V24-interface

# Inkopplingsanvisning

# 1 Lödning av kabel

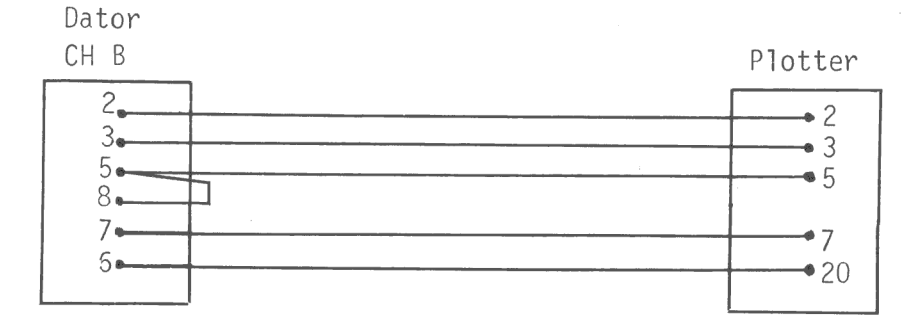

# 2 Inställning av omkopplare

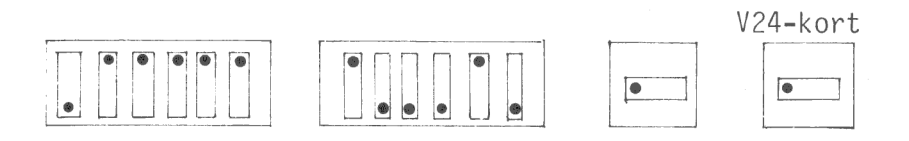

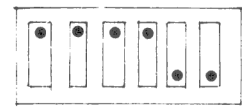

CPU-kort

### 3 Ändra plotterinställning

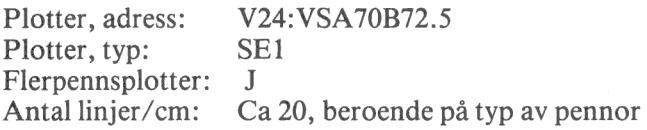

# PLOTTER: HOUSTON INSTRUMENTS DMP71 / DMP78

# Inkopplingsanvisning

1 Lödning av kabel

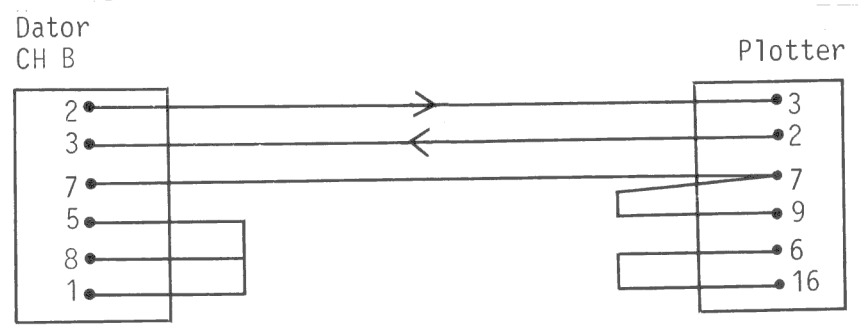

2 Ändra plotterinställning

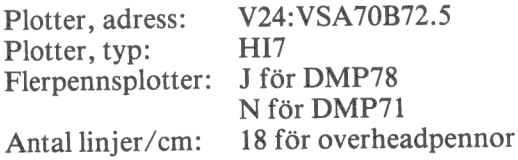

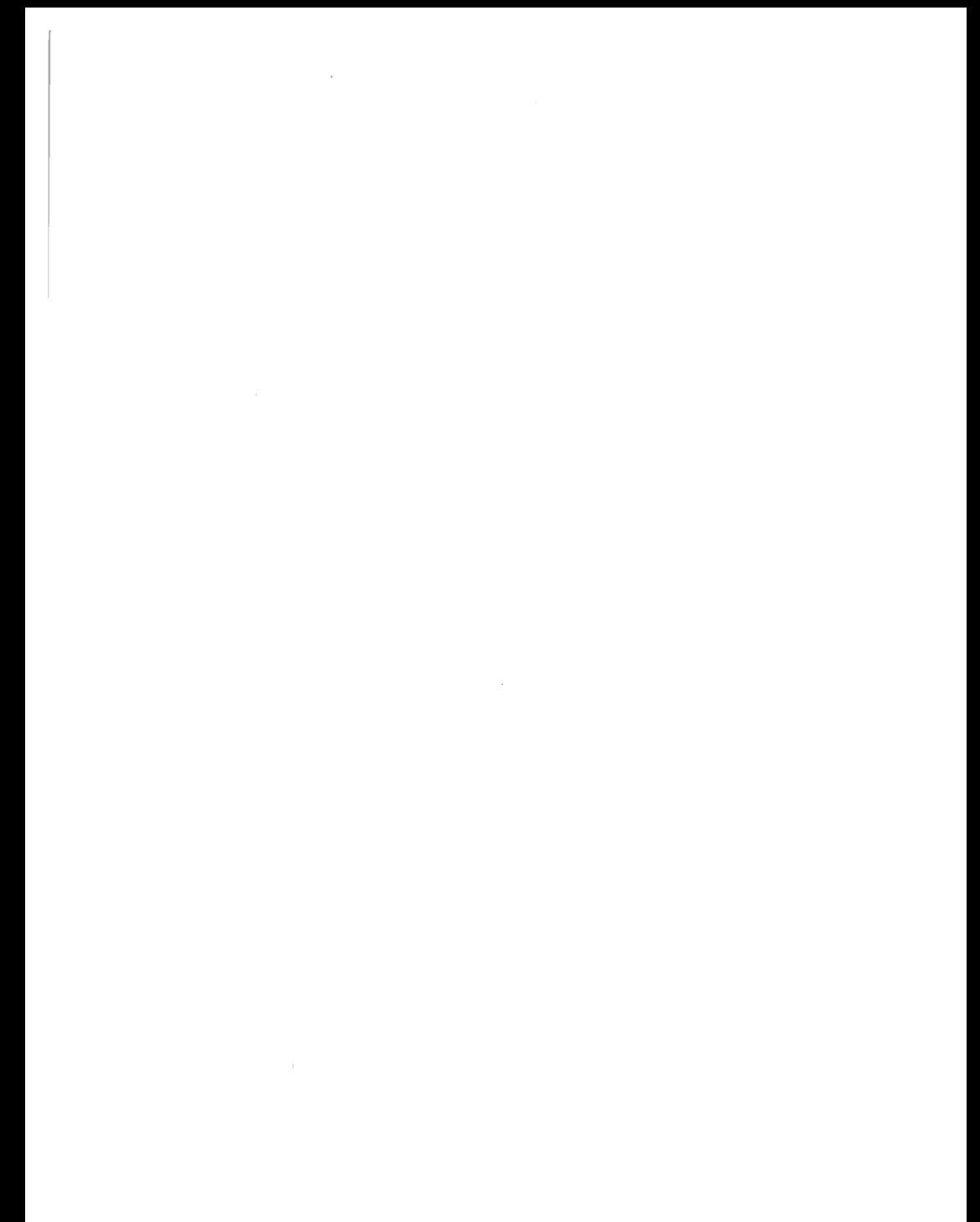

# 15 NÅGRA DIAGRAMEXEMPEL

Här är några exempel på hur diagrammen kan se ut. Observera hur du kan variera utseendet med hjälp av olika diagramtyper, variabelformer och variabelmarkeringar! När diagrammen ritas ut i färg är variationsmöjligheterna naturligtvis ännu flera.

AB Produkter & Son

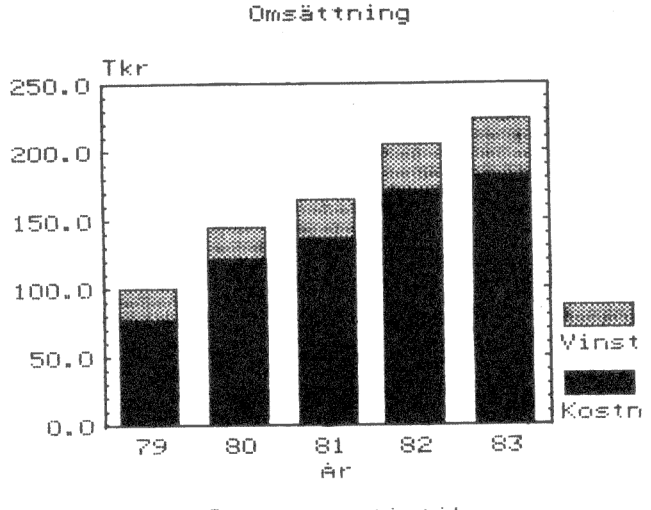

Intern statistik

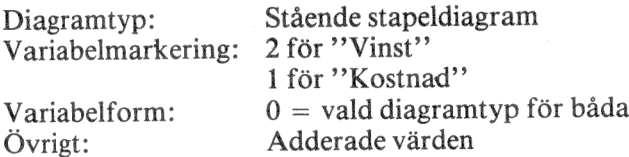

#### HETDERBÖRDEN I SVERIGE Under semestern

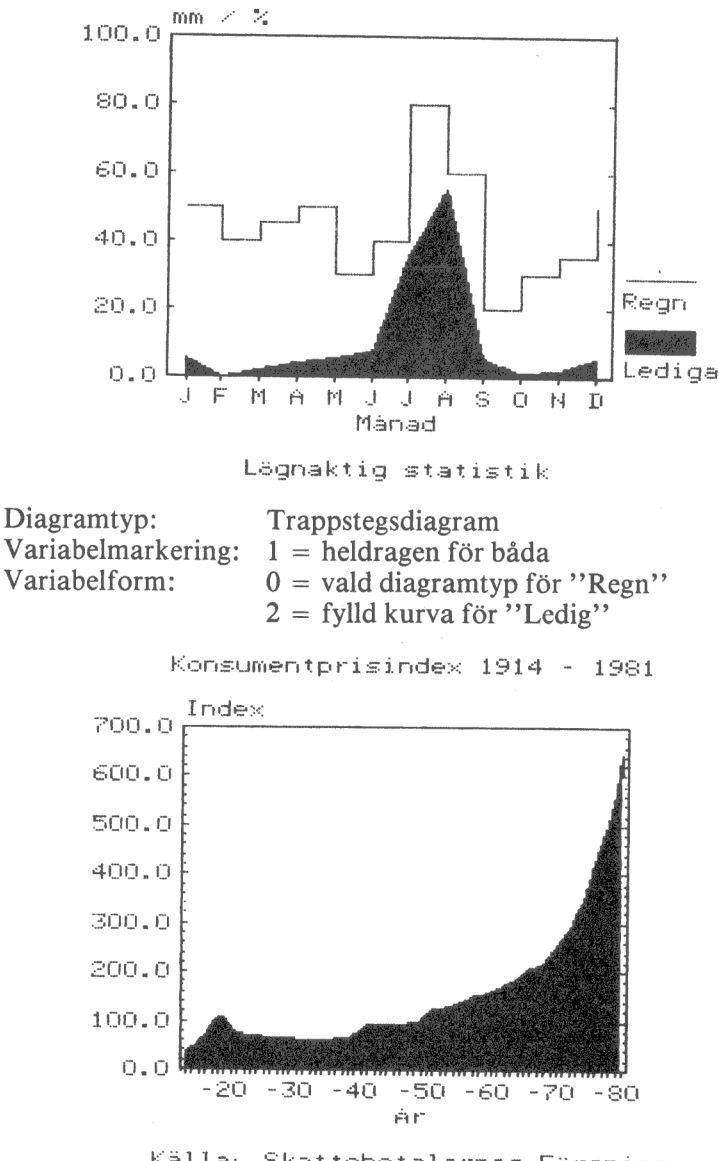

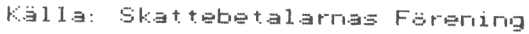

Diagramtyp: Kurvdiagram  $1 =$  heldragen linje Variabelmarkering: Variabelform:  $2 = f$ ylld kurva 132

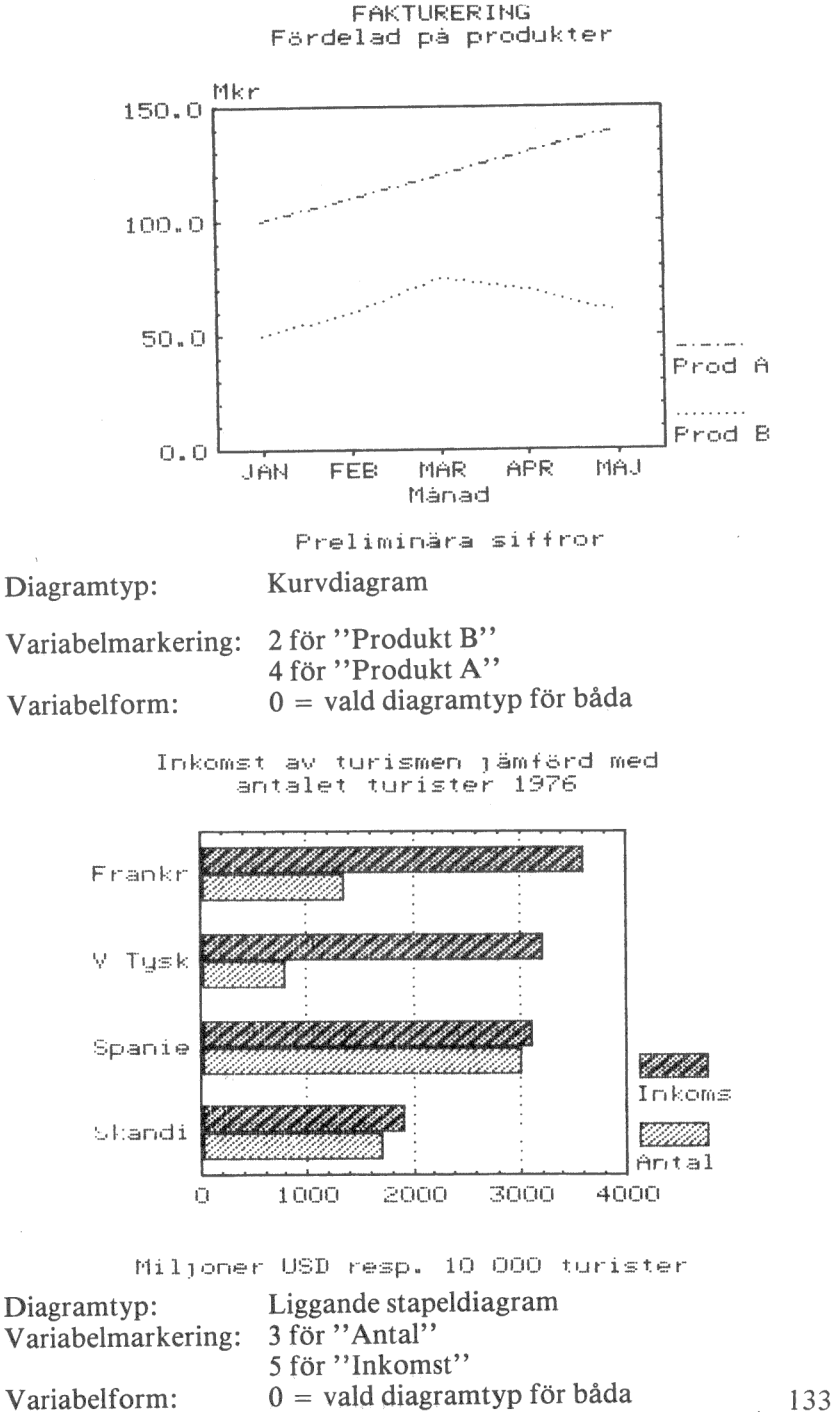

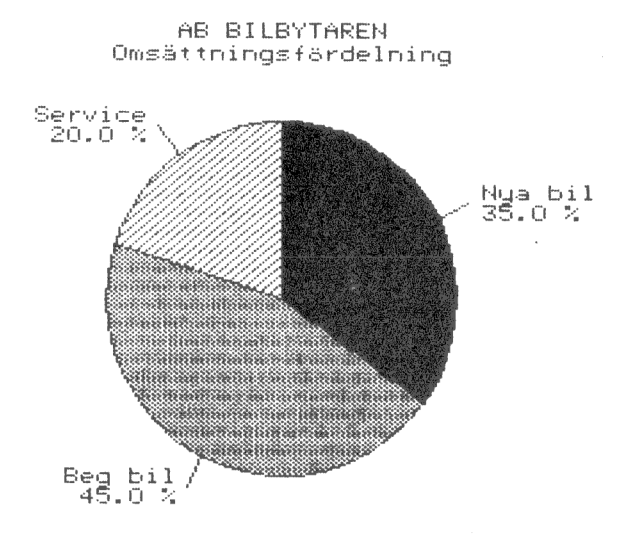

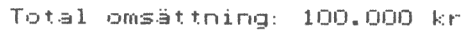

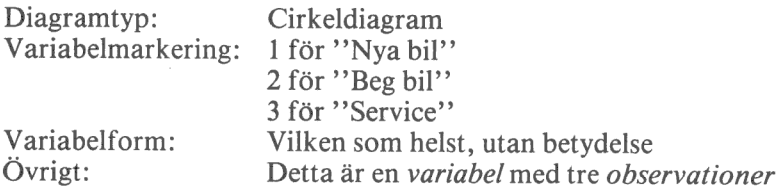
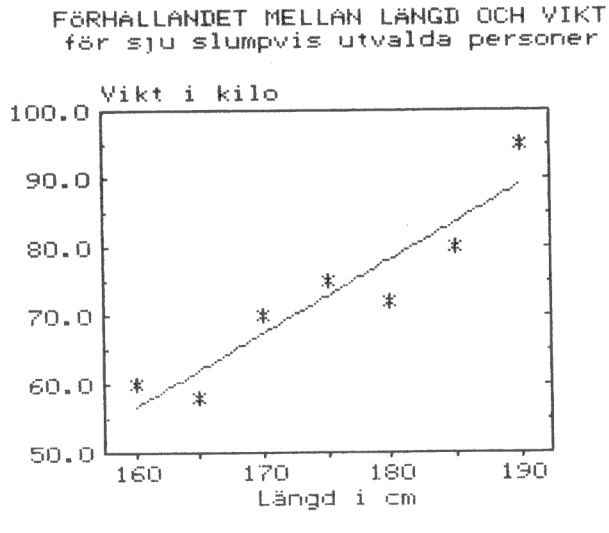

Kontidentiella värden

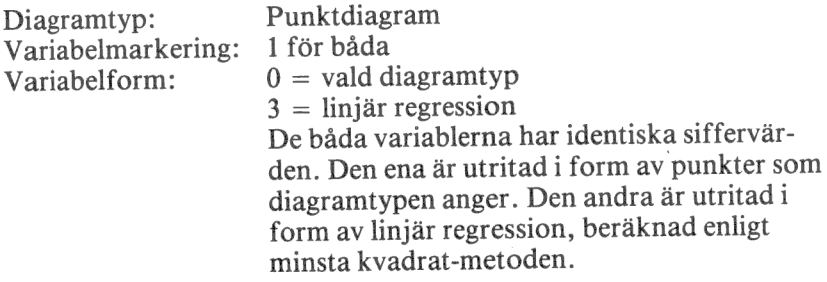

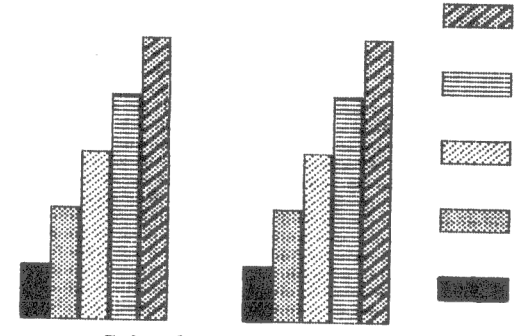

Diagramtyp: Stående stapeldiagram Övrigt:

 Variabelmarkering: 1,2,3,4,5-en för varje Variabelform:  $0 =$  vald diagramtyp Undertryckning;: Texter, axelindelning och axlar Detta är fem variabler med vardera två observationer.

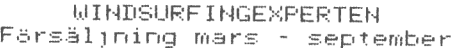

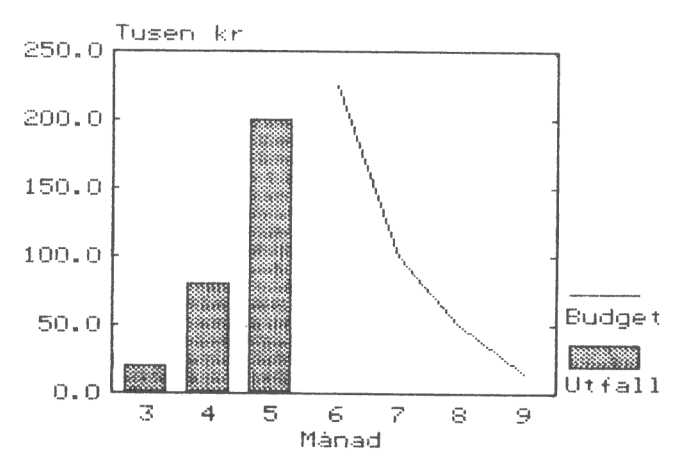

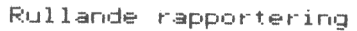

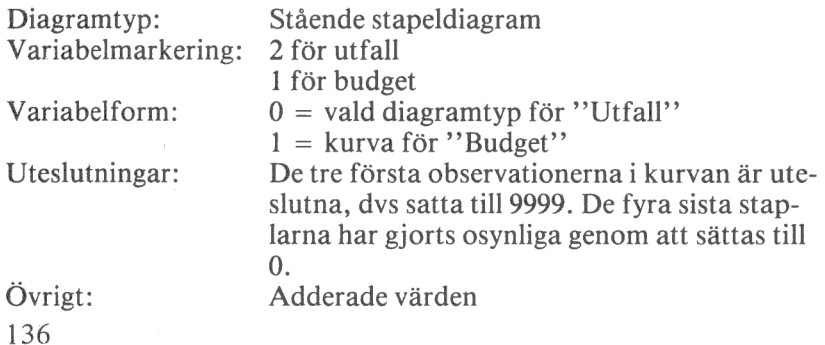

#### **16 SAKREGISTER**

#### $\overline{A}$

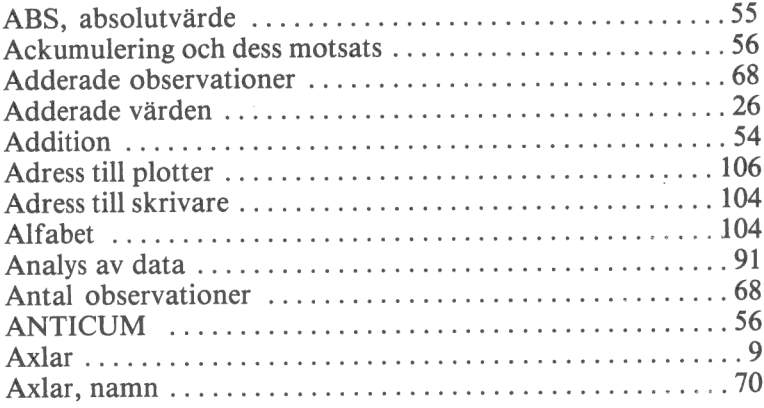

#### $\, {\bf B}$

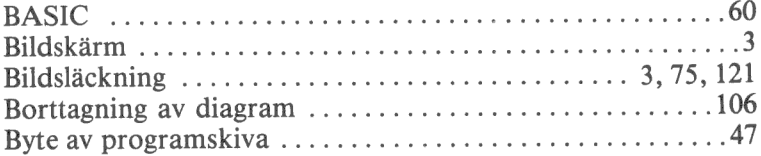

#### $\mathsf{C}$

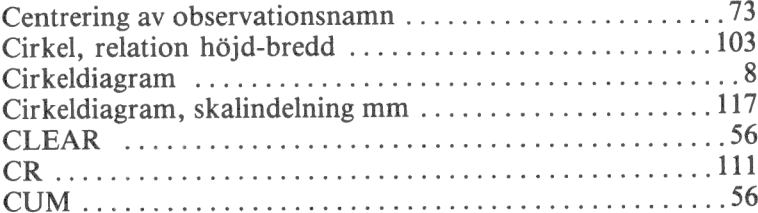

#### $\mathbf{D}$

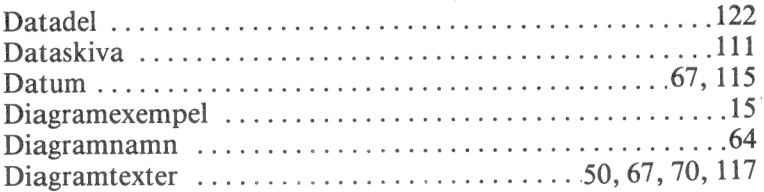

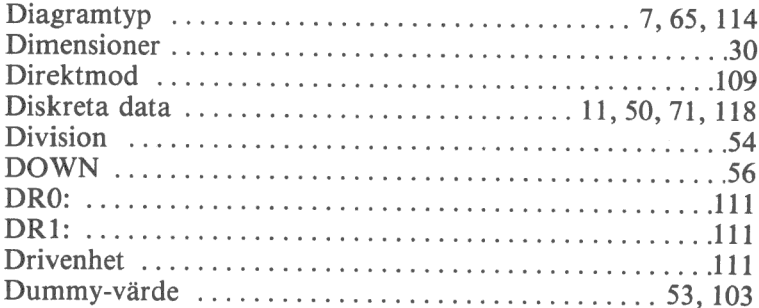

# $\mathbf E$

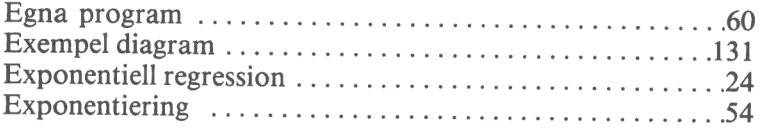

#### $\overline{\mathbf{F}}$

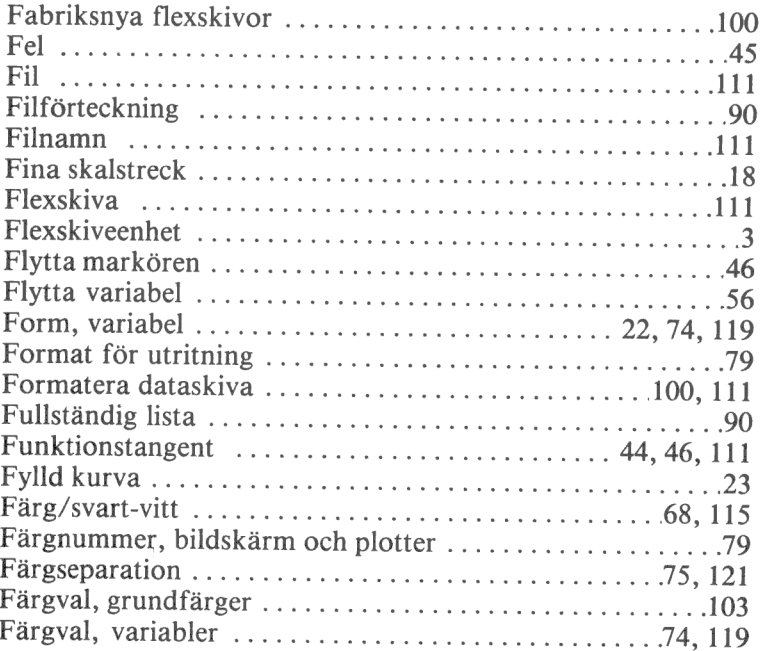

 $\mathbf G$ 

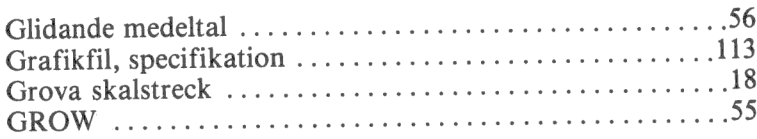

# $\mathbf H$

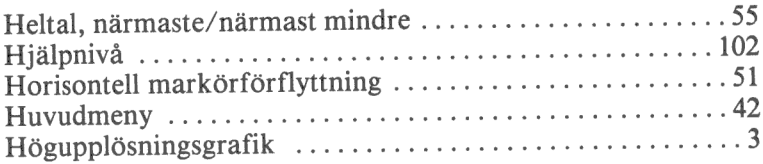

## $\bar{I}$

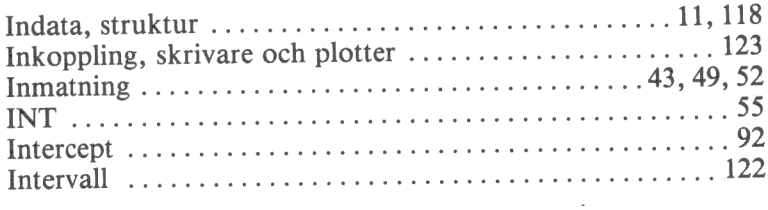

# $\mathbf K$

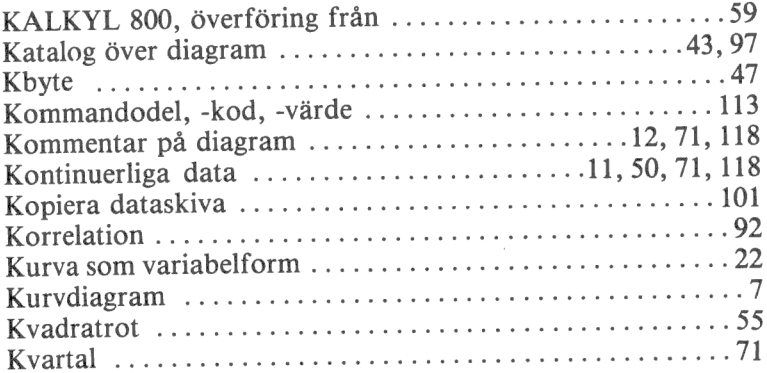

# $\overline{L}$

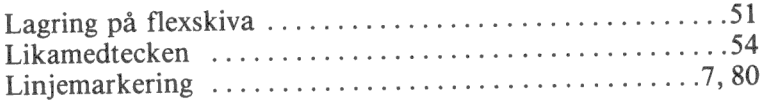

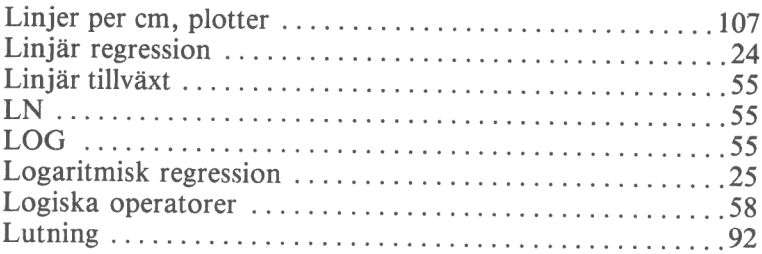

## $\mathbf M$

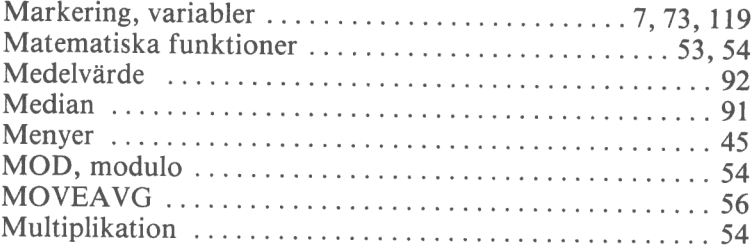

## $\overline{N}$

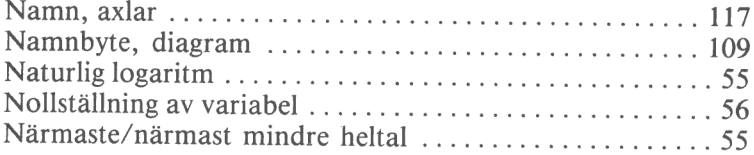

#### $\overline{O}$

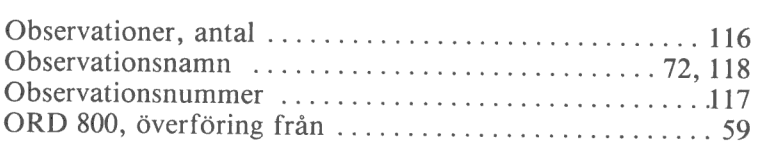

#### $\, {\bf P}$

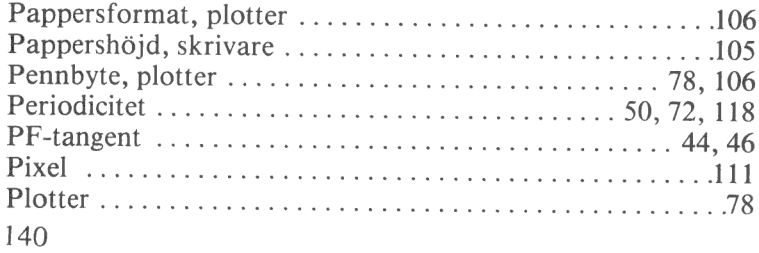

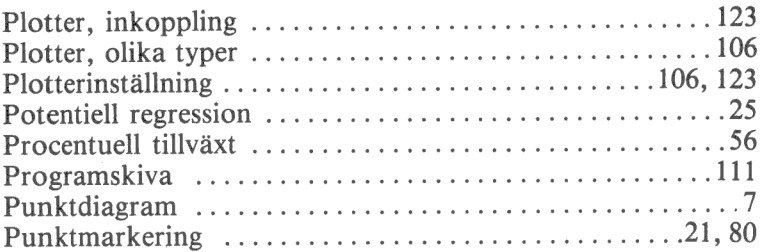

# $\, {\bf R}$

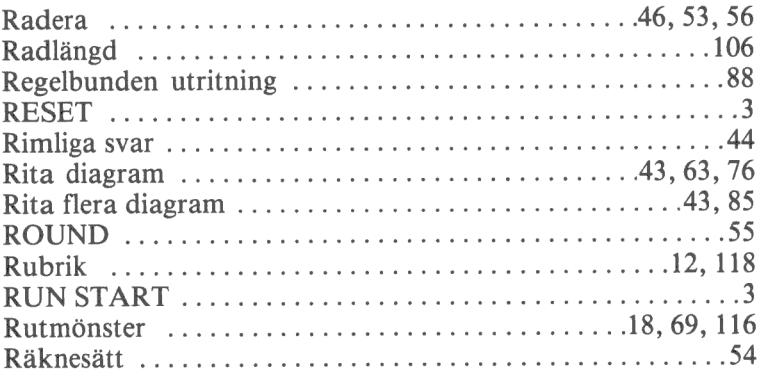

# $\mathbf S$

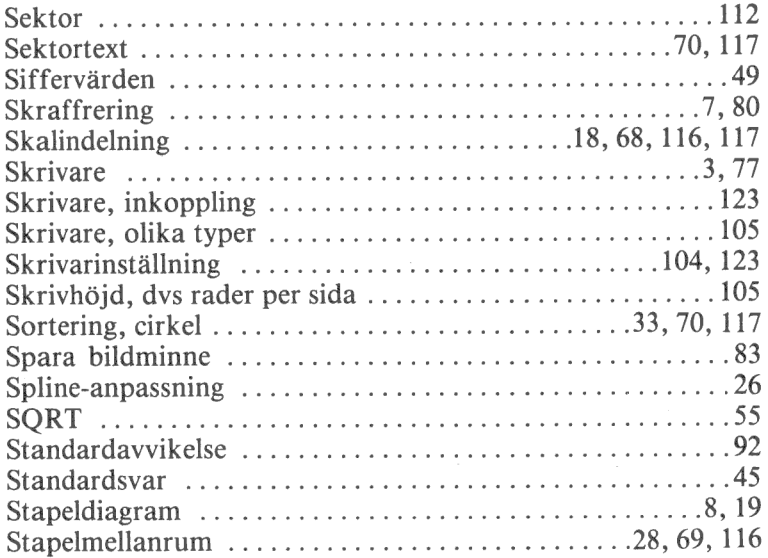

 $\mathcal{L}^{\text{max}}_{\text{max}}$ 

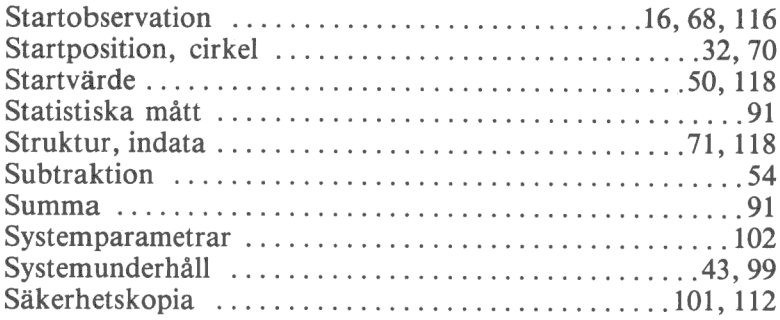

## $\mathbf T$

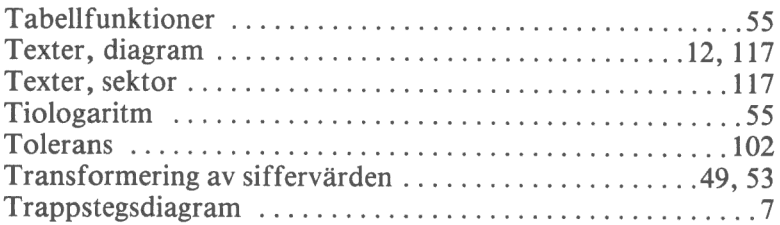

## $\overline{\mathsf{U}}$

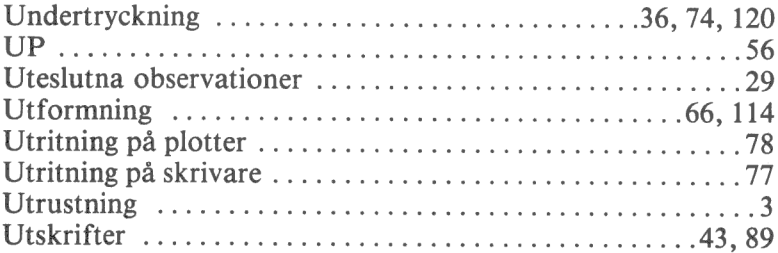

#### $\bar{\mathbf{V}}$

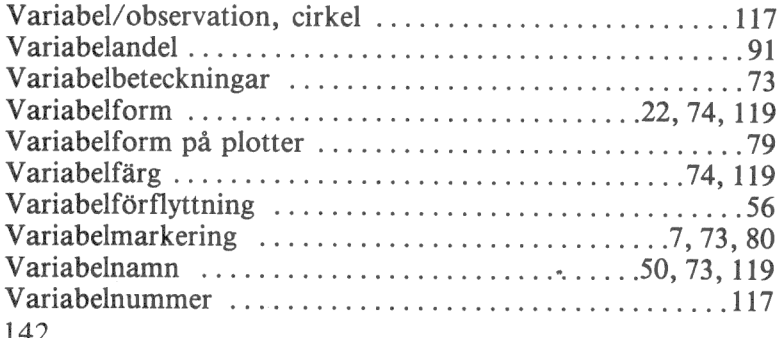

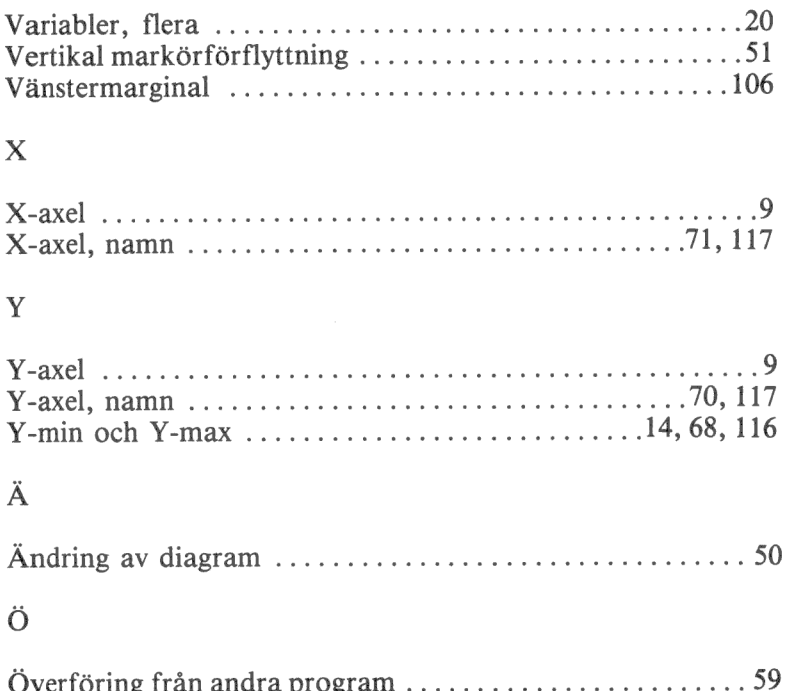

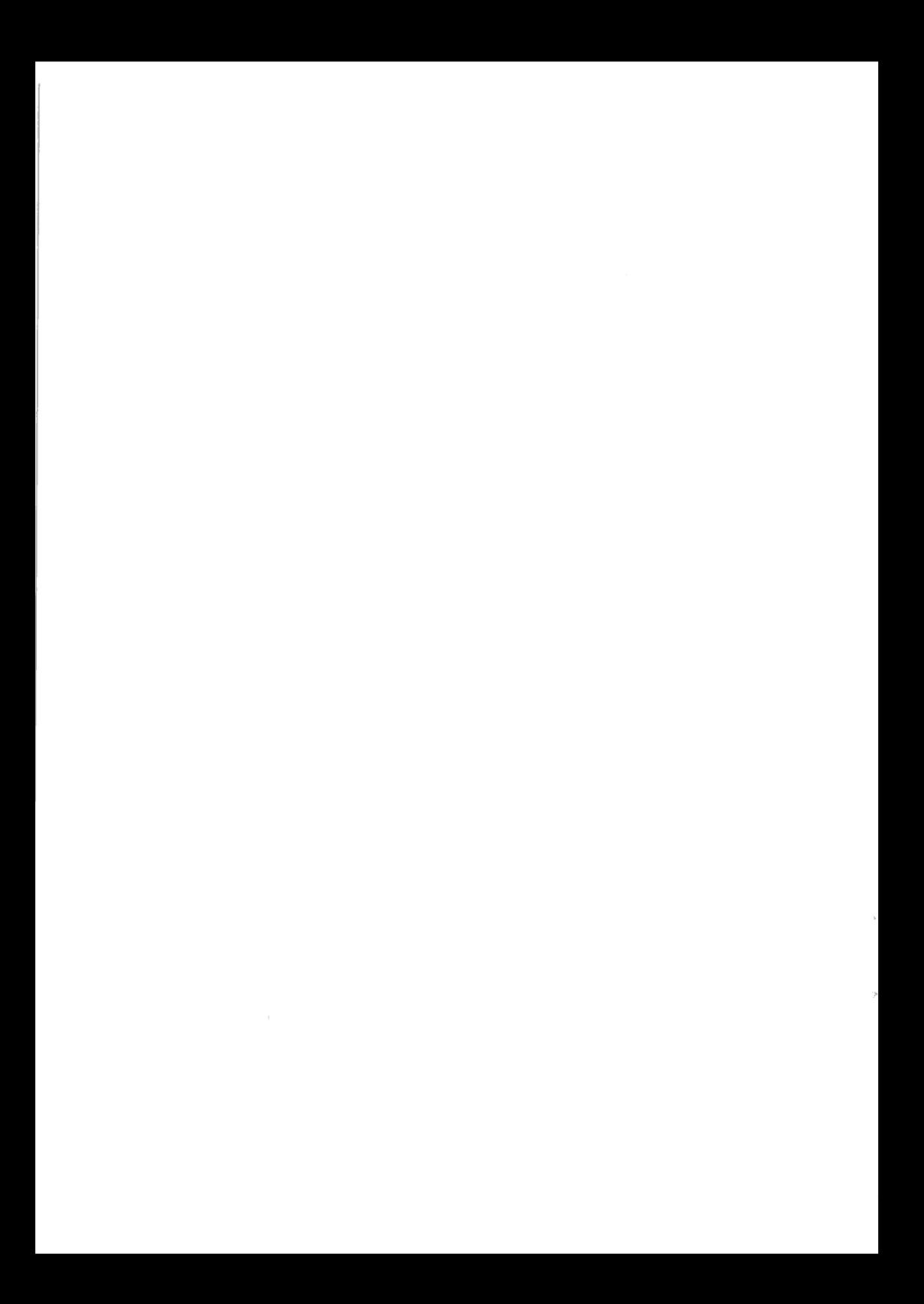

# FÖRSÄLJNINGSVILLKOR FÖR LUXOR-PROGRAM

Med "Luxor-program" avses nedan ett program bestående av en serie instruktioner i maskinläsbar form jämte tillhörande material såsom flödesplaner, programbeskrivningar, programlistor, bruksanvisningar etc. avsett att användas tillsammans med Luxors mikrodatorer.

I och med köpet förbinder sig köparen av Luxor-program att ej i något avseende mångfaldiga och/eller distribuera Luxorprogram eller eljest förfoga över dessa genom att framställa exemplar därav eller genom att göra det tillgängligt för andra, i ursprungligt eller ändrat skick eller i annan teknik.

Luxor-programmen är copyright-skyddade enligt upphovsrättslagen.

Köparen ansvarar själv för val av Luxorprogram och att valet uppnår av köparen önskat resultat såvitt avser installation, nyttjande samt vid nyttjandet uppnått resultat av varje annat program, utrustning eller service som nyttjas tillsammans med detta Luxor-program.

Köparen förbinder sig också att tillse att andra personer som använder dennes Luxor-program följer de allmänna försäljningsvillkoren.

Vid fel i försåld vara skall Luxor-programmet återsändas till Luxor eller till av Luxor godkänd återförsäljare med angivande av felorsak eller symptom.

Med fel avses i detta sammanhang endast sådan omständighet som omöjliggör ett meningsfullt utnyttjande av programmet i avsett sammanhang.

Undantaget härifrån är således fel som uppstår vid programexekvering på grund av att orealistiska data inmatas, överskridande av i programmet företagna dimensionering- ' ar samt annan liknande av köparen företagen handling utanför Luxors kontroll.

Luxor förbinder sig att i mesta möjliga mån försöka avhjälpa fel eller leverera felfritt program under förutsättning att fel ej uppkommit genom felaktigt utnyttjande eller hanterande eller genom köparen företagen handling stridande mot utfärdade anvisningar för Luxor-programmets användning

Vid felaktighet som inverkar menligt på köparens användande av Luxor-programmet har köparen rätt att återfå köpeskillingen under förutsättning att programkassetter eller disketter återsänts till Luxor. Felaktighet i vara skall reklameras genast och varan skall återsändas till Luxor inom 30 dagar från felets uppdagande. Någon ersättning utöver återfående av köpeskillingen skall ej i något fall utgå liksom ej heller ersättning för indirekt skada. Luxor lämnar ett års garanti i avseende å levererad vara.

I övrigt gäller som allmänna försäljningsvillkor radiobranschens samarbetsråds allmänna bestämmelser, RR 74. För den händelse bestämmelserna i dessa tilläggsförsäljningsvillkor avviker från RR 74 har tillläggsvillkoren företräde.

C Copyright 1981 Luxor Datorer AB, Motala

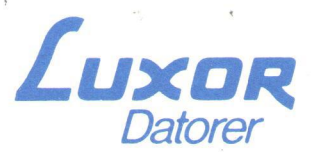

Luxor Datorer AB - Box 923 - 591 29 Motala - Tel. 0141-16200

REGIONKONTOR:

Stockholm, tel. 08-84 04 90 - Göteborg, tel. 031-4207 20 - Malmö, tel. 040-181020 - Örnsköldsvik, tel. 0660-150 44

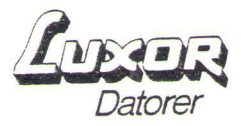

 $\leq$ 

 $\bigcup$ 

Diagram II 800 ver. 2.1 W

En ny version av Diagram 11 300 gäller fr.o.m. 84-05-02. Den är anpassad för att kunna användas även på ABC 850 skivminnesenhet. (Winchesterenhet).

Följande förändringar har gjorts gentemot tidigare version:

1) Två nya plotterrutiner har lagts in. Programmet supportar numera även plottrarna:

HT6 Hitachi 671-20 BMC BMC X-Y plotter Model B-1000

- Man har möjlighet att ändra plotterinställning i YDAPLOT.SWE. (Görs normalt av din återförsäljare, på samma sätt som ändring av skrivarinställning i programfilen GRAFDUMP.TXT.)
- 3) Programmet är anpassat till ABC 850 skivminnesenhet. Dessa förändringar beskrivs nedan.

Anpassning till ABC 850 skivminnesenhet:

a) Namnen på de ingående programdelarna har ändrats så att de börjar med bokstäverna YDA. Programmet kan dock fortfarande i flexskiveenhet startas med RUN START eller med autostart enligt dokumentationen.

Bokstäverna X, Y eller Z används av Luxor som första bokstav i alla programnamn. För att undvika "krockar" på skivminnet (som ju rymmer ett flertal olika applikationsprogram) bör man undvika att använda X, Y och Z som begynnelsebokstav i namnet på egna program och datafiler.

b) Diagram I1 version 2.1 W kan installeras i sin helhet på ABC 850 skivminne. (För information om hur installationen går till hänvisas till bruksanvisningen för MENY 0.)

Vid installationen till ABC 850 skivminne kommer följande filer ej med:

BASICINI.SYS START .BAC

Hela programmet läggs vid installationen in under ett UFD=biblio= tek som heter DIAGRAM.Ufd. (Se "Anvisning UFD-DOS" och bruksanvisningen för MENY 0.) Detta innebär att vid start av Diagram II via MENY 0 hamnar man automatiskt i UFD-biblioteket "DIAGRAM.UfA"

#### Angående dataskiva till Diagram 11:

UFD-biblioteket DIAGRAM.Ufd kommer också att fungera som "Dataskiva", dvs. de diagram man skapar i programmet kommer att läggas under UFD-biblioteket DIAGRAM.Ufd på skivminnet. även "hämtning" av diagram kommer att ske från denna enhet. Den diskett med demonstrationsdiagram som medföljer Diagram 11 kopieras ej över till skivminnet i ABC 850 vid installationen av programmet. För att kunna använda sig av dessa demonstrationsdiagram på ABC 850 skivminnesenhet måste de kopieras över till UFD-biblioteket DIAG-RAM.Ufd på skivminnet. Detta kan man göra med rutinen KOPIERING som finns under SYSTEM i MENY 0. I korthet går detta till på följande sätt:

#### Kopiering från MF0: till UFD:

- Välj alternativet BYT ANVÄNDARBIBLIOTEK under SYSTEM i MENY 0
- Ange ÖNSKAT BIBLIOTEK: DIAGRAM
- Välj alternativ KOPIERA (BACKUP) under SYSTEM i MENY 0
- Välj OPTIONER: VE<br>FRÅN FILBESKRIVNING: MF0:\* TILL - ENHET: UFD:

- Välj sedan ut de filer som ska kopieras

För närmare information hänvisas till bruksanvisningen för MENY 0:

#### Byte av dataenhet:

Om man inte vill använda UFD-biblioteket som dataenhet för sina diagram kan man man ändra beteckningen för dataenheten i programmet "YDASTART.BAC."

Exempel: Man vill lagra sina diagram på den flexskiveenhet som sitter i ABC 850 skivminnesenhet.

Denna enhet har beteckningen MF0:

- Gå in i biblioteket DIAGRAM. Ufd. Detta sker exempelvis genom att i MENY 0 begära BYTE AV ANVÄNDARBIBLIOTEK. Ett annat sätt är att helt enkelt starta Diagram 11, men då måste man naturligtvis avbryta programexekveringen med CTRL-C för att kunna fortsätta att göra följande:
- Hämta in YDASTART.BAC genom att skriva LOAD YDASTART.
- = Lista programmet med kommandot LIST.
- På rad 100 står det A\$="UFD:,UFD:,UFD:, MF0:" Detta är beteckningen för:

Programenhet: Enhet där programmet finns

- Dataenhet: Enhet för lagring och läsning av diagram, enhet för katalog över diagram och från denna enhet kopieras diagram.
- Systemenhet: Enhet för lagring av systemparametrar samt för lagring av plotter- och skrivarinställning.
- Kopieenhet: Till denna enhet tas kopia. Denna enhet forma- — teras i programmets formateringsrutin. Obs! Om i kopieenhet är samma som dataenhet så kan ej kopiering genomföras.
- Editera rad 100 med kommandot ED och högerpil. Ändra beteckningen för Dataenhet till MF0:
- = Spara programmet med LIST YDASTART.BAC (Obs "BAC-formatet"!)
- Skriv RUN så startas Diagram II, eller RUN XS0 om du vill tillbaka till MENY 0.
- När man har UFD: eller HD0: som kopieenhet i YDASTART.BAC får man inte tillgång till formateringsrutinen i Diagram II. Man får aå istället använda sig av formateringsrutinen under "SYSTEM" i MENY 0. (Denna kan för övrigt alltid användas.)
- När man avslutar Diagram 11 kommer man tillbaka till MENY 0.
- e) Programmet är kopierskyddat med Luxors kopierskydd för skivminnesenhet. Detta innebär att programdisketten är körbar i flexskiveenhet så länge man ej installerat programmet på ABC 850 skivminne. Efter installationen kan dock programdisketten fortfarande kopieras till just den skivminnesenheten. Programdisketten kan således fungera som säkerhetskopia.

#### Kommunikation med andra program

Diagram 11 3800 kan kommunicera med andra program. Man kan exempelvis hämta data från Kalkyl 800 och ORD 800. Man kan i Diagram II skapa diagramfiler som kan läsas från BILD 800 eller från ORD 800. (Se respektive programmanual eller speciell tilläggsdokumentation !)

För att denna överföring av data mellan olika program ska vara möjlig när man använder sig av ABC 850 skivminnesenhet måste man iaktta följande:

- Man kan inte från ett program i ett UFD-bibliotek hämta data som ligger under ett annat UFD-bibliotek. Däremot kan man från ett UFD-bibliotek läsa data som ligger i den högsta biblioteksnivån, MFD. Beteckningen för den högsta biblioteksnivån är HD0: när det gäller ABC 850 Skivminne. (Se "Anvisning UFD-DOS"!)
- Eftersom applikationsprogrammen (Diagram, Kalkyl etc.) vid installationen på skivminnesenheten normalt läggs i ett UFDbibliotek måste man se till att datafiler som ska läsas från andra applikationsprogram (som ligger i ett annat UFD-bibliotek) hamnar på den översta biblioteksnivån, (ex.vis HD0:) eller i samma UFD-bibliotek som det mottagande programmet ligger i.
- För Diagram 11 innebär detta att de diagram som ska läsas av tex. ORD 800 eller BILD 800 måste läggas på den högsta biblioteksnivån (HD0:) eller i det mottagande programmets UFDbibliotek. Detta gäller alltså de datafiler som har ändelsen .PRI resp. .PIC vilka är de speciella datafiler som läses av ORD 800 resp BILD 800. (Se speciell tilläggsdokumentation till Diagram 11).

För att dessa datafiler ska hamna i den översta biblioteksnivån, (HD0:) kan man göra på två sätt:

- 1) Använd kopieringsrutinen under SYSTEM i MENY 0 och kopiera de aktuella datafilerna från UFD-biblioteket till HD0:. (För närmare beskrivning av hur kopiering går till hänvisas till bruksanvisningen för MENY 0.)
- 2) Ändra beteckningen för dataenhet på rad 100 i programmet YDASTART.BAC, enligt beskrivning ovan, till en annan enhet än UFD:. Väljer man HD0: kommer alla datafiler, ävs. alla diagram som man sparar att läggas under MFD på enheten HD0: vilket är beteckningen för ABC 850 skivminne.

För att flytta datafiler från ett UFD-bibliotek till ett annat UFD-bibliotek kan man göra på följande sätt:

- Se till att du står i det "mottagande" UFD-biblioteket. Vill du hämta datafiler från exempelvis Kalkyl 800 till Diagram 1I så måste du gå till UFD-biblioteket DIAGRAM genom att i MENY 0 välja alternativet BYT ANVÄNDARBIBLIOTEK under SYSTEM i MENY 0 och ange ÖNSKAT BIBLIOTEK: DIAGRAM.
- Välj alternativet KOPIERA (BACKUP) under SYSTEM i MENY 0.
- Välj OPTIONER: VE<br>FRÅN FILBESKRIVNING: HDO:KALKYL/\*<br>TILL ENHET: UFD:

På motsvarande sätt måste datafiler som ska läsas av andra program ligga på den högsta biblioteksnivån, MFD (Som har beteckningen HD0: när det gäller ABC 850 Skivminnesenhet) eller i samma UFD-bibliotek som det mottagande programmet för att de ska vara åtkomliga för det mottagande programmet.

 $\overline{a}$